# **SUUNTO EON STEEL BLACK**

BEDIENUNGSANLEITUNG 2.5

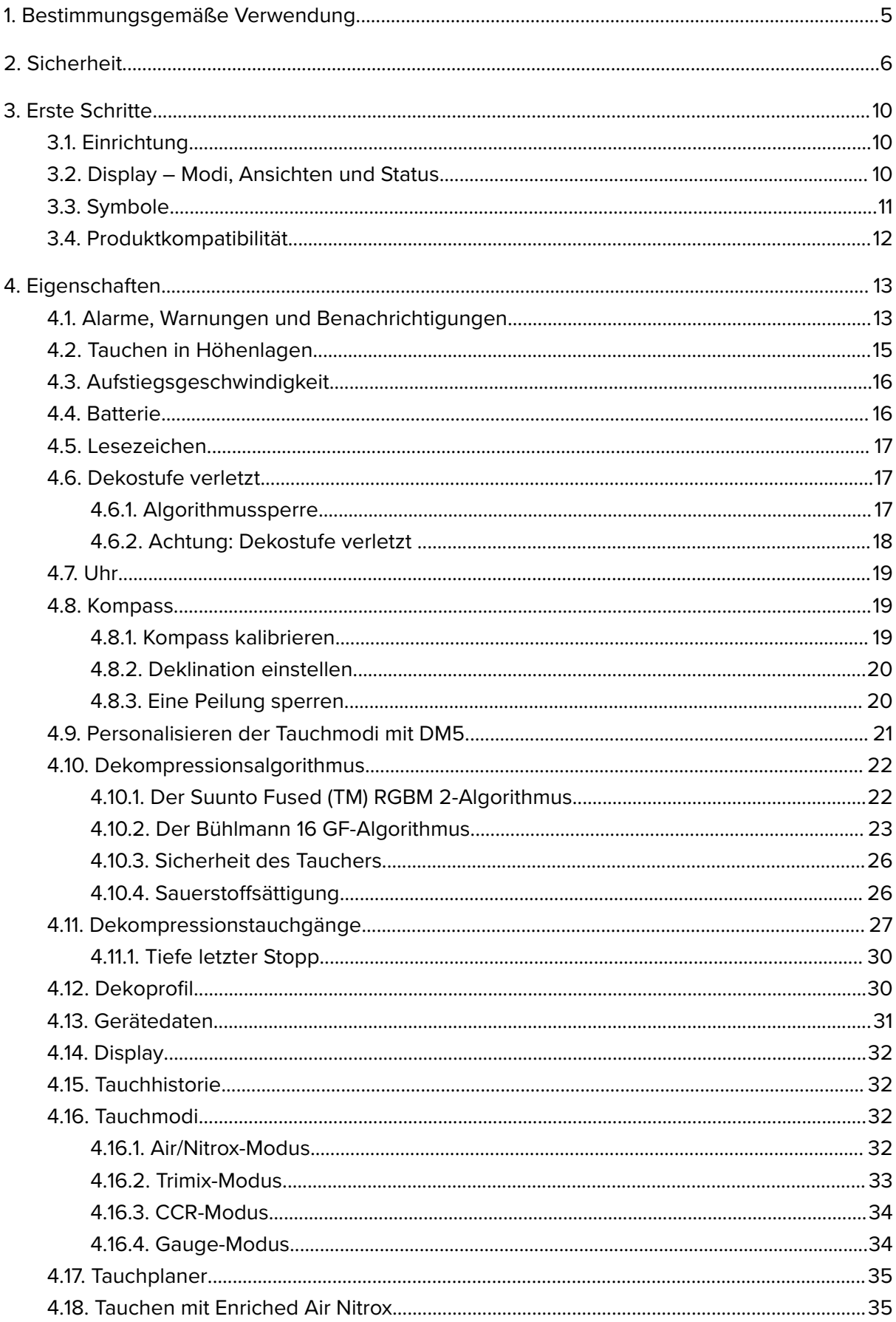

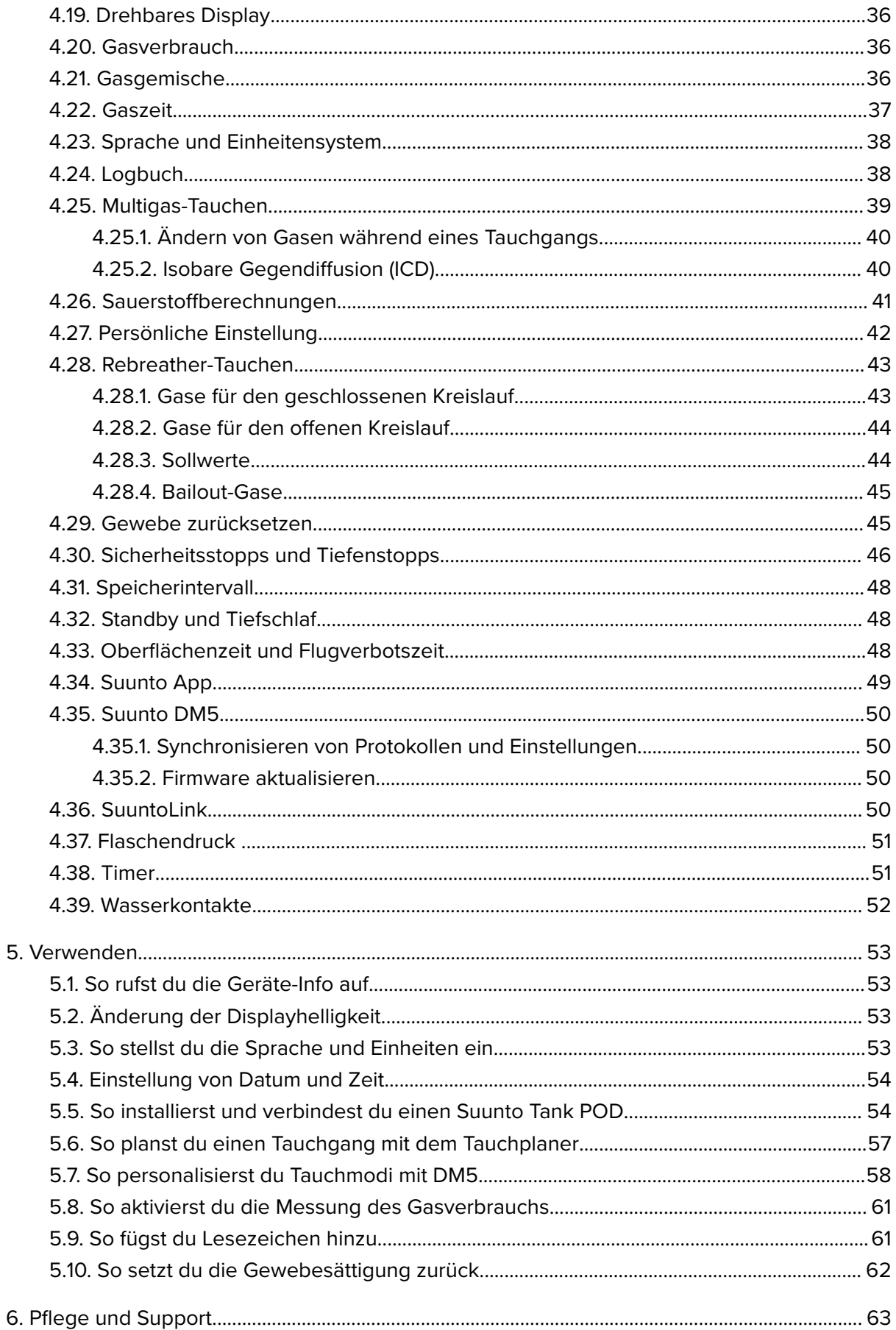

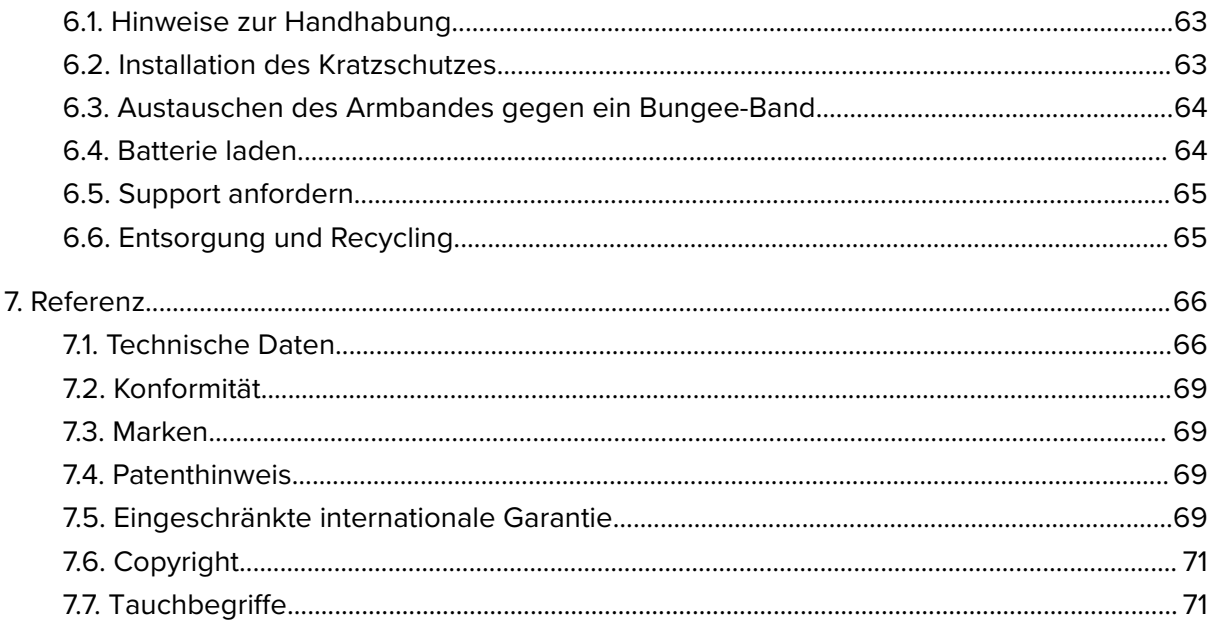

# <span id="page-4-0"></span>1. Bestimmungsgemäße Verwendung

Der Suunto EON Steel Black-Tauchcomputer wurde als optionale Tauchausrüstung für das Sporttauchen entwickelt. Suunto EON Steel Black Er ist für den Einsatz bei verschiedenen Arten des Gerätetauchens vorgesehen, z. B. für das Tauchen mit Luft, Nitrox, Trimix und CCR. Beim Gerätetauchen zeigt der Suunto EON Steel Black-Tauchcomputer dem Taucher wichtige Daten vor, während und nach dem Tauchgang an, um eine sichere Entscheidungsfindung zu ermöglichen. Die wichtigsten Daten sind Tauchtiefe, Tauchzeit und Informationen zur Dekompression. Zusätzlich kann der Suunto EON Steel Black dem Benutzer weitere tauchrelevante Werte anzeigen, wie Aufstiegsgeschwindigkeit, Wassertemperatur und Kompassrichtung. Er hilft dem Taucher auch, den Tauchgang zu planen und den Tauchplan einzuhalten.

Suunto EON Steel Black kann als eigenständiges Produkt oder in Kombination mit dem Suunto Tank POD verwendet werden, der den Flaschendruck misst und die gemessenen Daten an den Suunto EON Steel Black-Tauchcomputer überträgt. Die Kombination des Suunto EON Steel Black mit einem Tank POD ist eine persönliche Schutzausrüstung gemäß der EU-Verordnung 2016/425 und schützt vor Risiken, die unter der PSA-Risikokategorie III (a) aufgeführt sind. Zusätzlich müssen Backup-Instrumente verwendet werden, wie beispielsweise Tiefenmesser, Unterwasserdruckmesser, Timer oder Uhr. Taucher müssen bei jedem Tauchgang mit einem Tauchcomputer Zugang zu Dekompressionstabellen haben.

# <span id="page-5-0"></span>2. Sicherheit

## Arten von Sicherheitsmaßnahmen

*WARNUNG: - weist auf Verfahren oder Situationen hin, die zu schweren Verletzungen oder zum Tod führen können.*

*ACHTUNG: - weist auf Verfahren oder Situationen hin, bei denen das Produkt beschädigt werden kann.*

*HINWEIS: - hebt wichtige Informationen hervor.*

*TIPP: - wird für zusätzliche Tipps zur Nutzung der Eigenschaften und Funktionen des Geräts verwendet.*

*WARNUNG: Jeder Computer kann einmal ausfallen. Es kann vorkommen, dass dieses Gerät während deines Tauchgangs plötzlich keine genauen Daten mehr liefert. Verwende immer ein Backup-Tauchgerät und tauche nur mit einem Partner. Dieses Gerät darf nur von Tauchern verwendet werden, die im richtigen Umgang mit Ausrüstungen zum Flaschentauchen geschult sind! Vor dem Tauchen MUSST DU alle gedruckten Informationen, die dem Produkt beiliegen, und die Online-Bedienungsanleitung LESEN. Anderenfalls besteht die Gefahr einer unsachgemäßen Verwendung, die zu Verletzungen oder Tod führen kann.*

*HINWEIS: Achte darauf, dass dein Suunto Tauchcomputer immer die neueste Software mit Updates und Verbesserungen hat. Überprüfe vor jedem Tauchausflug unter* [www.suunto.com/support](http://www.suunto.com/support), ob Suunto ein neues Software-Update für dein Gerät veröffentlicht *hat. In diesem Fall musst du es noch vor dem Tauchen installieren. Updates sollen dein Benutzererlebnis verbessern und sind ein Teil der Suunto Philosophie der kontinuierlichen Produktentwicklung und -verbesserung.*

# Vor jedem Tauchgang

Vergewissere dich, dass du die Verwendung, Displays und Grenzen deiner Tauchgeräte vollumfänglich verstanden hast. Solltest du Fragen zu dieser Anleitung oder zum Tauchgerät haben, kontaktiere deinen Suunto Händler bevor du tauchst. Denke stets daran, dass DU SELBST FÜR DEINE SICHERHEIT VERANTWORTLICH BIST!

Überprüfe deinen Tauchcomputer vor jedem Tauchausflug gründlich, um sicherzustellen, dass alles ordnungsgemäß funktioniert.

Überprüfe alle Gerätefunktionen am Tauchort nochmals manuell, bevor du ins Wasser gehst.

### **Vorprüfung des Tauchcomputers**

Stelle sicher, dass:

- 1. Suunto EON Steel Black im richtigen Tauchmodus ist und das Display erwartungsgemäß funktioniert;
- 2. die Höheneinstellung korrekt ist;
- 3. der Algorithmus korrekt ausgewählt ist;
- 4. die persönliche Einstellung oder der Gradient Faktor korrekt ist;
- 5. die Tiefenstopps korrekt eingestellt sind;
- 6. das Einheitensystem korrekt eingestellt ist;
- 7. der Kompass kalibriert ist. Starte die Kalibrierung manuell über das Menü unter **Allgemein** » **Kompass** » **Kalibrieren**, um sicherzugehen, dass auch die Töne des Tauchcomputers funktionieren. Nach der erfolgreichen Kalibrierung ertönt ein akustisches Signal.
- 8. Die Batterie ist vollgeladen.
- 9. Alle digitalen und mechanischen Primär- und Sicherungsmessgeräte für Zeit, Druck und Tiefe zeigen gleichbleibende Messwerte an.
- 10. Überprüfe bei Verwendung eines Suunto Tank POD, dass dieser ordnungsgemäß installiert und das Flaschenventil geöffnet ist. Siehe die Suunto Tank POD Bedienungsanleitung für detaillierte Informationen und die sachgerechte Verwendung des Suunto Tank PODs.
- 11. Überprüfe bei Verwendung eines Suunto Tank PODs, dass die Anschlüsse funktionieren und die Gasauswahl korrekt ist.

*HINWEIS: Informationen zu einem Suunto Tank POD findest du in den Anweisungen zum Produkt.*

## Sicherheitshinweise

*WARNUNG: TAUCHCOMPUTER DÜRFEN NUR VON GESCHULTEN TAUCHERN VERWENDET WERDEN! Tauchen jeglicher Art, auch Tauchen ohne Atemgerät, ohne ausreichende Schulung kann zu Fehlern des Tauchers führen, wie zum Beispiel der Verwendung falscher Gasgemische oder ungenügender Dekompression, die zu schweren Verletzungen oder Tod führen können.*

*WARNUNG: DAS RISIKO EINER DEKOMPRESSIONSKRANKHEIT (DCS) BESTEHT IMMER FÜR JEDES TAUCHPROFIL, AUCH WENN DU DICH AN DEN VOM TAUCHCOMPUTER ODER DER TAUCHTABELLE VORGEGEBENEN TAUCHPLAN HÄLTST. KEIN VERFAHREN, KEIN TAUCHCOMPUTER UND KEINE TAUCHTABELLE KANN DIE MÖGLICHKEIT EINER DEKOMPRESSIONSKRANKHEIT (DCS) ODER SAUERSTOFFTOXIZITÄT AUSSCHLIESSEN! Die körperliche Verfassung einer Person kann von Tag zu Tag variieren. Diese Schwankungen kann kein Tauchcomputer erkennen. Um das Risiko einer Dekompressionskrankheit (DCS) zu minimieren, empfehlen wir dir dringend, weit innerhalb der vom Gerät angezeigten Sättigungsgrenzen zu bleiben. Als zusätzliche Sicherheitsmaßnahme solltest du deine Fitness vor dem Tauchen von einem Arzt kontrollieren lassen.*

*WARNUNG: SOLANGE DAS GERÄT EINE FLUGVERBOTSZEIT HERUNTERZÄHLT, SOLLTEST DU NICHT FLIEGEN. AKTIVIERE DEN COMPUTER VOR JEDEM FLUG, UM DIE RESTLICHE FLUGVERBOTSZEIT ZU ÜBERPRÜFEN! Fliegen oder Reisen in größeren Höhen innerhalb der Flugverbotszeit können das Risiko einer Dekompressionskrankheit (DCS) wesentlich erhöhen. Beachte die Empfehlungen des Divers Alert Network (DAN). Für das Fliegen nach dem Tauchen gibt es keine Regel, mit der eine Dekompressionskrankheit vollständig ausgeschlossen werden kann!*

*WARNUNG: Wenn du einen Herzschrittmacher trägst, raten wir dir vom Gerätetauchen ab. Gerätetauchen ist eine Belastung für den Körper, die für Personen mit Herzschrittmacher nicht unbedingt geeignet ist.*

*WARNUNG: Wenn du einen Herzschrittmacher trägst, solltest du vor der Verwendung dieses Geräts deinen Arzt konsultieren. Der Herzschrittmacher kann durch die induktive Frequenz des Geräts gestört werden.*

*WARNUNG: Obwohl unsere Produkte den Branchennormen entsprechen, können bei Kontakt des Produkts mit der Haut allergische Reaktionen oder Hautirritationen auftreten. Verwende das Gerät in diesem Fall nicht weiter und suche einen Arzt auf.*

*WARNUNG: Nicht zur professionellen Verwendung! Suunto Tauchcomputer sind ausschließlich für Sportzwecke vorgesehen. Taucher können durch die Anforderungen beim gewerblichen oder professionellen Tauchen Tiefen und Bedingungen ausgesetzt sein, die ein erhöhtes Risiko für eine Dekompressionskrankheit (DCS) mit sich bringen. Suunto rät deshalb dringend von der Verwendung des Geräts zum gewerblichen oder professionellen Tauchen ab.*

*WARNUNG: VERWENDE BACKUP-INSTRUMENTE! Wenn du mit einem Tauchcomputer tauchst, ist es unbedingt erforderlich, dass du bei jedem Tauchgang Backup-Instrumente wie Tiefenmesser, Unterwasser-Manometer, Timer oder Uhr und Dekompressionstabellen verwendest.*

*WARNUNG: Aus Sicherheitsgründen solltest du niemals allein tauchen. Tauche mit einem Partner, dem du vertrauen kannst. Auch solltest du dich nach dem Tauchen längere Zeit in* Gesellschaft aufhalten, da das Einsetzen der Dekompressionskrankheit (DCS) verzögert oder *durch Aktivitäten an der Oberfläche ausgelöst werden kann.*

*WARNUNG: Führe Sicherheitsschecks vor jedem Tauchgang durch! Überprüfe vor jedem Tauchgang, dass dein Tauchcomputer korrekt funktioniert und die richtigen Einstellungen ausgewählt sind. Überprüfe, ob das Display funktioniert, der Batteriestand OK ist, der Flaschendruck stimmt und so weiter.*

*WARNUNG: Überprüfe deinen Tauchcomputer während eines Tauchgangs regelmäßig. Solltest du ein Problem mit einer Computerfunktion vermuten oder feststellen, brich den Tauchgang sofort ab und kehre sicher zur Oberfläche zurück. Rufe den Suunto Kundendienst an und bringe deinen Computer zur Überprüfung in ein autorisiertes Suunto Servicezentrum.*

## *WARNUNG: DER TAUCHCOMPUTER DARF KEINESFALLS AN ANDERE PERSONEN AUSGELIEHEN ODER MIT ANDEREN PERSONEN*

*GETEILT WERDEN, WÄHREND ER IN BETRIEB IST! Seine Daten gelten ausschließlich für die Person, die den Computer während des gesamten Tauchgangs, oder der gesamten Serie sich wiederholender Tauchgänge, getragen hat. Die Tauchprofile von Computer und Benutzer müssen identisch sein. Wird der Computer bei einem Tauchgang an der Oberfläche vergessen, liefert er für die nachfolgenden Tauchgänge falsche Informationen. Kein Tauchcomputer kann Daten über Tauchgänge berücksichtigen, die ohne ihn durchgeführt wurden. Daher dürfen vier Tage vor dem erstmaligen Benutzen des Tauchcomputers keine Tauchgänge durchgeführt werden.*

*WARNUNG: SETZE KEIN TEIL DEINES TAUCHCOMPUTERS GASGEMISCHEN AUS, DEREN SAUERSTOFFANTEIL BEI ÜBER 40 % LIEGT! Angereicherte Luft mit höherem* Sauerstoffanteil stellt ein Explosions- und Brandrisiko dar, einschließlich schwerer *Verletzungen oder des Todes.*

*WARNUNG: TAUCHE KEINESFALLS MIT EINEM GAS, WENN DU NICHT PERSÖNLICH DEN INHALT ÜBERPRÜFT UND DEN ANALYSIERTEN WERT IN DEINEN TAUCHCOMPUTER EINGEGEBEN HAST! Wenn du den Flascheninhalt nicht überprüfst und die entsprechenden Gaswerte gegebenenfalls nicht in den Tauchcomputer eingibst, werden falsche Planungsdaten für den Tauchgang errechnet.*

*WARNUNG: Die Verwendung einer Software zur Tauchplanung wie Suunto DM5 kann eine gute Tauchausbildung nicht ersetzen. Das Tauchen mit Gasgemischen birgt Risiken, die Taucher, die mit Luft tauchen, nicht kennen. Für das Tauchen mit Trimix, Heliox und Nitrox oder der Kombination aus diesen Gemischen müssen die Taucher über ein Spezialtraining für ihre Tauchart verfügen.*

*WARNUNG: Wenn du eine Schutzhalterung verwendest, vergewissere dich immer, dass sich darunter weder Luft noch Schmutz befinden. Entferne vor dem Tauchen sorgfältig die Luft rund um den Tastenbereich. Anderenfalls kann es zu Fehlfunktionen kommen, beispielsweise können die Tasten beim Tauchen versehentlich gedrückt werden.*

*WARNUNG: Verwende das Suunto USB-Kabel nicht in Bereichen, in denen entflammbare Gase vorhanden sind. Dies könnte eine Explosion auslösen.*

*WARNUNG: Das Suunto USB-Kabel darf in keiner Weise auseinander- oder umgebaut werden. Dadurch könnten Stromschläge oder Feuer ausgelöst werden.*

*WARNUNG: Verwende das Suunto USB-Kabel nicht, wenn das Kabel oder Teile beschädigt sind.*

*WARNUNG: Du darfst dein Gerät nur mit USB-Adaptern aufladen, die der IEC 62368-1 Norm entsprechen und einen Ausgang von maximal 5 V haben. Nicht konforme Adapter stellen eine Brandgefahr und ein Verletzungsrisiko dar und könnten dein Suunto-Gerät beschädigen.*

*ACHTUNG: Lasse die Verbindungsstifte des USB-Kabels KEINE leitfähigen Oberflächen berühren. Dies kann zu einem Kurzschluss im Kabel führen und es unbrauchbar machen.*

## **Notaufstiege**

Im unwahrscheinlichen Fall einer Fehlfunktion des Tauchcomputers während eines Tauchgangs befolge die von deiner zertifizierten Tauchschule angegebenen Notfallmaßnahmen, um sofort und sicher aufzusteigen.

# <span id="page-9-0"></span>3. Erste Schritte

# 3.1. Einrichtung

Damit du deinen Suunto EON Steel Black optimal nutzen kannst, solltest du dir Zeit zum Einstellen seiner Funktionen und Anzeigen nehmen. Vergewissere dich unbedingt, dass du deinen Tauchcomputer kennst und deinen Bedürfnissen entsprechend eingestellt hast, bevor du dich ins Wasser begibst.

Erste Schritte:

1. Schalte das Gerät ein, indem du das USB-Kabel in deinen PC/Mac oder eine Steckdose steckst.

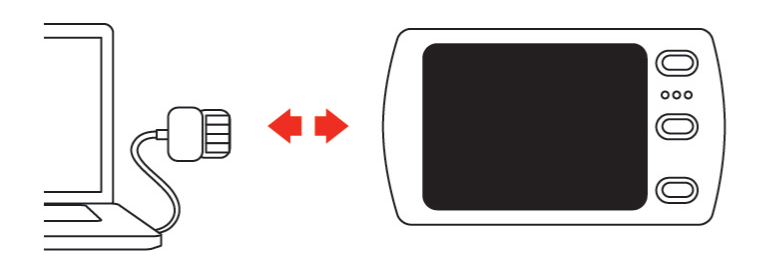

2. Richte das Gerät mit dem Einrichtungsassistenten ein. Danach wechselt das Gerät in den Oberflächenstatus.

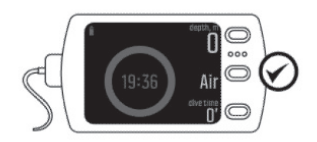

3. Lade es vor dem ersten Tauchgang vollständig auf.

Der Einstellungsassistent führt dich durch:

- **•** Sprache
- **•** Einheiten
- **•** Zeitformat (12 Std/24 Std)
- **•** Datumsformat (TT.MM / MM.TT)
- **•** Verbinden mit der Suunto App (optional)

## 3.2. Display – Modi, Ansichten und Status

Dein Suunto EON Steel Black hat drei Tasten mit unterschiedlichen Funktionen in den verschiedenen Ansichten. Ihre Funktionalitäten variieren je nachdem, ob sie lang oder kurz gedrückt werden.

<span id="page-10-0"></span>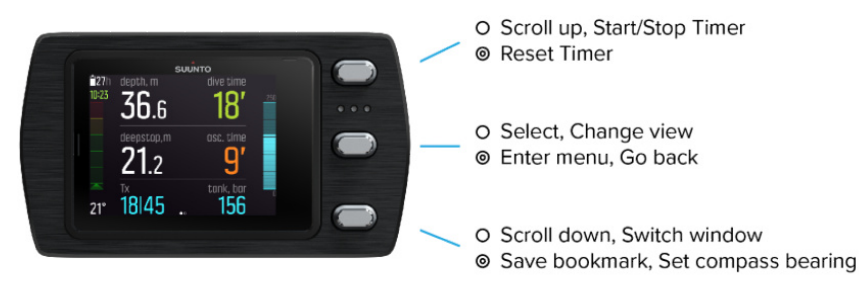

O Short press © Long press

Standardmäßig hat der Suunto EON Steel Black vier wichtige **Tauchmodi**: **Air/Nitrox**, **Trimix**, **CCR** und **Messgerät**.

Halte die Mitteltaste gedrückt, um **Hauptmenü** aufzurufen, und wähle den für deinen Tauchgang passenden Modus unter **Taucheinstellungen** » **Modus** aus.

Suunto EON Steel Black wird zum Aktivieren des geänderten Modus automatisch neu gestartet.

Suunto EON Steel Black verfügt über zwei **Hauptansichten**: Zeit/Nullzeit und Kompass. Drücke die Mitteltaste, um die Hauptansicht zu ändern.

Weitere Ansichten sind durch Personalisierung in DM5 verfügbar. Siehe *[5.7. So personalisierst](#page-57-0) [du Tauchmodi mit DM5](#page-57-0)*.

Weitere Einzelheiten zu den verfügbaren Ansichten in den diversen Modi findest du unter *[4.16. Tauchmodi](#page-31-0)*.

Suunto EON Steel Black wechselt automatisch zwischen dem **Status** Oberfläche und Tauchen. Wenn du dich bei eingeschaltetem Wasserkontakt tiefer als 1,2 m (4 ft) unter dem Wasserspiegel befindest, wird der Tauchmodus aktiviert.

Wenn die Flaschendruckanzeige verwendet wird, werden folgende Daten angezeigt:

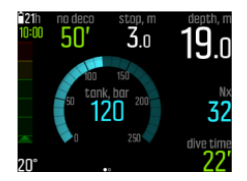

- **•** Aktuelle Tiefe ist 19,0 m
- **•** Aktives Gas ist Nitrox 32 %
- **•** Tauchzeit beträgt 22 Minuten
- **•** Verbleibender Flaschendruck ist 120 bar
- **•** Nullzeit ist 50 Minuten
- **•** Sicherheitsstopp in 3,0 Metern Entfernung
- **•** 21 Stunden verbleibende Tauchzeit bis zum nächsten Aufladen
- **•** Temperatur 20 °C
- **•** Die genaue Zeit ist 10:00.

Drücke die untere Taste kurz, um die rechts unten im Wechselfenster angezeigten Daten zu ändern.

## 3.3. Symbole

Suunto EON Steel Black verwendet folgende Symbole:

<span id="page-11-0"></span>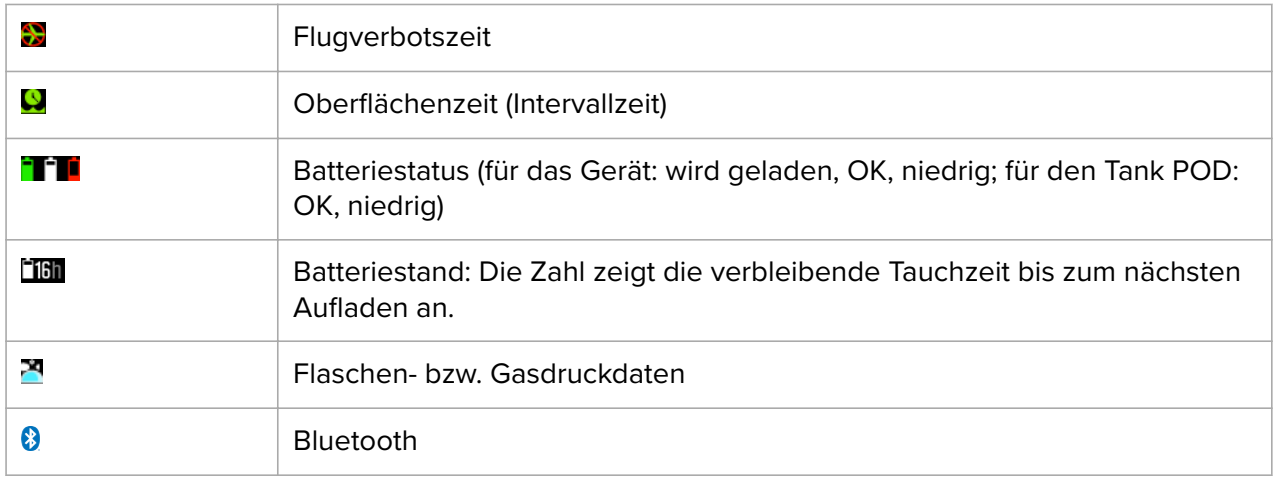

## 3.4. Produktkompatibilität

Suunto EON Steel Black kann mit einem Suunto Tank POD zur kabellosen Übertragung des Flaschendrucks an den Tauchcomputer verwendet werden. Beim Multigas-Tauchen können ein oder mehrere Tank PODs mit dem Tauchcomputer verbunden werden.

Dieser Tauchcomputer kann über Bluetooth auch mit der Suunto App verbunden werden. Mit der App kannst du Tauchprotokolle in die Suunto App übertragen.

Du kannst diesen Tauchcomputer über das mitgelieferte USB-Kabel auch mit einem PC oder Mac verbinden und mit Suunto DM5 Geräteeinstellungen ändern, Tauchgänge planen oder auch die Tauchcomputer-Software aktualisieren.

Mit dem optionalen Bungee-Adapterset für den Suunto EON Steel Black kannst du das Standardarmband auf Wunsch durch ein Bungeeseil ersetzen.

Verwende diesen Tauchcomputer ausschließlich mit zugelassenem Zubehör und versuche nicht, ihn kabellos mit mobilen Apps oder Geräten zu verbinden, die von Suunto nicht zugelassen sind oder offiziell unterstützt werden.

# <span id="page-12-0"></span>4. Eigenschaften

# 4.1. Alarme, Warnungen und Benachrichtigungen

Suunto EON Steel Black hat farbkodierte Alarme, Warnungen und Benachrichtigungen. Sie werden im Display markant angezeigt und von einem akustischen Alarm begleitet (wenn Ton eingeschaltet ist). Alarmsignale sind immer rot. Warnungen können rot oder gelb sein. Benachrichtigungen sind immer gelb.

Wenn ein Alarm, eine Warnung oder eine Benachrichtigung ausgelöst wird, wird eine Nachricht als Pop-up angezeigt. Pop-up-Meldungen können durch Drücken einer beliebigen Taste bestätigt werden. Informationen, die Aufmerksamkeit erfordern, werden so lange auf dem Display oder als scrollbares Element im unteren Feld angezeigt, bis sich die Situation normalisiert hat.

Alarme zeigen kritische Ereignisse an, auf die sofort reagiert werden muss. Wenn sich eine Alarmsituation wieder normalisiert hat, wird der Alarm automatisch gestoppt.

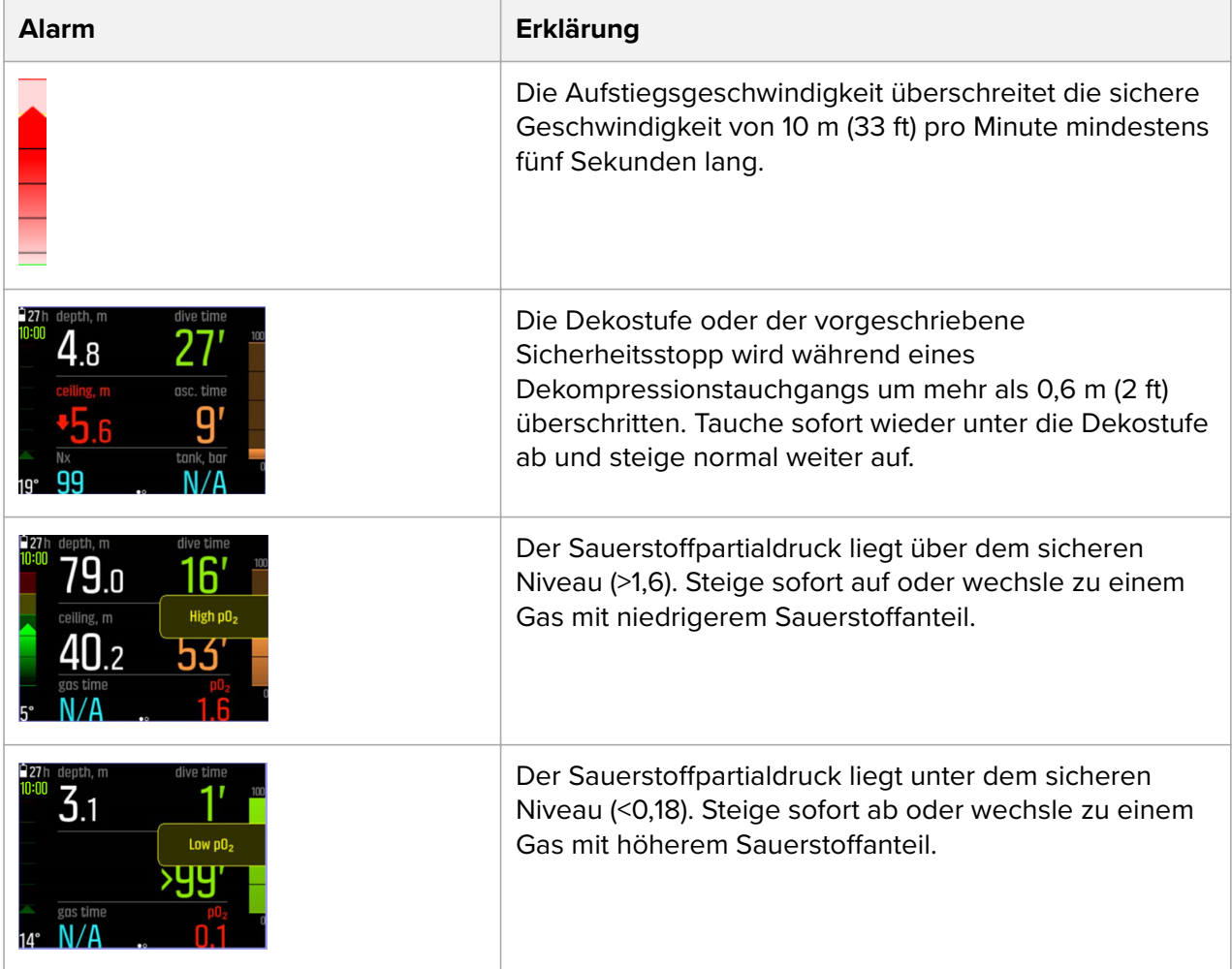

Warnungen weisen dich auf Ereignisse hin, die deine Gesundheit und Sicherheit beeinträchtigen können, wenn du keine Maßnahmen ergreift. Drücke eine beliebige Taste, um die Warnung zu bestätigen.

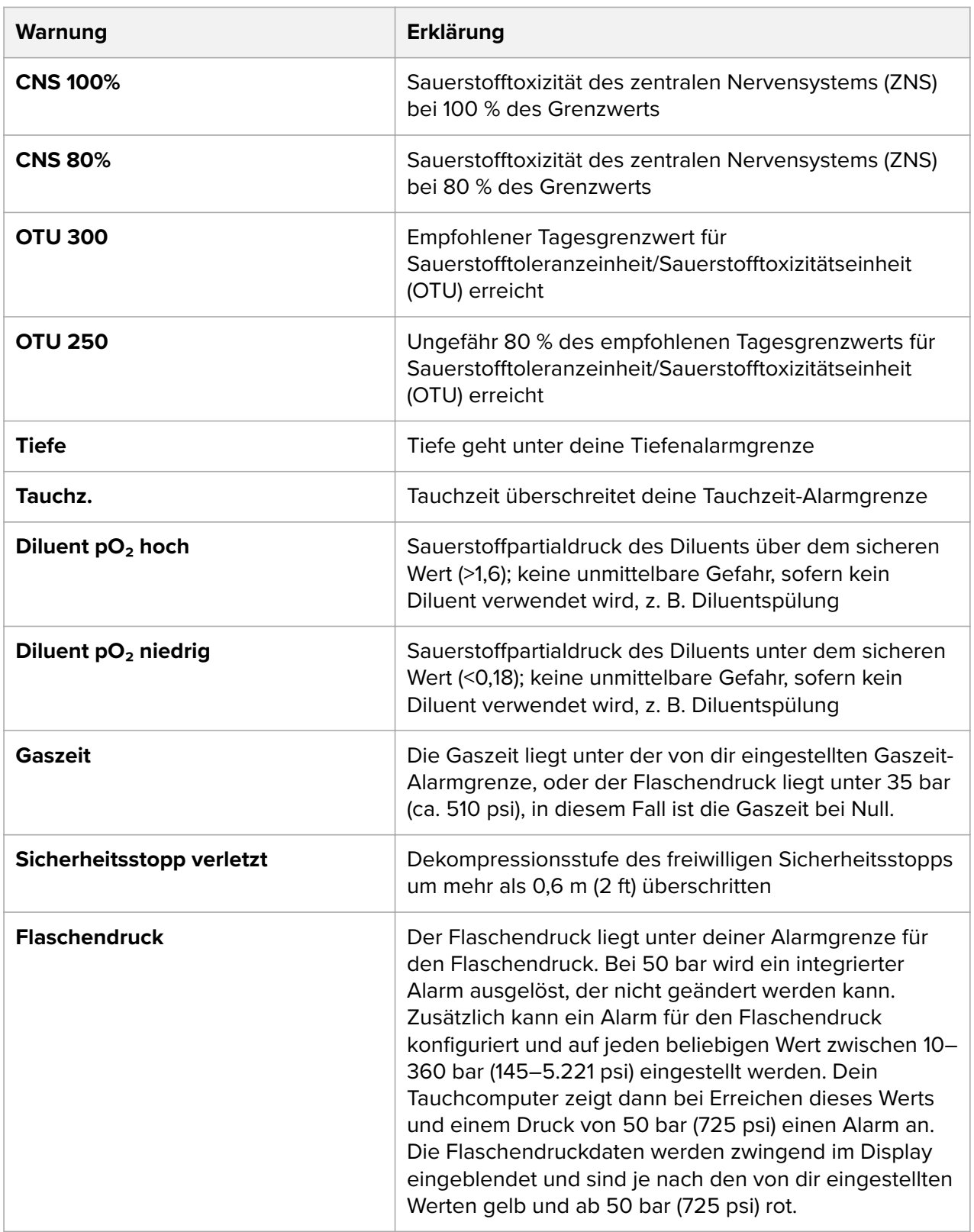

Benachrichtigungen weisen auf Ereignisse hin, die vorbeugende Maßnahmen erfordern Drücke eine beliebige Taste, um die Benachrichtigung zu bestätigen.

<span id="page-14-0"></span>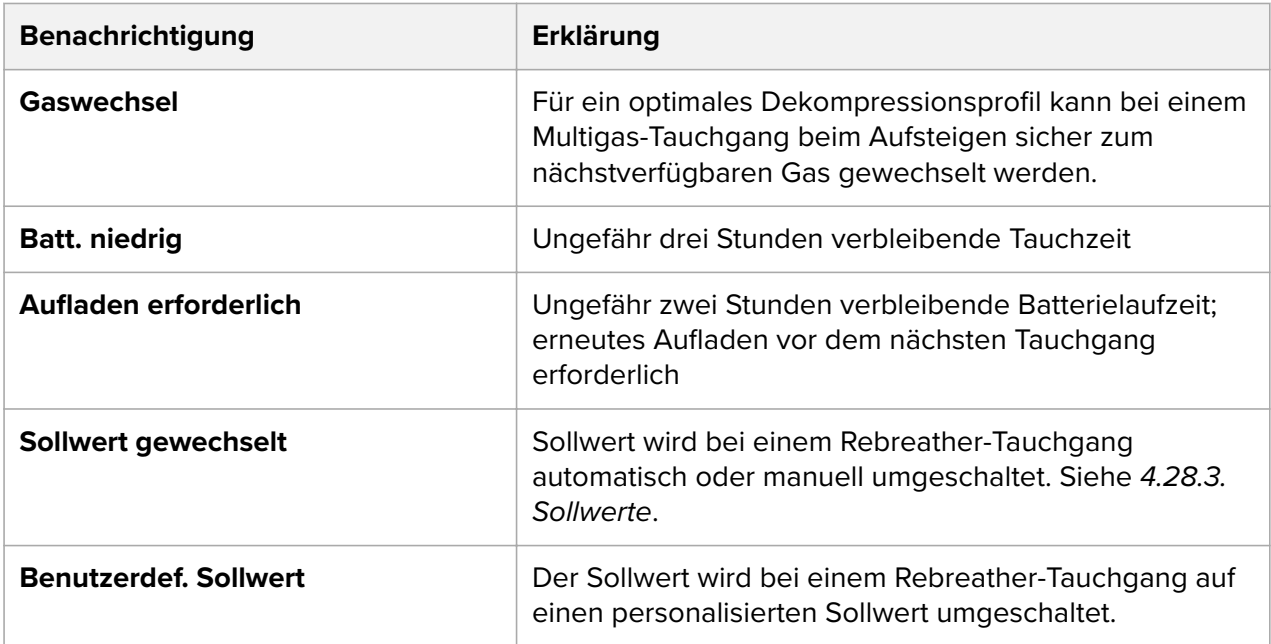

# 4.2. Tauchen in Höhenlagen

*WARNUNG: Beim Reisen in größere Höhen kann sich das Gleichgewicht des im Körper* gelösten Stickstoffs vorübergehend ändern. Wir empfehlen, dass du dich vor dem Tauchen *zuerst in der neuen Höhe akklimatisierst.*

*HINWEIS: Wenn du Wiederholungstauchgänge in verschiedenen Höhenlagen machst, ändere nach dem Ende jedes Tauchgangs die Höheneinstellungen entsprechend dem nächsten Tauchgang. Dies sorgt dafür, dass die Gewebeberechnungen genauer sind.*

Der Luftdruck ist in größeren Höhen niedriger als auf Meereshöhe. In großen Höhen wird der Körper im Verhältnis zur Gleichgewichtssituation auf der ursprünglichen Höhe mit mehr Stickstoff angereichert. Dieser "zusätzliche" Stickstoff wird allmählich abgebaut, und das Gleichgewicht im Körper wird wiederhergestellt. Es wird empfohlen, dass du dich vor einem Tauchgang in der neuen Höhe akklimatisierst, indem du mindestens drei Stunden wartest.

Damit die Berechnungen die Höhenlage mit einbeziehen, musst du vor dem Tauchen in Höhenlagen die Höheneinstellungen deines Tauchcomputers anpassen. Der nach dem mathematischen Modell des Tauchcomputers zulässige maximale Stickstoffpartialdruck wird gemäß dem niedrigeren Umgebungsdruck reduziert.

Diese Einstellung passt die Dekompressionsberechnung automatisch an den angegebenen Höhenbereich an. Du findest die Einstellung unter **Taucheinstellungen** » **Parameter** » **Höhe** und kannst aus drei Bereichen auswählen:

- **•** 0–300 m (0–980 ft) (Standard)
- **•** 300–1.500 m (980–4.900 ft)
- **•** 1.500–3.000 m (4.900–9800 ft)

Infolgedessen reduzieren sich die zulässigen Grenzwerte für die Nullzeit erheblich.

<span id="page-15-0"></span>*WARNUNG: WÄHLE DIE KORREKTE HÖHENEINSTELLUNG! Damit der Tauchcomputer den Dekompressionsstatus berechnen kann, muss die Höheneinstellung bei Tauchgängen in Höhen von über 1.000 ft (300 m) korrekt ausgewählt werden. Der Tauchcomputer ist nicht zur Verwendung in Höhen von über 10.000 ft (3.000 m) konzipiert. Wenn die Höheneinstellung nicht korrekt ausgewählt wurde oder über der maximalen Höhengrenze getaucht wird, führt dies zu falschen Tauch- und Planungsdaten.*

# 4.3. Aufstiegsgeschwindigkeit

Während eines Tauchgangs zeigt der linke Balken die Aufstiegsgeschwindigkeit an. Ein Balkenschritt entspricht 2 m (6,6 ft) pro Minute.

Der Balken ist zudem farbkodiert:

- **• Grün** zeigt an, dass die Aufstiegsgeschwindigkeit OK ist und unter 8 m (26,2 ft) pro Minute liegt.
- **• Gelb** zeigt an, dass die Aufstiegsgeschwindigkeit leicht erhöht ist und bei 8–10 m (26–33 ft) pro Minute liegt.
- **• Rot** zeigt an, dass die Aufstiegsgeschwindigkeit zu hoch ist und bei über 10 m (33 ft) pro Minute liegt.

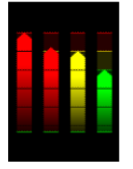

Wenn die maximal zulässige Aufstiegsgeschwindigkeit länger als fünf Sekunden überschritten wird, wird ein Alarm ausgelöst. Das Überschreiten der Aufstiegsgeschwindigkeit führt zu längeren Sicherheitsstoppzeiten und obligatorischen Sicherheitsstopps.

*WARNUNG: ÜBERSCHREITE NICHT DIE MAXIMALE AUFSTIEGSGESCHWINDIGKEIT! Schnelle Aufstiege erhöhen die Verletzungsgefahr. Du solltest immer die verbindlichen und empfohlenen Sicherheitsstopps einhalten, nachdem du die maximal empfohlene Aufstiegsgeschwindigkeit überschritten hast. Eine Nichtbeachtung des verbindlichen Sicherheitsstopps beeinflusst das Dekompressionsmodell für die nächsten Tauchgänge.*

# 4.4. Batterie

Suunto EON Steel Black ist mit einer wiederaufladbaren Lithium-Ionen-Batterie ausgestattet. Schließe den Suunto EON Steel Black zum Laden mit dem mitgelieferten USB-Kabel an eine Stromquelle an. Als Stromquelle kannst du entweder einen USB-Anschluss deines Computers oder ein Wandladegerät verwenden.

Das Batteriesymbol in der linken oberen Ecke des Displays zeigt den Batteriestatus an. Rechts neben dem Batteriesymbol wird die geschätzte verbleibende Tauchzeit in Stunden angezeigt.

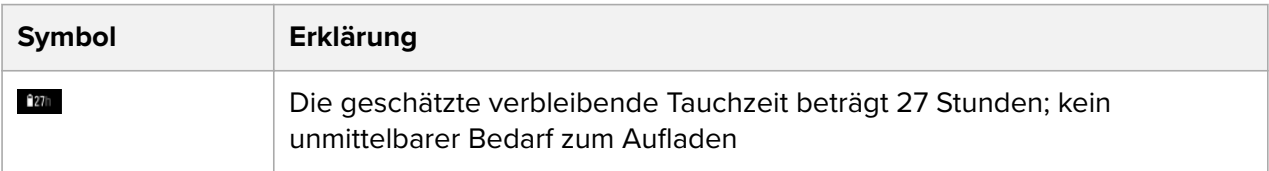

<span id="page-16-0"></span>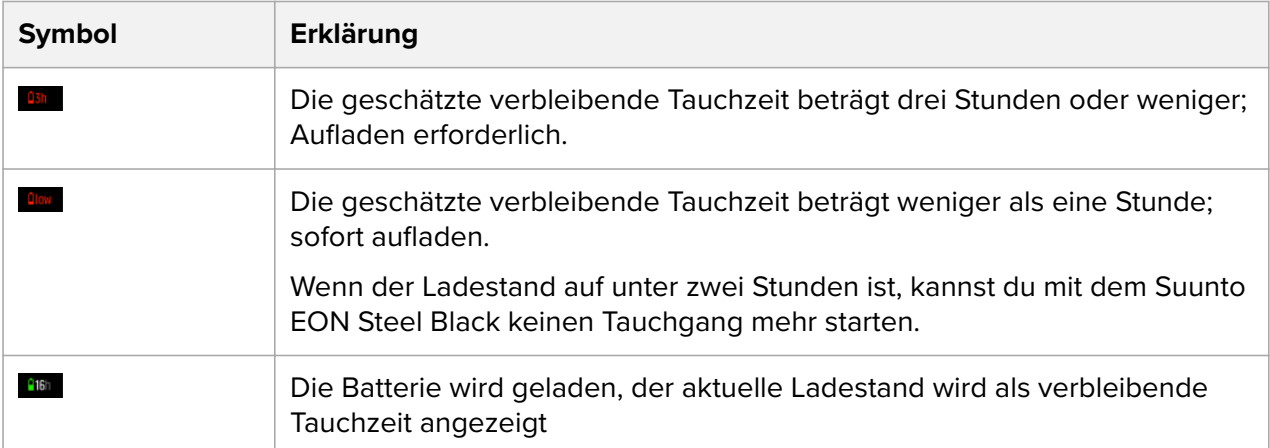

Eine Pop-up-Meldung zeigt an, wenn ein Aufladen erforderlich ist.

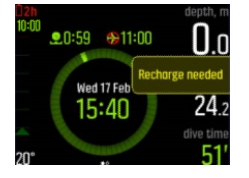

## 4.5. Lesezeichen

Beim Suunto EON Steel Black ist das Hinzufügen eines Lesezeichens (Zeitstempel) zu einem aktiven Protokoll wirklich einfach. Für die Vorgehensweise siehe *[5.9. So fügst du Lesezeichen](#page-60-0) [hinzu](#page-60-0)*.

## 4.6. Dekostufe verletzt

## 4.6.1. Algorithmussperre

In diesem Abschnitt wird beschrieben, was passiert, wenn du beim Tauchen mit dem Suunto Fused™ RGBM 2-Algorithmus die Dekostufe verletzt.

### **Verletzen der Dekostufe**

Wenn du mehr als 0,6 m (2 ft) über die Dekostufe aufgestiegen bist, wechselt der Dekostufen-Parameter auf Rot, ein nach unten gerichteter roter Pfeil wird angezeigt und ein akustischer Alarm ertönt.

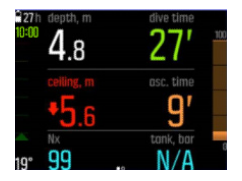

In diesem Fall musst du wieder unter die Dekostufe abtauchen, um die Dekompression fortzusetzen. Solltest du dieser Aufforderung nicht innerhalb von drei Minuten nachkommen, sperrt Suunto EON Steel Black die Algorithmusberechnung und stattdessen wird, wie nachstehend abgebildet, **Gesperrt** angezeigt. Beachte, dass der Dekostufenwert nicht mehr vorhanden ist.

<span id="page-17-0"></span>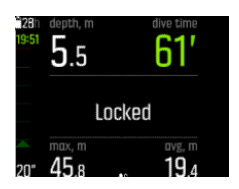

In diesem Status erhöht sich dein Risiko für die Dekompressionskrankheit erheblich. Dekompressionsdaten sind für die nächsten 48 Stunden nach dem Auftauchen nicht verfügbar.

#### **Algorithmus gesperrt**

Das Sperren des Algorithmus ist eine Sicherheitsfunktion, die darauf hinweist, dass die Algorithmusdaten nicht mehr gültig sind.

Wenn der Algorithmus gesperrt ist, kannst du zwar noch mit dem Gerät tauchen, jedoch wird **Gesperrt** anstelle der Dekompressionsdaten angezeigt. Wenn du tauchst, während der Algorithmus gesperrt ist, wird die Algorithmus-Sperrzeit beim Auftauchen wieder auf 48 Stunden zurückgesetzt.

*HINWEIS: Wenn du mit dem Bühlmann 16 GF-Tauchalgorithmus tauchst, wird dieser nicht gesperrt, auch dann nicht, wenn du die Dekostufe verletzt und die Dekompressionsstopps auslässt. Für weitere Informationen siehe 4.6.2. Achtung: Dekostufe verletzt .*

### 4.6.2. Achtung: Dekostufe verletzt

In diesem Abschnitt wird beschrieben, was passiert, wenn du beim Tauchen mit dem Bühlmann 16 GF-Algorithmus die Dekostufe verletzt.

Der Bühlmann 16 GF-Algorithmus hat nicht dieselbe Algorithmussperre wie der Suunto Fused RGBM 2-Algorithmus. Wenn du mit dem Bühlmann 16 GF-Algorithmus tauchst, zeigt dein Gerät weiterhin den ursprünglichen Tauchplan an, auch wenn der Dekompressionstopp verletzt wird. Drücke die Mitteltaste, um die **Dekostufe durchbrochen**-Warnung zu bestätigen.

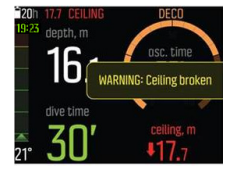

Wenn die Warnung erloschen ist, wird das Signal **Dekostufe durchbrochen** links auf dem Display angezeigt.

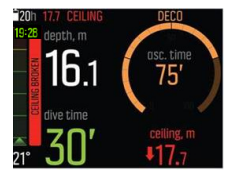

#### **Protokolle**

Wenn du die Dekostufe während deines Tauchgangs verletzt hast, wird dies in deinen Tauchprotokollen angezeigt. Wenn du den Tauchgang in der numerischen Ansicht überprüfst, wird **Dekostufe durchbrochen** als Überschrift des Protokolls angezeigt.

<span id="page-18-0"></span>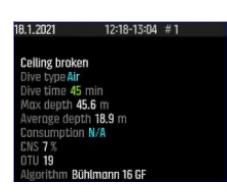

Wenn du erneut tauchst, nachdem die Dekostufe verletzt wurde, hat das neue Tauchprotokoll die Kopfzeile **Dekostufe im letzten Tauchgang durchbrochen**.

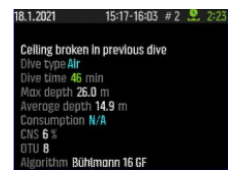

#### **Tauchplaner**

Wenn du die Dekostufe während deines Tauchgangs verletzt hast, wird dies im Tauchplaner angezeigt. Auf dem Display erscheint eine Pop-up-Meldung mit dem Text **Wenn das vorherige Durchbrechen einer Dekostufe missachtet wird, beeinträchtigt dies die Genauigkeit des Tauchplaners.**. Die Meldung wird nach drei Sekunden ausgeblendet oder kann durch Drücken der Mitteltaste entfernt werden. Nachdem die Meldung ausgeblendet wurde, kann der Planer wie gewohnt verwendet werden.

## 4.7. Uhr

Suunto EON Steel BlackZeit- und Datumseinstellungen findest du unter **Geräteeinstellungen**.

Zeit- und Datumseinstellungen findest du unter **Einheiten und Formate**. Informationen über die Einstellungen findest du unter *[5.4. Einstellung von Datum und Zeit](#page-53-0)*.

## 4.8. Kompass

Suunto EON Steel Black verfügt über einen digitalen Kompass mit Neigungsausgleich, der als Hauptansicht eingestellt werden kann.

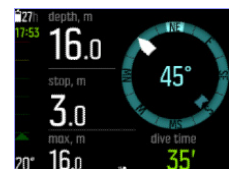

#### 4.8.1. Kompass kalibrieren

Der Kompass deines Suunto EON Steel Black muss vor dem ersten Gebrauch sowie nach jedem Ladevorgang neu kalibriert werden, um ihn zu aktivieren. Suunto EON Steel Black zeigt das Kalibrierungssymbol an, wenn du die Kompassansicht öffnest.

Während der Kalibrierung passt sich der Kompass an das umliegende Magnetfeld an.

Da sich das umliegende Magnetfeld ändert, sollte der Kompass vor jedem Tauchgang erneut kalibriert werden.

Manueller Start der Kalibrierung:

- 1. Nimm deinen Suunto EON Steel Black ab.
- 2. Halte die Mitteltaste gedrückt, um das Menü zu öffnen.

### <span id="page-19-0"></span>3. Öffne **Allgemein** » **Kompass**.

- 4. Drücke die Mitteltaste, um **Kompass** zu bestätigen.
- 5. Scrolle nach oben oder unten, um **Kalibrieren** auszuwählen.
- 6. Beginne mit der Kalibrierung des Geräts, indem du es um die XYZ-Achsen des Koordinatensystems bewegst (wie beim Zeichnen eines kleinen Kreises), damit das Magnetfeld während der Kalibrierung möglichst stabil bleibt. Versuche hierfür, den Suunto EON Steel Black am selben Ort zu halten und keine großen Bewegungen mit ihm auszuführen.
- 7. Wiederhole die Drehung, bis die Kompasskalibrierung erfolgreich war.

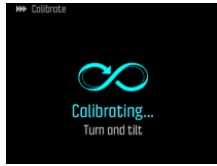

8. Ein Ton zeigt an, dass die Kalibrierung erfolgreich abgeschlossen wurde, und das Display kehrt zum **Kompass** Menü zurück.

*HINWEIS: Wenn die Kalibrierung mehrmals hintereinander fehlschlägt, kann dies daran liegen, dass du dich in einem Gebiet mit starken Magnetquellen wie großen Metallobjekten auìältst. Gehe an einen anderen Ort, und versuche erneut, den Kompass zu kalibrieren.*

### 4.8.2. Deklination einstellen

Um genaue Kursmessungen zu erhalten, musst du die Kompassdeklination immer an das Gebiet anpassen, in dem du tauchst. Lass dir die lokale Deklination von einer Quelle angeben, der du vertraust, und stelle den Wert auf Suunto EON Steel Black ein.

Einstellung der Deklination:

- 1. Halte die Mitteltaste gedrückt, um das Menü zu öffnen.
- 2. Öffne **Allgemein** » **Kompass**.
- 3. Drücke die Mitteltaste, um **Kompass** zu bestätigen.
- 4. Drücke die Mitteltaste erneut, um **Deklination** zu bestätigen.
- 5. Scrolle zum Einstellen des Deklinationswinkels nach oben bzw. unten: Scrolle von 0,0° nach oben für eine östliche oder nach unten für eine westliche Deklination. Stelle den Deklinationswinkel auf 0,0°, um die Deklination auszuschalten.
- 6. Drücke die Mitteltaste, um Änderungen zu speichern und zum Menü **Kompass** zurückzukehren.
- 7. Halte zum Beenden die Mitteltaste gedrückt.

### 4.8.3. Eine Peilung sperren

Eine Peilung ist der Winkel zwischen Norden und deinem Ziel. Oder einfacher ausgedrückt, es ist die Richtung, die du nehmen möchtest. Dein Kurs hingegen ist die Richtung, in die du dich tatsächlich bewegst.

Du kannst eine Peilung sperren, um dich dadurch unter Wasser leichter zu orientieren und sicherzustellen, dass du die gewünschte Richtung hältst. So kannst du beispielsweise eine Peilungssperre in Richtung des Riffs einrichten, bevor du das Boot verlässt.

Du kannst die Peilungssperre zwar jederzeit zurücksetzen, sie jedoch nur an der Oberfläche aufheben.

<span id="page-20-0"></span>Einrichten einer Peilungssperre:

- 1. Drücke auf die Mitteltaste, um die Kompassansicht zu ändern.
- 2. Halte deinen Suunto EON Steel Black waagerecht vor dich, wobei das obere Teil in Richtung deines Ziels zeigt.
- 3. Halte die untere Taste gedrückt, bis die Benachrichtigung **Peilung festgestellt** angezeigt wird.

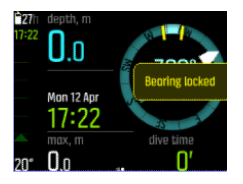

Nachdem eine Peilung festgestellt wurde, wird die gesperrte Position auf der Kompassrose angezeigt (siehe nachfolgende Abbildung).

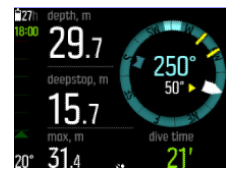

Unter deinem Kurs (große Zahl in Kompassmitte) siehst du auch die relative Abweichung zwischen deiner Peilung und deinem Kurs. Wenn du dich beispielsweise genau in die Richtung deiner Peilung bewegen möchtest, muss die untere Zahl 0° sein.

Wenn du eine neue Peilungssperre setzen möchtest, wiederhole einfach das oben beschriebene Verfahren. Jede Peilungssperre wird in deinem Tauchprotokoll mit einem Zeitstempel aufgezeichnet.

Um die Peilungssperre aus deiner Kompassansicht zu löschen, musst du an die Oberfläche zurückkehren.

Löschen einer Peilungssperre:

- 1. Wenn du dich im Oberflächenmodus befindest, halte die Mitteltaste gedrückt, um das Hauptmenü zu öffnen.
- 2. Scrolle mit der oberen oder unteren Taste zu **Allgemein** und drücke die Mitteltaste.
- 3. Drücke die Mitteltaste, um **Kompass** zu öffnen.
- 4. Drücke die Mitteltaste, um **Peilung löschen** auszuwählen.
- 5. Halte die Mitteltaste gedrückt, um zu beenden.

## 4.9. Personalisieren der Tauchmodi mit DM5

Du kannst die Anzeigen und Funktionen des Suunto EON Steel Black mit Suunto DM5 personalisieren.

Sieh dir dazu das Video auf *[YouTube](https://youtu.be/MB5oLg08Nqk)* an.

Die Personalisierung ist in vier Kategorien unterteilt:

- **•** Name des Tauchmodus
- **•** Tauchalgorithmus
- **•** Gaseinstellungen
- **•** Ansichten personalisieren

Erstelle bis zu 10 verschiedene Tauchmodi mit jeweils bis zu vier personalisierten **Ansichten**.

<span id="page-21-0"></span>Der **Name des Tauchmodus** ist auf je 15 Zeichen begrenzt. Als **Tauchalgorithmus** kannst du Suunto Fused™ RGBM 2, Bühlmann 16 GF oder "Keinen Algorithmus" auswählen.

Für die **Gaseinstellungen** können die Punkte im Menü **GAS** konfiguriert werden.

Weitere Details findest du unter *[5.7. So personalisierst du Tauchmodi mit DM5](#page-57-0)*.

# 4.10. Dekompressionsalgorithmus

Die Entwicklung des Suunto Dekompressionsmodells begann in den achtziger Jahren mit der Implementierung des auf M-Werten basierenden Bühlmann-Modells im Suunto SME. Seither wurde die Forschung und Entwicklung mit Hilfe interner und externer Experten kontinuierlich weitergeführt.

Gegen Ende der neunziger Jahre führte Suunto das RGBM (Reduced Gradient Bubble Model) von Dr. Bruce Wienke als Ergänzung zum früheren auf M-Werten basierenden Modell ein. Die ersten kommerziellen Produkte mit dieser Funktionalität waren die legendären Modelle Suunto Vyper und Suunto Stinger. Die Sicherheit für die Taucher war bei diesen Produkten erheblich höher, da sie eine Reihe von Tauchumständen berücksichtigten, die bei nur auf gelösten Gasen basierenden Modellen nicht einbezogen werden:

- **•** Überwachung von mehrtägigen Tauchgängen
- **•** Berechnung von Wiederholungstauchgängen in kurzen Abständen
- **•** Reagieren auf Tauchgänge in größeren Tiefen im Vergleich zum vorhergehenden **Tauchgang**
- **•** Anpassen an schnelle Aufstiege, in denen (verborgene) Mikroblasen in hohem Umfang aufgebaut werden.
- **•** Einbeziehung der komplexen physikalischen Gesetze der Gaskinetik

Suunto EON Steel Black stellt zwei Dekompressionsalgorithmen zur Verfügung: Suunto Fused™ RGBM 2 und Bühlmann 16 GF. Wähle den für deinen Tauchgang passenden Algorithmus unter **Taucheinstellungen** » **Parameter** » **Algorithmus** aus.

*HINWEIS: Alle Dekompressionsmodelle sind theoretisch und haben ihre Vorteile und Grenzen. Wenn du den passenden Dekompressionsalgorithmus und die persönliche Einstellung oder die Gradient Factors für deinen Tauchgang auswählst, berücksichtige immer deine persönlichen Faktoren, den geplanten Tauchgang und deine Tauchausbildung.*

*HINWEIS: Es ist zwar möglich, den Algorithmus zwischen den Tauchgängen zu wechseln, ist jedoch nicht empfehlenswert, wenn die Berechnung der Flugverbotszeit aktiv ist.*

*HINWEIS: Achte darauf, dass dein Suunto Tauchcomputer immer über die neueste Software mit Updates und Verbesserungen verfügt. Überprüfe vor jedem Tauchausflug unter* www.suunto.com/support, ob Suunto ein neues Software-Update für dein Gerät veröffentlicht *hat. In diesem Fall musst du es noch vor dem Tauchen installieren. Updates sollen dein Benutzererlebnis verbessern und sind ein Teil der Suunto Philosophie zur kontinuierlichen Produktentwicklung und -verbesserung.*

## 4.10.1. Der Suunto Fused (TM) RGBM 2-Algorithmus

Suunto Fused™ RGBM 2 kombiniert und verbessert die weithin beachteten Dekompressionsmodelle Suunto RGBM und Suunto Fused™ RGBM, die Suunto gemeinsam mit Dr. Bruce Wienke entwickelt hat. (Suunto Tauchalgorithmen sind das Ergebnis aus

<span id="page-22-0"></span>Fachwissen und Kenntnissen, die in Jahrzehnten von Entwicklung, Tests und abertausenden Tauchgängen gewonnen wurden.)

Die Gewebe-Halbwertszeiten im Suunto Fused™ RGBM 2 wurden vom FullRGBM von Wienke abgeleitet, nach dem der Körper aus fünfzehn verschiedenen Gewebekompartimenten besteht. FullRGBM kann diese zusätzlichen Gewebe verwenden und das Be- und Entgasen genauer darstellen. Die Stickstoff- und Heliummengen zum Be- und Entgasen in den Geweben werden unabhängig voneinander berechnet.

Der Suunto Fused™ RGBM 2-Algorithmus unterstützt das Tauchen mit offenem oder geschlossenen Kreislauf bis zu einer Tiefe von 150 Metern. Suunto Fused™ RGBM 2 ist im Vergleich zu früheren Algorithmen bei tiefen Tauchgängen im Luftmodus weniger konservativ und erlaubt kürzere Aufstiegszeiten bei Dekompressionstauchgängen. Zudem erfordert der Algorithmus für die Berechnung von Flugverbotszeiten nicht mehr, dass Restgase im Gewebe vollständig abgebaut sind. Dies verringert den erforderlichen Zeitraum zwischen deinem letzten Tauchgang und einem Flug.

Der Vorteil von Suunto Fused™ RGBM 2 besteht in der zusätzlichen Sicherheit aufgrund seiner Anpassungsfähigkeit an die verschiedenen Situationen. Für Sporttaucher kann dies abhängig von der gewählten persönlichen Einstellung etwas längere Nullzeiten bedeuten. Technische Taucher mit offenen Kreislaufgeräten können Gasgemische mit Helium verwenden - bei längeren und tieferen Tauchgängen sind durch Gasgemische auf Heliumbasis kürzere Aufstiegszeiten möglich. Und letztendlich ist der Algorithmus Suunto Fused™ RGBM 2 das perfekte Werkzeug für Rebreather-Taucher, um als Sollwert-Tauchcomputer ohne Überwachungsfunktion eingesetzt zu werden.

*HINWEIS: Suunto EON Steel Geräte mit einer Software-Version vor 2.0 verwenden den Suunto Fused™ RGBM-Algorithmus. Nach dem Update auf die neueste Software wird Suunto Fused™ RGBM 2 auf dem Tauchcomputer installiert.*

## 4.10.2. Der Bühlmann 16 GF-Algorithmus

Der Bühlmann-Dekompressionsalgorithmus wurde vom schweizer Arzt Dr. Albert A. Bühlmann entwickelt, der sich seit 1959 mit der Dekompressionstheorie befasste. Der Bühlmann-Dekompressionsalgorithmus ist ein theoretisches, mathematisches Modell, das beschreibt, wie inerte Gase in den menschlichen Körper ein- und aus ihm austreten, wenn sich der Umgebungsdruck ändert. Im Laufe der Jahre wurden mehrere Versionen des Bühlmann-Algorithmus entwickelt und von vielen Tauchcomputer-Herstellern übernommen. Der Bühlmann 16 GF-Tauchalgorithmus von Suunto basiert auf dem Modell ZHL-16C. Dieses Modell hat 16 verschiedene theoretische Gewebekompartimente mit Halbwertszeiten von 4 Minuten bis zu 635 Minuten.

### **4.10.2.1. Gradient Factors**

Ein Gradient Factor (GF) ist ein Parameter, der nur mit dem Bühlmann-Tauchalgorithmus verwendet wird. Gradient Factors sind eine Möglichkeit, den Bühlmann-Algorithmus konservativer zu machen, indem Tiefenstopps zum Tauchgang hinzugefügt werden. GFs sind in zwei separate Parameter unterteilt, Gradient Factor Low (niedriger Gradient Factor) und Gradient Factor High (hoher Gradient Factor). Durch die Verwendung von GF mit dem Bühlmann-Algorithmus kannst du deine Sicherheitsreserve für den Tauchgang festlegen, indem du Konservatismus hinzufügst, um zu kontrollieren, wann verschiedene Gewebekompartimente ihren akzeptablen M‑Wert erreichen.

Gradient Factors werden immer als Prozentsätze definiert. Der Wert Niedrig % bestimmt den ersten Tiefenstopp, während der Wert Hoch % den erlaubten M-Wert nach dem Auftauchen definiert. Bei dieser Methode ändert sich der GF während des Aufstiegs.

Eine häufig verwendete Kombination ist GF Low 30 % und GF High 70 %. (Auch geschrieben als GF 30/70) Diese Einstellung bedeutet, dass der erste Stopp erfolgen würde, sobald das Leitgewebe 30 % seines M-Wertes erreicht hat. Je niedriger die erste Zahl ist, desto weniger Übersättigung ist erlaubt. Demzufolge ist der erste Stopp erforderlich, wenn du tiefer bist. In der folgenden Abbildung ist GF Low auf 30 % eingestellt und die führenden Gewebekompartimente reagieren auf die 30 %-Grenze des M-Wertes. In dieser Tiefe findet der erste Dekompressionsstopps statt.

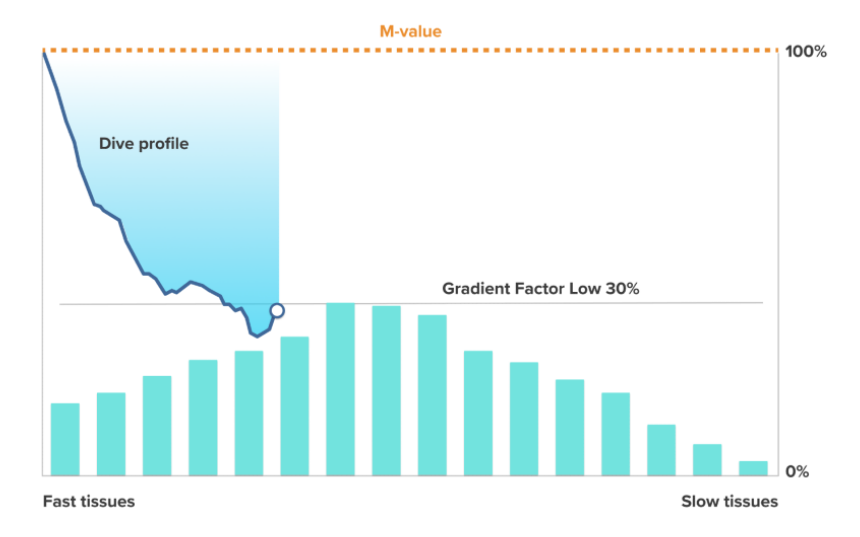

Im Laufe des weiteren Aufstiegs verändert sich der GF von 30 % auf 70 %. GF 70 gibt an, wie hoch die Übersättigung sein darf, wenn du an der Oberfläche ankommst. Je niedriger der Wert "GF High" ist, desto länger muss der flache Stopp sein, um vor dem Auftauchen zu entgasen. In der folgenden Abbildung ist der GF High auf 70 % eingestellt und die führenden Gewebekompartimente reagieren auf die 70 %-Grenze des M-Wertes. An diesem Punkt kannst du an die Oberfläche zurückkehren und deinen Tauchgang beenden.

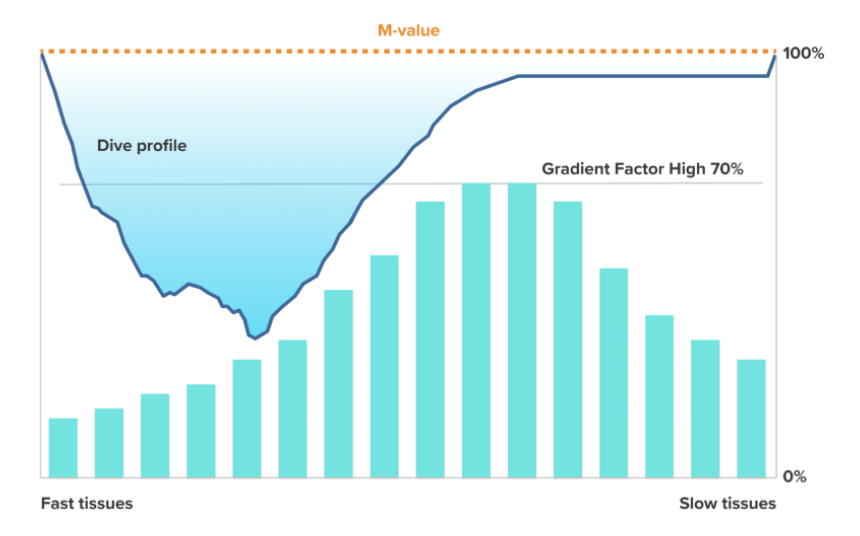

Die Standardeinstellung des Bühlmann 16 GF-Tauchalgorithmus von Suunto ist 30/70. Alle anderen Werte als die Standardwerte sind nicht empfehlenswert. Wenn du die Standardwerte modifizierst, wird die Wertezahl rot und auf dem Display wird eine Warnung angezeigt.

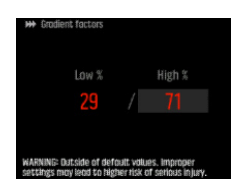

*WARNUNG: Verändere die Gradient Factor-Werte erst, wenn du verstanden hast, wie sie sich auswirken. Bestimmte Einstellungen des Gradient Factor können ein hohes Risiko für die Dekompressionskrankheit oder Verletzungen zur Folge haben.*

Bedeutung der Gradient Factors für das Tauchprofil

Wie sich der GF Niedrig % auf das Tauchprofil auswirkt, wird in der folgenden Abbildung veranschaulicht. Sie zeigt, wie der GF Niedrig % bestimmt, in welcher Tiefe sich der Aufstieg zu verlangsamen beginnt, und die Tiefe des ersten Dekompressionstopps. Die Abbildung zeigt, wie die verschiedenen GF Niedrig %-Werte die Tiefe des ersten Stopps verändern. Je höher der GF Niedrig %-Wert ist, desto weniger tief erfolgt der erste Stopp.

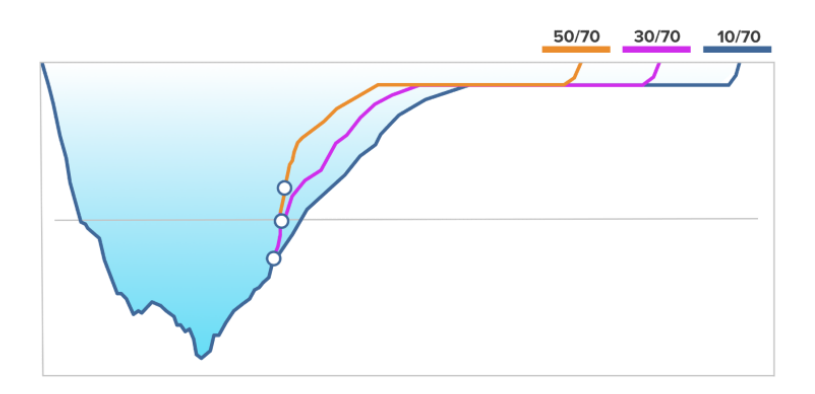

*HINWEIS: Wenn der GF Niedrig %-Wert zu niedrig ist, kann es sein, dass einige Gewebe beim ersten Stopp noch begast sind.*

Wie sich der GF Hoch % auf das Tauchprofil auswirkt, wird in der folgenden Abbildung veranschaulicht. Sie zeigt, wie der GF Hoch % die Dekompressionszeit bestimmt, die in der flachen Phase des Tauchgangs verbracht wird. Je höher der GF Hoch %-Wert ist, desto kürzer ist die Gesamttauchzeit und desto weniger Zeit verbringt der Taucher im flachen Wasser. Wenn der GF Hoch % auf einen niedrigeren Wert eingestellt ist, verbringt der Taucher mehr Zeit im flachen Wasser und die Gesamttauchzeit verlängert sich.

<span id="page-25-0"></span>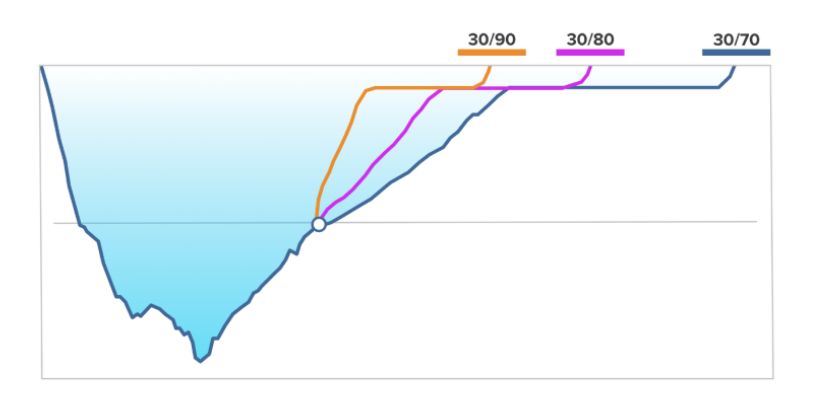

Um den Vergleich zwischen den Algorithmen Suunto Fused™ RGBM 2 und Bühlmann 16 GF anzusehen, besuche *suunto.com/support*.

## 4.10.3. Sicherheit des Tauchers

Da jedes Dekompressionsmodell rein theoretisch ist und die individuellen Körperwerte des Tauchers nicht berücksichtigt, kann keines dieser Modelle das Risiko der Dekompressionskrankheit ausschließen.

*ACHTUNG: Verwende beim Tauchen stets dieselben Höhen- und persönlichen Einstellungen wie in der Planung. Wenn du persönliche Einstellungen im Verhältnis zu den Planungswerten erhöhst, oder die Einstellungen der Höhenanpassung erhöhst, kann dies zu längeren Dekompressionszeiten tiefer und somit zu einem höheren Gasbedarf führen. Wenn du deine persönlichen Einstellungen nach der Planung des Tauchgangs änderst, riskierst du, dass dir das Atemgas unter Wasser ausgeht.*

## 4.10.4. Sauerstoffsättigung

Die Berechnungen der Sauerstoffsättigung basieren auf aktuell anerkannten Tabellen für Sättigungszeitgrenzen und Grundsätzen. Zusätzlich verwendet der Tauchcomputer mehrere Methoden, um die Sauerstoffsättigung konservativ abzuschätzen. Zum Beispiel:

- Die angezeigten Berechnungen der Sauerstoffsättigung werden auf den nächsthöheren Prozentwert aufgerundet.
- **•** Die CNS%-Grenzwerte bis 1,6 bar (23,2 psi) basieren auf den Grenzwerten des NOAA Diving Manual von 1991.
- **•** Die OTU-Überwachung basiert auf dem langfristigen täglichen Toleranzwert, und die Erholungsfähigkeit ist reduziert.

Warnungen und Anzeigen mit sauerstoffrelevanten Daten werden vom Tauchcomputer auch in der jeweils entsprechenden Phase des Tauchgangs angezeigt. Wenn der Computer auf Air/ Nitrox oder Trimix eingestellt ist (und Helium aktiviert ist) werden beispielsweise folgende Daten vor und während des Tauchgangs angezeigt:

- **•** Der gewählte O2%-Wert (und ggfs. Helium in %)
- **•** CNS% und OTU (wird erst nach deiner Anpassung in DM5 angezeigt)
- **•** Akustische Warnung, wenn CNS% 80 % erreicht hat, gefolgt von einer weiteren Benachrichtigung, wenn der Grenzwert von 100 % überschritten wird.
- **•** Benachrichtigungen, wenn OTU 250 erreicht hat und erneut, wenn der Grenzwert von 300 überschritten wird.
- <span id="page-26-0"></span>**•** Akustische Warnung, wenn der pO2-Wert den voreingestellten Wert überschreitet (Alarm " $pO<sub>2</sub>$  hoch")
- Akustische Warnung, wenn der pO<sub>2</sub>-Wert < 0,18 beträgt (Alarm "pO<sub>2</sub> niedrig")

*WARNUNG: WENN DER SAUERSTOFFGRENZBEREICH AUF DIE ERREICHUNG DER MAXIMALGRENZE HINWEIST, MUSST DU SOFORT MASSNAHMEN ZUR REDUZIERUNG DER* SAUERSTOFFSÄTTIGUNG ERGREIFEN. Wenn du die Sauerstoffsättigung nach einer CNS%/ *OTU-Warnung nicht verringerst, kann sich das Risiko einer SauerstoÛtoxizität, Verletzung oder Tod schnell erhöhen.*

# 4.11. Dekompressionstauchgänge

Wenn du beim Dekompressionstauchen (Deko) den Grenzwert für die Nullzeit überschritten hast, stellt Suunto EON Steel Black die für den Aufstieg benötigten Dekompressionsdaten bereit. Die Aufstiegsdaten werden immer mit zwei Werten angegeben:

- **• Dekostufe**: Tiefe, die du nicht überschreiten darfst
- **• Aufs. zeit**: Optimale Aufstiegszeit bis zum Auftauchen in Minuten mit den angegebenen Gasen

*WARNUNG: STEIGE NIEMALS ÜBER DIE DEKOMPRESSIONSSTUFE HINAUS AUF! Du musst während deiner Dekompression unterhalb der Dekompressionsstufe bleiben. Damit das nicht zufällig passiert, solltest du die Dekompression etwas unterhalb der Dekompressionsstufe durchführen.*

Bei einem Dekompressionstauchgang gibt es bis zu drei Arten von Stopps:

- **• Sicherheitsstopp**: Dies ist ein 3-minütiger Stopp, der für jeden Tauchgang ab 10 m (33 ft) Tiefe empfohlen wird.
- **• Tief.stopp**: Dies ist ein empfohlener Stopp, wenn du tiefer als 20 m (66 ft) tauchst.
- **• Dekompressionsstopp**: Dies ist ein obligatorischer Stopp bei Dekompressionstauchgängen, der deiner Sicherheit dient und der Dekompressionskrankheit vorbeugt.

### Unter **Taucheinstellungen** » **Parameter** kannst du

- **•** Tiefenstopps ein- und ausschalten (Standard ist ein)
- **•** die Zeit für Sicherheitsstopps auf 3, 4 oder 5 Minuten festlegen (Standard ist 3 Minuten)
- **•** den letzten Tiefenstopp auf 3,0 m oder 6,0 m festlegen (Standard ist 3,0 m)

Die nachstehende Abbildung zeigt einen Dekompressionstauchgang, in dem die Dekostufe bei 17,7 m (58 ft) liegt:

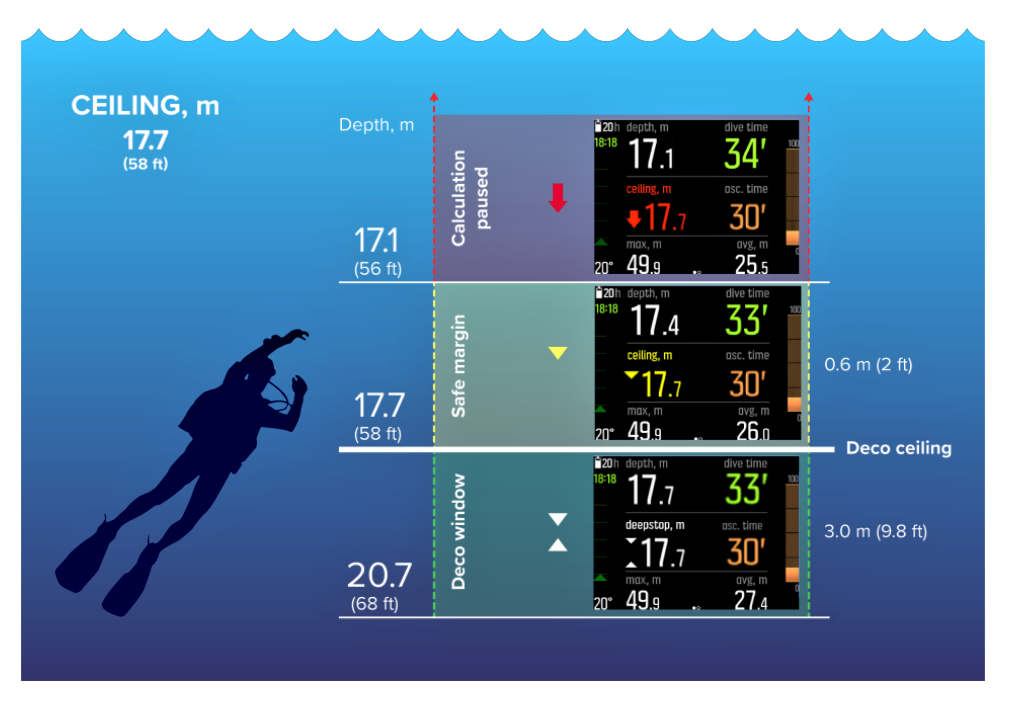

Von unten nach oben werden folgende Daten angezeigt:

1. Ein Dekompressionsfenster (*Deko-Fenster*), das die Distanz zwischen der Dekompressionsstufe (*Deko-Stufe*) plus 3,0 m (10 ft) und der Dekompressionsstufe darstellt. Das Dekompressionsfenster in diesem Beispiel liegt zwischen 20,7 m (68 ft) und 17,7 m (58 ft). Dies ist der Bereich, in dem die Dekompression stattfindet. Je näher du an der Dekostufe bleibst, desto optimaler ist die Dekompressionszeit.

Wenn du bis dicht an die Dekostufe aufsteigst und in den Bereich des Dekompressionsfensters gelangst, werden zwei Pfeile vor der Tiefenangabe angezeigt. Die nach oben und unten zeigenden weißen Pfeile bedeuten, dass du dich innerhalb des Deko-Fensters befindest.

- 2. Wenn du über die Dekostufe hinausgehend aufsteigst, gibt es noch einen sicheren Randbereich, der der Dekostufe minus 0,6 m (2 ft) entspricht. Dieser liegt in diesem Beispiel zwischen 17,7 m (58 ft) und 17,1 m (56 ft). In diesem sicheren Randbereich wird die Dekompressionsberechnung noch fortgeführt, jedoch wird dir geraten, unter die Dekostufe abzusteigen. Dies wird dadurch angezeigt, dass sich die Nummer der Dekostufe gelb verfärbt und vor ihr ein abwärts gerichteter gelber Pfeil angezeigt wird.
- 3. Wenn du über den sicheren Randbereich hinausgehst, wird die Dekompressionsberechnung unterbrochen, bis du dich wieder unterhalb dieser Grenze befindest. Eine akustische Warnung und ein abwärts gerichteter roter Pfeil vor der Tiefenangabe weisen auf eine unsichere Dekompression hin.

Wenn du den Alarm ignorierst und drei Minuten lang über dem sicheren Randbereich bleibst, blockiert dein Suunto EON Steel Black die Algorithmusberechnung und für diesen Tauchgang stehen keine weiteren Dekompressionsdaten zur Verfügung. Siehe *[4.6.1.](#page-16-0) [Algorithmussperre](#page-16-0)*.

# Beispiele für das Dekompressionsdisplay

Suunto EON Steel Black zeigt immer den Wert der Dekostufe ab dem tiefsten dieser Stopps an.

Im nachstehenden Display ist die Dekostufe auf 17,1 m festgelegt und der Taucher befindet sich aktuell bei 17,1 m. Die weißen Pfeile neben dem Dekostufenwert zeigen an, dass sich der Taucher innerhalb des Dekompressionsfensters befindet.

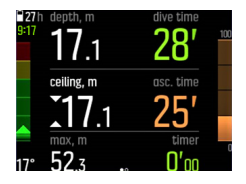

Im nächsten Beispiel liegt die Dekostufe bei 15,2 m und der Taucher befindet sich auf 14,7 m. Der Taucher befindet sich immer noch innerhalb des Dekompressionsfensters, jedoch oberhalb der optimalen Grenze. Ein gelber Abwärtspfeil zeigt an, dass dem Taucher empfohlen wird, zur optimalen Tiefe abzusteigen.

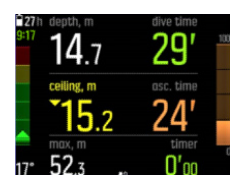

Im folgenden Display liegt die Dekostufe bei 12,4 m und der Taucher befindet sich auf 11,0 m. Der Taucher befindet sich außerhalb des Dekompressionsfensters und muss abtauchen. Ein roter Pfeil und ein Alarmton fordern den Taucher auf, tiefer zu tauchen und die Dekostufe wird in Rot angezeigt.

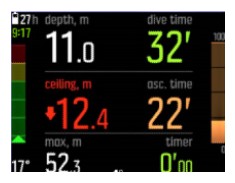

*HINWEIS: Wenn du mit dem Suunto Fused™ RGBM 2-Tauchalgorithmus tauchst und die Dekostufe für länger als 3 Minuten unterbrochen wird, wird der Dekompressionsalgorithmus gesperrt.*

Bei Dekompressionsstopps verringert sich die Tiefe der Dekostufe im kontinuierlichen Aufstiegsmodus, wenn du dich in ihrer Nähe befindest. Dies ermöglicht eine kontinuierliche Dekompression mit optimaler Aufstiegszeit. Im stufenweisen Aufstiegsmodus bleibt die Dekostufe für eine bestimmte Zeit gleich und bewegt sich dann jeweils 3 m (10 ft) nach oben.

## *HINWEIS: Es wird empfohlen, sich beim Aufsteigen in der Nähe der Dekostufe aufzuhalten.*

Die Aufstiegszeit ist immer die Zeit, die mindestens benötigt wird, um die Oberfläche zu erreichen. Hierzu gehören:

- **•** Die für Tiefenstopps benötigte Zeit
- **•** Aufstiegszeit aus der Tiefe bei 10,0 m (33,0 ft) pro Minute
- **•** Für die Dekompression benötigte Zeit

*WARNUNG: Wenn du mit Mehrfachgas tauchst, denke daran, dass die Aufstiegszeit auf der Grundlage jener Annahme berechnet wird, dass du alle Gase im Menü "Gase" verwendest. Prüfe stets vor dem Tauchen, dass nur die Gase festgelegt sind, die für deinen jeweiligen geplanten Tauchgang vorgesehen sind. Lösche die Gase, die für diesen Tauchgang nicht verfügbar sind.*

<span id="page-29-0"></span>*WARNUNG: DEINE TATSÄCHLICHE AUFSTIEGSZEIT KANN LÄNGER ALS DIE VOM TAUCHCOMPUTER ANGEZEIGTE ZEIT SEIN! Die Aufstiegszeit erhöht sich, wenn du: (1) in der Tiefe bleibst, (2) langsamer als mit 10 m/min (33 ft/min) aufsteigst, (3) den Dekompressionsstopp in einer Tiefe unterhalb der Dekompressionsstufe einlegst bzw. (4) vergessen hast, die verwendete Gasmischung zu wechseln. Diese Faktoren können außerdem den Atemgasbedarf für das Erreichen der Oberfläche erhöhen.*

## 4.11.1. Tiefe letzter Stopp

Du kannst die letzte Stopptiefe für Depressionstauchgänge unter **Taucheinstellungen** » **Parameter** » **Tiefe letzter Stopp** anpassen. Es gibt zwei Optionen: 3 und 6 m (10 und 20 ft).

Standardmäßig ist die letzte Stopptiefe auf 3 m (10 ft) festgelegt. Dies ist die empfohlene Tiefe für den letzten Stopp.

*HINWEIS: Diese Einstellung hat keinen Einfluss auf die Deko-Stufe bei einem Dekompressionstauchgang. Die letzte Dekostopptiefe ist immer 3 m (10 ft).*

*TIPP: Wenn du bei rauer See tauchst und ein Stopp bei 3 m eine Herausforderung darstellt, solltest du erwägen, die letzte Stopptiefe auf 6 m (20 ft) einzustellen.*

# 4.12. Dekoprofil

Das Dekoprofil kann unter **Taucheinstellungen** » **Parameter** » **Dekoprofil** ausgewählt werden.

## Durchgehend Dekompressionsprofil

Seit Haldanes Tabellen von 1908 wurden Dekompressionsstopps traditionell immer in festen Schritten wie 15 m, 12 m, 9 m, 6 m und 3 m eingesetzt. Diese praktische Methode wurde vor dem Aufkommen von Tauchcomputern eingeführt. Während des Aufstiegs dekomprimiert ein Taucher jedoch in einer Reihe von graduellen Minischritten, wodurch eine sanfte Dekompressionskurve entsteht.

Mit der Einführung von Mikroprozessoren ist es Suunto heute möglich, das tatsächliche Dekompressionsverhalten genauer zu modellieren. In der Arbeitsannahme für Suunto Fused™ RGBM 2 ist eine kontinuierliche Dekompressionskurve enthalten.

Bei jedem Aufstieg mit Dekompressionsstopps berechnen Suunto Tauchcomputer den Punkt, an dem das Kontrollkompartiment die Umgebungsdrucklinie kreuzt (d.h. den Punkt, an dem der Gewebedruck größer als der Umgebungsdruck ist), und das Entgasen beginnt. Dies wird als Dekompressionsgrenze bezeichnet. Zwischen dieser Untergrenze und der Dekostufe befindet sich das Dekompressionsfenster. Der Bereich des Dekompressionsfensters hängt vom Tauchprofil ab.

Das Entgasen in den schnellen Leitgeweben wird an oder in der Nähe der Untergrenze langsam sein, da der Gradient nach außen gering ist. Langsamere Gewebe können immer noch begasen und mit genügend Zeit kann die Dekompressionspflicht zunehmen, wobei sich die Dekostufe nach unten und die Untergrenze nach oben verschieben können.

Suunto RGBMs optimieren diese beiden widersprüchlichen Aspekte durch eine Kombination aus langsamer Aufstiegsgeschwindigkeit und kontinuierlicher Dekompressionskurve. Entscheidend ist die richtige Kontrolle des sich ausdehnenden Gases während des Aufstiegs. Darum verwenden alle Suunto RGBMs eine maximale Aufstiegsgeschwindigkeit von 10 m/ Minute, die sich im Laufe der Jahre als effektive Schutzmaßnahme erwiesen hat.

<span id="page-30-0"></span>Die Dekompressionsgrenze stellt den Punkt dar, an dem Suunto RGBM versucht, die Blasenkompression zu maximieren, während die Dekostufe das Entgasen maximiert.

Der zusätzliche Vorteil einer Dekostufe und Untergrenze beruht auf der Erkenntnis, dass es in rauem Wasser schwierig sein kann, die genaue Tiefe für eine optimale Dekompression zu halten. Durch die Einhaltung einer Tiefe, die im Bereich zwischen Dekostufe und Untergrenze liegt, dekomprimiert der Taucher immer noch, obwohl langsamer als optimal, und hat einen zusätzlichen Puffer, der das Risiko minimiert, dass Wellen den Taucher über die Dekostufe heben. Zudem bietet die von Suunto verwendete kontinuierliche Dekompressionskurve ein viel sanfteres und natürlicheres Dekompressionsprofil als die traditionelle "Stufen"-Dekompression.

Suunto EON Steel Black verfügt über eine Funktion zur Anzeige der Dekostufe. Die optimale Dekompression erfolgt im Dekompressionsfenster, das durch Auf- und Abwärtspfeile angezeigt wird. Wenn die Dekostufe missachtet wurde, wird der Taucher durch einen nach unten zeigenden Pfeil und einen akustischen Alarm aufgefordert, wieder in das Dekompressionsfenster abzutauchen.

# Gestuft Dekompressionsprofil

In diesem Dekompressionsprofil ist der Aufstieg in traditionelle 3 m (10 ft)-Schritte oder - Stufen unterteilt. In diesem Modell dekomprimiert der Taucher in traditionell festgelegten Tiefen.

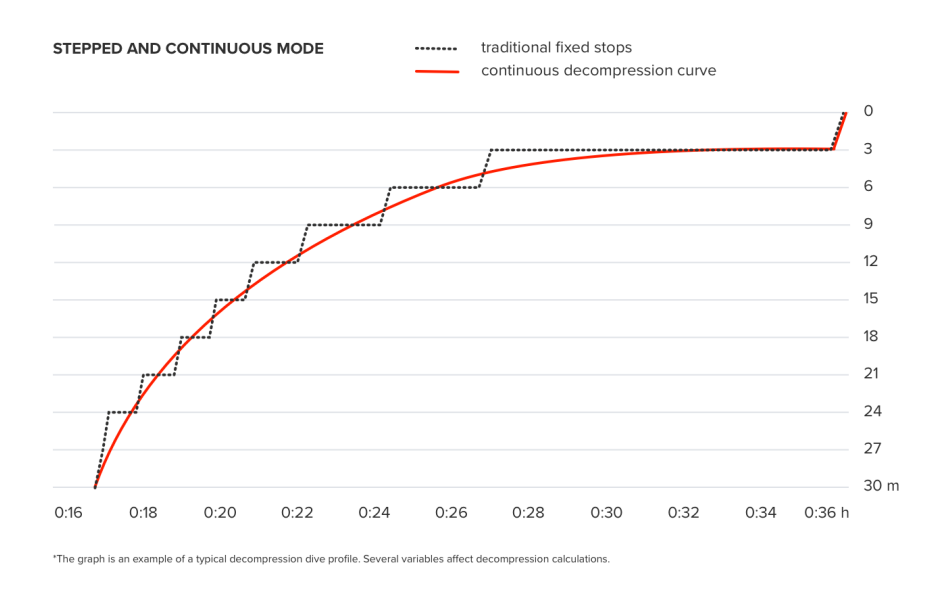

*HINWEIS: Dekompressionsprofile können in den Geräten EON Steel Black und EON Steel mit Software-Update 2.5 ausgewählt werden.*

# 4.13. Gerätedaten

Die technischen Daten deines Suunto EON Steel Black findest du auf deinem Gerät. Zu diesen Daten gehören Gerätename, Seriennummer, Software- und Hardware-Versionen sowie Angaben zur funktechnischen Konformität. Siehe *[5.1. So rufst du die Geräte-Info auf](#page-52-0)*.

# <span id="page-31-0"></span>4.14. Display

Wenn das Gerät aktiv ist, bleibt die LED-Hintergrundbeleuchtung immer eingeschaltet. Sie kann nicht ausgeschaltet werden, aber du kannst die Display-Helligkeit reduzieren und somit die Batterielaufzeit signifikant verlängern.

Informationen zum Einstellen der Display-Helligkeit findest du unter *[5.2. Änderung der](#page-52-0) [Displayhelligkeit](#page-52-0)*.

# 4.15. Tauchhistorie

Die Tauchhistorie ist eine Zusammenfassung aller Tauchgänge mit deinem Suunto EON Steel Black. Die Historie ist nach den für die Tauchgänge verwendeten Taucharten aufgegliedert. Alle Zusammenfassungen nach Tauchart schließen die Anzahl der Tauchgänge, die gesamten Tauchstunden und die Maximaltiefe ein. Die Historie findest du unter **Allgemein** » **Über EON**:

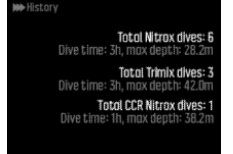

*HINWEIS: Falls die Historie mehr Daten enthält, als auf dem Display angezeigt werden können, kannst du mit der oberen und unteren Taste durch die weiteren Daten scrollen.*

# 4.16. Tauchmodi

Der Suunto EON Steel Black hat standardmäßig vier Tauchmodi: Air/Nitrox, Trimix, CCR und Gauge (Bottom-Timer). Wähle den passenden Modus für deinen Tauchgang unter **Taucheinstellungen** »**Modus** aus.

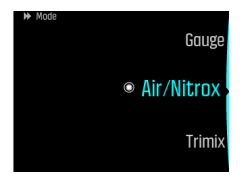

*HINWEIS: Alle Tauchmodi sind standardmäßig im klassischen Anzeigestil. Mit Suunto DM5 kannst du diese und andere Einstellungen ändern, neue Ansichten einrichten und zusätzliche Tauchmodi erstellen. Siehe [4.9. Personalisieren der Tauchmodi mit DM5](#page-20-0).*

In DM5 kannst du neue Tauchmodi erstellen oder bestehende bearbeiten, Displaylayouts modifizieren, Helium- und Multigaseinstellungen ändern und die Tauchart (OC/CC) ändern.

## 4.16.1. Air/Nitrox-Modus

Standardmäßig ist der Modus **Air/Nitrox** für das Tauchen mit normaler Luft und mit sauerstoffangereicherten Gasgemischen eingestellt.

Bei Tauchgängen mit Nitrox-Gasgemisch kannst du die Grundzeiten verlängern oder das Risiko einer Dekompressionskrankheit reduzieren. Wenn jedoch das Gasgemisch verändert oder die Tiefe erhöht wird, steigt in der Regel auch der Sauerstoffpartialdruck. Suunto EON Steel Black liefert dir alle Daten zur Anpassung deines Tauchgangs, damit du innerhalb der sicheren Grenzen bleibst.

<span id="page-32-0"></span>Beim Tauchen mit einem Nitrox-Gasgemisch müssen sowohl der prozentuale Sauerstoffanteil in deiner Flasche als auch der Grenzwert des Sauerstoffpartialdrucks in Suunto EON Steel Black eingegeben werden. Dies gewährleistet, dass die Stickstoff- und Sauerstoffberechnungen korrekt sind und dass die maximale Tauchtiefe (Maximum Operating Depth, MOD) auf Basis der von dir eingegebenen Werte korrekt ist. Standardmäßig liegt der Wert für den prozentualen Sauerstoffanteil (O<sub>2</sub> %) bei 21 % (Luft) und für den Sauerstoffpartialdruck (pO<sub>2</sub>) bei 1,6 bar (20 psi).

Air/Nitrox hat standardmäßig zwei Ansichten:

**•** Nullzeit

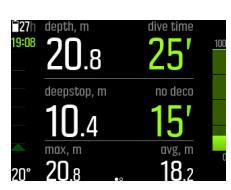

**•** Kompass

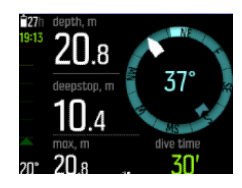

*HINWEIS: Air/Nitrox -Tauchmodus hat standardmäßig ein aktives Gas. Du kannst dieses Gas im Gerätemenü bearbeiten, wo der O2-Prozentsatz und der pO2-Wert geändert werden können. Aktiviere das Multigas-Tauchen unter Taucheinstellungen » Parameter » Mehrere Gase, um das Tauchen mit mehr als einem Gas zu ermöglichen. Nach diesem Schritt kannst du im Menü Gase weitere Gase hinzufügen. Die Gaseinstellungen können auch in Suunto DM5 angepasst werden. Siehe [4.9. Personalisieren der Tauchmodi mit DM5.](#page-20-0)*

### 4.16.2. Trimix-Modus

**Trimix** Tauchmodus für das Tauchen mit einem Atemgas, das aus Sauerstoff, Stickstoff und Helium besteht. Durch Zugabe von Helium kannst du Gasgemische zusammenstellen, die für deinen Tauchgang optimal sind.

Trimix -Modus ist typischerweise für tiefe Tauchgänge mit längerer Tauchzeit.

Trimix -Modus hat standardmäßig zwei Ansichten:

**•** Nullzeit

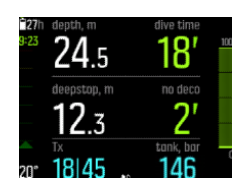

**•** Kompass

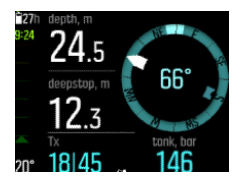

<span id="page-33-0"></span>*HINWEIS: Im Trimix-Modus ist beim Suunto EON Steel Black die Option für mehrere Gase automatisch eingeschaltet.*

*HINWEIS: Beim Tauchen mit aktiviertem Helium ist der Tiefenstopp standardmäßig eingeschaltet und kann nicht ausgeschaltet werden.*

## 4.16.3. CCR-Modus

**CCR** ist ein Modus zum Rebreather-Tauchen.

Wenn du den Modus CCR auswählst, bietet dein Gerät zwei verschiedene Gasmenüs: **CC-**Gase (Gase für den geschlossenen Kreislauf) und OC-Gase (Gase für den offenen Kreislauf). Weitere Informationen zum Tauchen im Modus CCR findest du unter *[4.28. Rebreather-](#page-42-0)[Tauchen](#page-42-0)*.

CCR -Modus hat standardmäßig zwei Ansichten

**•** Nullzeit

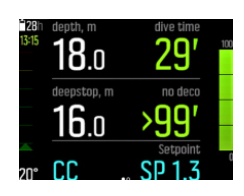

**•** Kompass

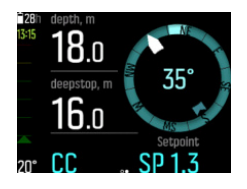

*HINWEIS: Beim Tauchen mit aktiviertem Helium ist der Tiefenstopp standardmäßig eingeschaltet und kann nicht ausgeschaltet werden.*

## 4.16.4. Gauge-Modus

Du kannst deinen Suunto EON Steel Black im **Gauge** als Bottom-Timer verwenden.

Gauge -Modus ist nur Bottom-Timer. Er verwendet keinen Dekompressionsalgorithmus und enthält daher keine Dekompressionsdaten oder Berechnungen.

Gauge -Modus hat standardmäßig zwei Ansichten.

**•** Timer

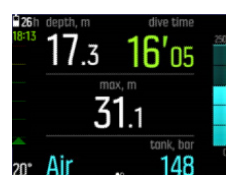

**•** Kompass

<span id="page-34-0"></span>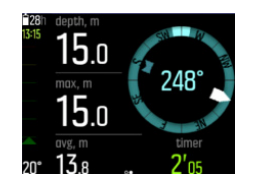

*HINWEIS: Nach einem Tauchgang im Gauge-Modus ist die Dekompressionsberechnung für 48 Stunden gesperrt. Wenn du während dieses Zeitraums erneut im Air/Nitrox-, Trimixoder CCR-Modus tauchst, sind der Tauchalgorithmus und die Dekompressionsberechnung nicht verfügbar und auf dem Display wird Gesperrt angezeigt.*

*HINWEIS: Gesperrt Zeit wird auf 48 STunden zurückgesetzt, wenn du einen neuen Tauchgang startest, während dein Gerät gesperrt ist.*

# 4.17. Tauchplaner

Mit dem Tauchplaner des Suunto EON Steel Black kannst du deinen nächsten Tauchgang schnell planen. Im Planer werden die verfügbaren Null- und Gaszeiten für deinen Tauchgang basierend auf der eingestellten Tiefe, der Flaschengröße und dem Gasverbrauch angezeigt.

Mit dem Tauchplaner kannst du auch Tauchserien planen, in denen der Reststickstoff aus früheren Tauchgängen entsprechend der von dir eingegebenen Oberflächenzeit berücksichtigt wird.

*HINWEIS: Um korrekte Gasberechnungen zu erreichen, ist es wichtig, die Flaschengröße, den Flaschendruck und den persönlichen Gasverbrauch anzupassen.*

Einzelheiten zum Planen deiner Tauchgänge findest du unter *[5.6. So planst du einen](#page-56-0) [Tauchgang mit dem Tauchplaner](#page-56-0)*.

# 4.18. Tauchen mit Enriched Air Nitrox

Dieses Gerät kann mit Nitrox-Atemgasen (auch als Sauerstoff-Stickstoff bezeichnet) verwendet werden.

*WARNUNG: Verwende keine Gasgemische mit Nitrox, wenn du nicht entsprechend* geschult bist. Zweckdienliche Schulungen zum Tauchen mit Nitrox und Sauerstoff sind vor der Verwendung von Ausrüstung dieser Art mit einem Sauerstoffgehalt von mehr als 22 % *unerlässlich.*

*WARNUNG: Bei der Verwendung von Nitrox hängen die maximale Tauchtiefe und die* Sättigungszeit vom Sauerstoffgehalt des Gases ab.

*WARNUNG: Bei der Verwendung von Nitrox besteht die Gefahr, dass Verunreinigungen* zu einer Entflammung durch Sauerstoff führen können.

*WARNUNG: Bei der Verwendung von Atemluft gemäß EN 12021 kann das Tauchgerät verunreinigt werden.*

HINWEIS: Um das Risiko einer Entflammung durch Sauerstoff zu minimieren, sollten die Ventile von Druckbehältern immer langsam geöffnet werden.

<span id="page-35-0"></span>Informationen zum Nitrox-Tauchen mit einem Suunto Tank POD findest du im mitgelieferten Suunto Tank POD-Merkblatt für Sicherheit und Richtlinien, das auch unter *[www.suunto.com/](http://www.suunto.com/SuuntoTankPodSafety) [SuuntoTankPodSafety](http://www.suunto.com/SuuntoTankPodSafety)* abgerufen werden kann.

# 4.19. Drehbares Display

Du kannst das Display des Suunto EON Steel Black drehen, damit du den Tauchcomputer an beiden Armen tragen kannst und die Tasten immer auf der richtigen Seite sind.

Ändere die Tastenausrichtung unter **Allgemein** » **Geräteeinstellungen** » **Flip-Display**.

Wähle **Tasten rechts**, um die Tasten rechts, oder **Tasten links**, um sie links anzuzeigen.

# 4.20. Gasverbrauch

Der Gasverbrauch bezieht sich auf deine Gasverbrauchsrate in Echtzeit während eines Tauchgangs. Oder anders ausgedrückt, es ist die Menge Gas, die ein Taucher in einer Minute an der Oberfläche verbrauchen würde. Dies wird allgemein als dein Oberflächenluftverbrauch bzw. OLV-Wert bezeichnet.

Der Gasverbrauch wird in Litern pro Minute gemessen (Kubikfuß pro Minute). Dieses Feld ist optional und muss zu deinen personalisierten Ansichten der Tauchmodi in DM5 hinzugefügt werden. In der nachstehenden klassischen Ansicht wird der Gasverbrauch in der rechten unteren Ecke angezeigt.

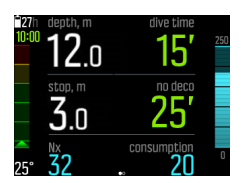

Für die Aktivierung der Gasverbrauchsmessung siehe *[5.8. So aktivierst du die Messung des](#page-60-0) [Gasverbrauchs](#page-60-0)*.

# 4.21. Gasgemische

Standardmäßig hat der Suunto EON Steel Black nur ein aktives Gas (Luft). Du kannst den O<sub>2</sub>-Prozentsatz und die pO2-Einstellungen im Menü **Gase** modifizieren.

Du musst alle Gasgemische, die du während eines Tauchgangs verwenden möchtest, im Menü **Gase** definieren, damit der Dekompressionsalgorithmus richtig ausgeführt wird.

Wenn du mehr als ein Gas benötigst, aktiviere die Multigas-Option im Gerätemenü unter **Taucheinstellungen** » **Parameter**.

Wenn du Trimix-Gasgemische (mit aktiviertem Helium) verwenden möchtest, musst du Helium unter **Taucheinstellungen** » **Parameter** aktivieren. Danach kannst du den Helium-Prozentsatz (He%) für das gewählte Gas im Menü **Gase** ändern.

Du kannst mit DM5 auch Multigas-Tauchen und Helium aktivieren, Tauchmodi konfigurieren und Gaseinstellungen ändern.
*HINWEIS: Nachdem du dein Gas analysiert hast, musst du das Ergebnis bei der Eingabe in Suunto EON Steel Black abrunden. Beispielsweise muss ein mit 31,8 % Sauerstoff analysiertes Gas als 31 % festgelegt werden. Dies macht die Dekompressionsberechnungen sicherer.*

*Bei Bedarf kannst du den Computer in den persönlichen Einstellungen auf konservativere Berechnungen einstellen, um die Dekompressionsberechnungen zu beeinflussen, oder die pO2-Einstellung reduzieren, um die SauerstoÛsättigung entsprechend den eingegebenen O2%- und pO2-Werten zu beeinflussen.*

*WARNUNG: DER TAUCHCOMPUTER NIMMT KEINE BRUCHZAHLEN ALS PROZENTUALE ANTEILWERTE FÜR DIE SAUERSTOFFKONZENTRATION AN. RUNDE PROZENTUALE ANTEILE NIEMALS AUF! Aufrunden würde zu einer Unterbewertung des prozentualen* Stickstoffanteils führen und die Dekompressionsberechnungen beeinflussen.

*HINWEIS: Die Anzeige im Menü Gase kann personalisiert werden. Siehe [4.9.](#page-20-0) [Personalisieren der Tauchmodi mit DM5.](#page-20-0)*

Es ist wichtig, zu verstehen, wie das Menü **Gase** funktioniert, wenn mehrere Gase und Helium aktiviert sind. Beispielsweise stehen dir beim Tauchen auf 55 m (180,5 ft) folgende Gase zur Verfügung:

- **•**  $tx18/45$ , MOD 62,2 m (pO<sub>2</sub> 1,3)
- tx18/10, MOD 22 m ( $pO<sub>2</sub>$  1,6)
- **Sauerstoff, MOD 6 m**

Im nachfolgenden Screenshot enthält das Menü drei Gase und als aktives Gas ist tx18/45 ausgewählt. Obwohl nur ein Gas aktiv ist, berechnet der Dekompressionsalgorithmus die Aufstiegszeit (während des Tauchgangs) mit allen drei Gasen.

Um ein anderes aktives Gas vor dem Tauchgang auszuwählen:

- 1. Drücke auf die Mitteltaste, um die Gasoptionen im Menü **Gase** anzuzeigen.
- 2. Scrolle mit den oberen oder unteren Tasten, um **Auswählen** hervorzuheben.
- 3. Drücke die Mitteltaste erneut, um zu bestätigen.

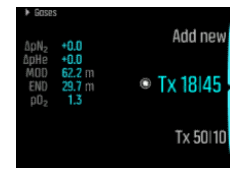

Wenn du mit nur einem Gas tauchst, vergewissere dich, dass nur dieses Gas im Menü **Gase** aufgeführt ist. Anderenfalls geht Suunto EON Steel Black davon aus, dass du alle Gase in der Liste verwendest, und fordert dich während des Tauchgangs auf, das Gas zu wechseln.

*HINWEIS: Wenn du den Modus CCR wählst, werden die Gasgemische in Gase für den oÛenen bzw. den geschlossenen Kreislauf unterteilt. Siehe [4.28. Rebreather-Tauchen](#page-42-0).*

### 4.22. Gaszeit

Die Gaszeit bezieht sich auf die verbleibende Luft (Gas) mit dem aktuellen Gasgemisch und wird in Minuten gemessen. Die Zeit wird anhand des Flaschendrucks und deiner aktuellen Atemfrequenz berechnet.

Die Gaszeit hängt auch im hohen Maße von deiner aktuellen Tiefe ab. Wenn beispielsweise alle andere Faktoren, einschließlich Atemfrequenz, Flaschendruck und Flaschengröße, gleich bleiben, wird die Gaszeit durch die Tiefe wie folgt beeinflusst:

- **•** Bei 10 m (33 ft, Umgebungsdruck: 2 bar) verbleibt eine Gaszeit von 40 Minuten.
- **•** Bei 30 m (99 ft, Umgebungsdruck: 4 bar) verbleibt eine Gaszeit von 20 Minuten.
- **•** Bei 70 m (230 ft, Umgebungsdruck: 8 bar) verbleibt eine Gaszeit von 10 Minuten.

Informationen zur Gaszeit werden standardmäßig in den Tauchmodi Air/Nitrox und Trimix angezeigt. Wenn du keinen Suunto Tank POD verbunden hast, zeigt das Gaszeitfeld "n/a" an. Wenn du einen POD verbunden hast, jedoch keine Daten empfangen werden, zeigt das Feld – an. Dies kann daran liegen, dass sich der POD nicht in Reichweite befindet, die Flasche geschlossen oder der Batteriestand des PODs schwach ist.

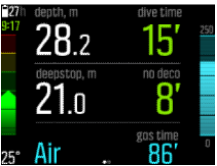

*HINWEIS: Stelle die Flaschengröße im Menü Gase ein, damit der Gasverbrauch und die Gaszeit richtig berechnet werden können.*

*HINWEIS: Die Gaszeitanzeige zeigt Null an und wird rot, wenn der Flaschendruck unter 35 bar (500 psi) gefallen ist.*

#### 4.23. Sprache und Einheitensystem

Du kannst die Gerätesprache und das Einheitensystem jederzeit ändern, wenn du nicht gerade tauchst. Suunto EON Steel Black wird sofort aktualisiert, um die Änderungen zu übernehmen.

Informationen zum Einstellen dieser Werte findest du unter *[5.3. So stellst du die Sprache und](#page-52-0) [Einheiten ein](#page-52-0)*.

### 4.24. Logbuch

Die Tauch-Logbücher findest du unter **Protokolle**. Sie sind nach Datum und Zeit aufgelistet, und in jedem Listeneintrag sind maximale Tiefe und Tauchzeit enthalten.

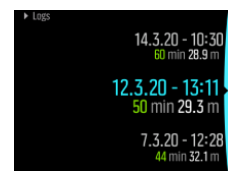

Einzelheiten der Tauchprotokolle und Profile kannst du dir durch Scrollen mit der oberen oder unteren Taste durch das Protokoll ansehen und mit der Mitteltaste auswählen.

Jedes Tauchprotokoll enthält Datenproben, die in festgelegten 10-Sekunden-Intervallen erfasst werden. Das Tauchprofil enthält einen Cursor zum Durchsuchen der protokollierten Daten, der mit der unteren und oberen Taste gescrollt werden kann. Die Tiefe wird durch eine blaue Linie und die Temperatur durch eine weiße Linie angezeigt. Wenn du mit einem Tank POD tauchst, werden auch der Tankdruck und Gasverbrauch als Diagramm angezeigt.

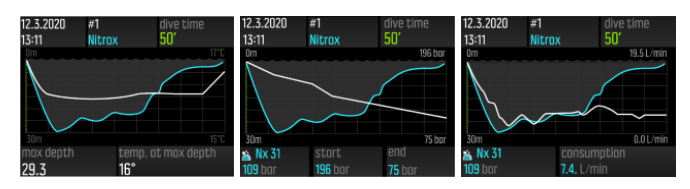

Die letzte Seite des Logbuchs enthält weitere Daten. Drücke zum Anzeigen der durchschnittlichen Tiefe, des CNS-Prozentsatzes und des OTU-Wertes die Mitteltaste.

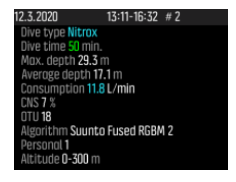

Für detaillierte Protokollanalysen musst du deine Tauchgänge in Suunto DM5 hochladen (siehe *[4.35. Suunto DM5](#page-49-0)*).

Wenn der Speicherplatz des Logbuchs voll ist, werden die ältesten Tauchgänge gelöscht, um Platz für neue zu schaffen.

*HINWEIS: Wenn du dich an der Oberfläche befindest und innerhalb von fünf Minuten erneut tauchst, zählt der Suunto EON Steel Black dies als einen Tauchgang.*

# 4.25. Multigas-Tauchen

Suunto EON Steel Black ermöglicht während eines Tauchgangs den Gaswechsel zwischen den im Menü **Gase** festgelegten Gasen. Während des Aufstiegs wird der Gaswechsel immer dann angezeigt, wenn ein besseres Gas verfügbar ist.

Beispielsweise stehen dir beim Tauchen auf 55 m (180,5 ft) folgende Gase zur Verfügung:

- tx18/45, MOD 62,2 m (pO<sub>2</sub> 1,3)
- $tx18/10$ , MOD 22 m (pO<sub>2</sub> 1,6)
- Sauerstoff, MOD 6 m

Während des Aufstiegs wirst du je nach der maximalen Tauchtiefe des Gases bei 22 m (72 ft) und 6 m (20 ft) zum Gaswechsel aufgefordert.

Eine Popup-Nachricht, wie nachstehend abgebildet, zeigt an, wenn du das Gas wechseln solltest:

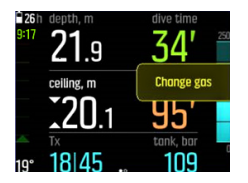

*WARNUNG: Denke bei Tauchgängen mit mehreren Gasen daran, dass die Aufstiegszeit immer unter der Annahme berechnet wird, dass du alle Gase verwendest, die im Menü Gase aufgelistet sind. Überprüfe vor dem Tauchen immer, dass du nur die Gase für deinen aktuell geplanten Tauchgang definiert hast. Lösche alle Gase, die für den Tauchgang nicht verfügbar sind.*

#### 4.25.1. Ändern von Gasen während eines Tauchgangs

Gase sollten nur im Notfall modifiziert werden. Beispielsweise wenn ein Taucher durch ein unvorhersehbares Ereignis ein Gasgemisch verloren hat. In diesem Fall kann sich der Taucher der Situation anpassen, indem er dieses Gasgemisch aus der Gasliste des Suunto EON Steel Black löscht. Dies ermöglicht dem Taucher, den Tauchgang fortzusetzen und vom Tauchcomputer korrekt berechnete Dekompressionsdaten zu erhalten.

Ein anderer Fall könnte sein, dass einem Taucher aus einem beliebigen Grund das Gas ausgeht und er das Gasgemisch des Tauchpartners verwenden muss. In diesem Fall kann der Suunto EON Steel Black an die Situation angepasst werden, indem das neue Gasgemisch der Liste hinzugefügt wird. Suunto EON Steel Black berechnet die Dekompression neu und zeigt dem Taucher korrekte Daten an.

*HINWEIS: Diese Funktion ist standardmäßig nicht aktiv und muss aktiviert werden. Sie erstellt während des Tauchgangs einen zusätzlichen Schritt im Gasmenü. Sie ist nur verfügbar, wenn mehrere Gase für den Tauchmodus ausgewählt wurden.*

Um die Modifizierung von Gasen zu aktivieren, schalte die Funktion im Einstellungsmenü unter **Taucheinstellungen** » **Parameter** » **Gase ändern** ein.

Du kannst dann während eines Mehrfachgas-Tauchgangs ein neues Gas hinzufügen, oder auch eines auswählen und aus der Gasliste entfernen.

*HINWEIS: Der Taucher kann das aktuell verwendete Gas (aktives Gas) nicht modifizieren oder löschen.*

Wenn **Gase ändern** eingeschaltet ist, kannst du nicht verwendete Gase aus der Gasliste löschen, ihr neue hinzufügen und die Parameter (O<sub>2</sub>, He, pO<sub>2</sub>) von inaktiven Gasen modifizieren.

#### 4.25.2. Isobare Gegendiffusion (ICD)

Isobare Gegendiffusion (ICD) tritt auf, wenn verschiedene Inertgase (wie Stickstoff und Helium) während eines Tauchgangs in unterschiedliche Richtungen diffundieren. Mit anderen Worten, ein Gas wird vom Körper absorbiert, während das andere freigesetzt wird ICD ist ein Risiko beim Tauchen mit Trimix-Gemischen.

Dies kann während eines Tauchgangs passieren, zum Beispiel, wenn von Trimix-Gas auf Nitrox oder Light Trimix gewechselt wird. Beim Wechsel diffundieren Helium und Stickstoff rasch in entgegengesetzte Richtungen. Dies führt zu einem vorübergehenden Anstieg des gesamten Inertgasdrucks, was eine Dekompressionskrankheit (DCS) zur Folge haben kann.

Derzeit gibt es keine Algorithmen, die ICD berücksichtigen können. Daher musst du sie bei der Planung von Tauchgängen mit Trimix berücksichtigen.

Mit dem Suunto EON Steel Black kannst du deinen Trimix-Einsatz sicher planen. Im Menü Gase kannst du die Anteile von Sauerstoff (O<sub>2</sub>) und Helium (He) einstellen, um die Veränderung der Werte für den jeweiligen Partialdruck von Stickstoff (pN2) und von Helium (pHe) zu sehen.

Eine Erhöhung des Partialdrucks wird durch eine positive, seine Reduzierung durch eine negative Zahl angezeigt. Die Änderungen der pN2- und pHe-Werte werden jeweils neben dem Gasgemisch angezeigt, zu dem du wechseln möchtest. Die maximale Tauchtiefe (MOD) eines Atemgases ist die Tiefe, in der der Sauerstoffpartialdruck (pO<sub>2</sub>) des Gasgemisches den sicheren Grenzwert überschreitet. Du kannst den  $pO<sub>2</sub>$ -Grenzwert für das Gas definieren.

Eine ICD-Warnung wird ausgelöst, wenn:

- 1. Die Tiefe des Gaswechsels größer als 10 m (33 ft) ist.
- 2. Der geometrische Mittelwert der jeweiligen Partialdruckänderung von N2 und He über 0,35 bar liegt.

Wenn diese Grenzwerte bei einem Gaswechsel überschritten werden, zeigt der Suunto EON Steel Black ein ICD-Risiko an, wie nachstehend abgebildet:

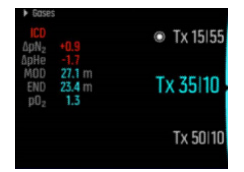

In diesem Fall sind für einen tiefen Trimix-Tauchgang folgende Gasgemische verfügbar:

- **•** Trimix 15/55, MOD 76,7 m ( $pO<sub>2</sub>$  1,3)
- **•** Trimix 35/15, MOD 27,1 m ( $pO<sub>2</sub>$  1,3)
- **Frimix 50/10, MOD 22 m (pO<sub>2</sub> 1,6)**
- Sauerstoff, MOD 6 m

Suunto EON Steel Black weist beim Wechsel von 15/55 auf 35/15 in 27,1 m Tiefe auf die ICD-Gefährdung hin.

Bei diesem Gaswechsel liegen die pN2- und pHe-Werte weit außerhalb des sicheren Bereichs.

Eine Möglichkeit, das ICD-Risiko zu vermeiden, ist die Erhöhung des Heliumanteils im ersten Dekompressionsgasgemisch (Trimix 35/15), um ein 35/32-Trimix-Gemisch zu erhalten. Aufgrund dieser Änderung benötigt das zweite Dekompressionsgas (Trimix 50/10) mehr Helium, um das ICD-Risiko zu vermeiden. Das zweite Dekompressionsgasgemisch sollte daher Trimix 50/12 sein. Diese Modifikationen würden die Änderungen des Partialdrucks auf einem sicheren Niveau halten, und die Gefahr einer plötzlichen ICD wäre nicht mehr gegeben.

#### 4.26. Sauerstoffberechnungen

Der Suunto EON Steel Black berechnet während eines Tauchgangs den Sauerstoffpartialdruck (pO<sub>2</sub>), die Toxizität des zentralen Nervensystems (CNS%) und die pulmonale Sauerstofftoxizität, erfasst durch OTU (Sauerstoffoxidizätseinheiten). Die Sauerstoffberechnungen basieren auf aktuell anerkannten Tabellen für Sättigungszeitgrenzwerte und Prinzipien.

Standardmäßig werden im Tauchmodus Air/Nitrox CNS%- und OTU-Werte erst angezeigt, wenn sie 80% ihrer empfohlenen Grenzwerte erreichen. Wenn einer der beiden Werte 80 % erreicht, benachrichtigt dich der EON Steel und der Wert bleibt in der Ansicht. Im standardmäßigen Trimix-Modus werden CNS%- und OTU-Werte auf dem Bildschirm als scrollbare Infos angezeigt.

*HINWEIS: Du kannst die Ansichten so anpassen, dass CNS% und OTU immer angezeigt werden.*

# <span id="page-41-0"></span>4.27. Persönliche Einstellung

Der Suunto Fused™ RGBM 2-Algorithmus bietet 5 optionale persönliche Einstellungen (+2, +1, 0, -1, -2). Diese Optionen beziehen sich auf die Dekompressionsmodelle. +2 und +1 können als konservativ angesehen werden, während -2 und -1 als aggressiv gelten. 0 ist eine neutrale Standardeinstellung für ideale Bedingungen. Generell bedeutet konservativ mehr Sicherheit. In der Praxis bedeutet dies, dass der Aufenthalt in einer bestimmten Tiefe durch die vorgeschriebene Dekompression verkürzt wird (kurze Nullzeit).

Konservativ bedeutet auch, dass sich die Zeit verlängert, die der Taucher für die Dekompression aufwenden muss. Für Sporttaucher bedeutet ein konservatives Modell weniger Zeit unter Wasser, um eine erforderliche Dekompression zu vermeiden. Beim technischen Tauchen bedeutet konservativ jedoch mehr Zeit unter Wasser aufgrund der erforderlichen, längeren Dekompression während des Aufstiegs.

Bei aggressiven Modellen erhöht sich andererseits das potentielle Gesundheitsrisiko eines Tauchgangs. Ein aggressives Modell erlaubt Sporttauchern mehr Zeit in der Tiefe, kann jedoch das Risiko der Dekompressionskrankheit (DCS) signifikant erhöhen.

Die Standardeinstellung für den Suunto Fused™ RGBM und den Fused™ RGBM 2 ist ein Kompromiss (0-Einstellung) zwischen konservativ und aggressiv. Mit den persönlichen Einstellungen kannst du schrittweise konservativere oder aggressivere Berechnungen auswählen.

Es gibt verschiedene Risikofaktoren, die deine Anfälligkeit für DCS beeinflussen können, wie z. B. dein persönlicher Gesundheitszustand und dein Verhalten. Diese Risikofaktoren sind von Taucher zu Taucher, aber auch von Tag zu Tag verschieden.

Zu den persönlichen Faktoren, die ein erhöhtes DCS-Risiko mit sich bringen, gehören:

- **•** Unterkühlung durch niedrige Temperaturen Wassertemperatur unter 20 °C (68 °F)
- **•** Unterdurchschnittliches Fitnessniveau
- **•** Alter, vor allem bei Tauchern über 50
- **•** Erschöpfung (durch Übertrainieren, Schlafmangel, anstrengende Reise)
- **•** Dehydrierung (beeinflusst den Kreislauf und kann das Entgasen verlangsamen)
- **•** Stress
- **•** eng anliegende Ausrüstung (kann das Entgasen verlangsamen)
- **•** Übergewicht (ein BMI, der als fettleibig gilt;)
- Offenes Foramen ovale (PFO)
- **•** Sport vor oder nach dem Tauchen
- **•** Anstrengende Tätigkeiten während des Tauchgangs (erhöht den Blutfluss und führt dem Gewebe mehr Gas zu)

*WARNUNG: NIMM DEINE KORREKTEN PERSÖNLICHEN EINSTELLUNGEN VOR! Wenn zu befürchten ist, dass Risikofaktoren für die Steigerung der Wahrscheinlichkeit einer Dekompressionskrankheit (Decompression Sickness, DCS) bestehen, wird die Durchführung von konservativeren Berechnungen empfohlen. Die Wahl der falschen persönlichen Einstellungen führt zur Anzeige falscher Tauch- und Planungsdaten.*

Mit der fünfstufigen persönlichen Einstellung kann der Algorithmus-Konservatismus so eingestellt werden, dass er zu deiner DCS-Anfälligkeit passt. Die Einstellung findest du unter **Taucheinstellungen** » **Parameter** » **Persönlich**.

<span id="page-42-0"></span>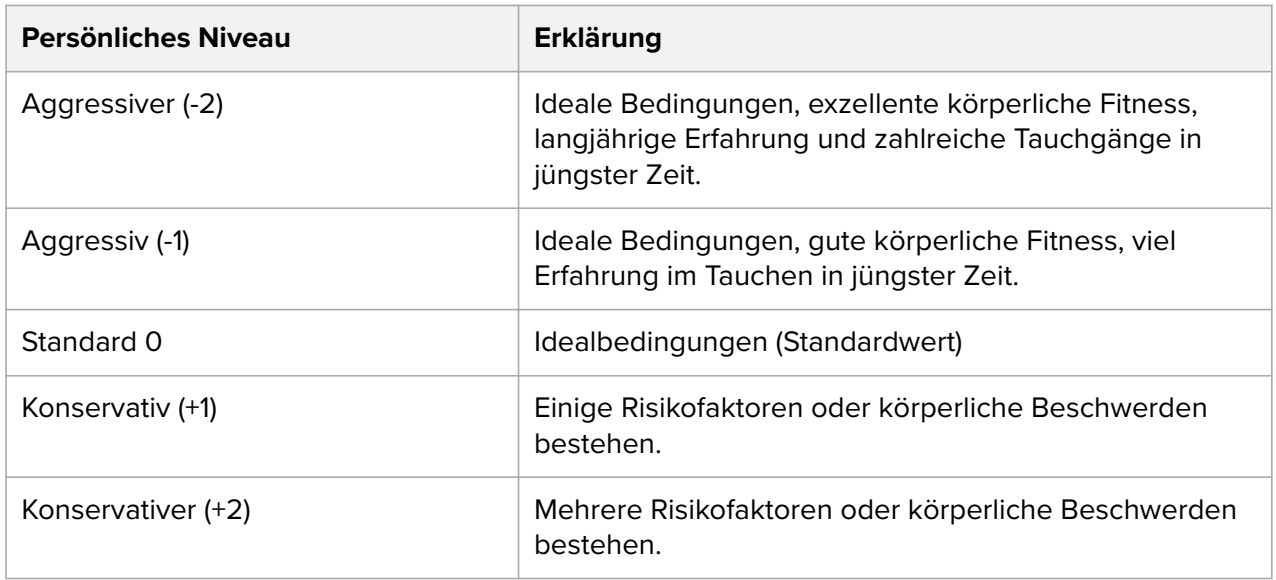

*WARNUNG: Die persönlichen Einstellungen 0, -1 und -2 sind in Bezug auf Dekompressionserkrankung oder Verletzungen, auch mit Todesfolge, mit einem hohen Risiko verbunden.*

### 4.28. Rebreather-Tauchen

Der Suunto EON Steel Black ist standardmäßig mit einem Modus zum Rebreather-Tauchen (CCR-Modus) ausgestattet. Dieser Modus verwendet feste untere/obere Sollwerte, die du im Tauchcomputer oder über DM5 ändern kannst.

Suunto empfiehlt beim Rebreather-Tauchen die Verwendung des klassischen oder grafischen Stils. Auf Wunsch kannst du jedoch auch die markante Ansicht verwenden und Felder individuell einstellen.

Die Berechnung von festen Sollwerten ermöglicht, den Suunto EON Steel Black als Backup-Tauchcomputer bei Rebreather-Tauchgängen zu nutzen. Jedoch kann er die Rebreather-Einheit weder steuern noch überwachen.

Wenn du deinen benutzerdefinierten Multigas-Modus für das CCR-Tauchen (Rebreather mit geschlossenem Kreislauf) in der Tauchmoduseinstellung auswählst, bietet dein Gerät zwei verschiedene Gasmenüs: **CC-Gase** (Gase für den geschlossenen Kreislauf) und **OC-Gase** (Gase für den offenen Kreislauf).

*HINWEIS: Bei Rebreather-Tauchgängen sollte der Suunto EON Steel Black nur als Backup-Gerät verwendet werden. Die primäre Steuerung und Überwachung deiner Gase muss mit dem Rebreather selbst durchgeführt werden.*

#### 4.28.1. Gase für den geschlossenen Kreislauf

Bei einem Rebreather-Tauchgang benötigst du mindestens zwei CC-Gase: reinen Sauersto und ein Diluentgas. Du kannst nach Bedarf weitere Diluentgase definieren.

Du kannst nur Verdünnungen der Gasliste hinzufügen. Standardmäßig geht der Suunto EON Steel Black davon aus, dass Sauerstoff verwendet wird, weshalb es nicht in der Gasliste angezeigt wird.

Um eine korrekte Gewebe- und Sauerstoffberechnung zu gewährleisten, müssen immer die korrekten Sauerstoff- und Heliumanteile der Diluentgase in deinen Diluentflaschen in den

Tauchcomputer (oder über DM5) eingegeben werden. Diluentgase, die bei Rebreather-Tauchgängen verwendet werden, findest du im Hauptmenü unter **CC-Gase**.

#### 4.28.2. Gase für den offenen Kreislauf

Wie bei Diluentgasen musst du auch bei den Bailout-Gasen immer die korrekten Sauerstoffund Heliumanteile für alle deine Flaschen (und Zusatzgase) definieren, um eine korrekte Gewebe-/Sauerstoberechnung zu gewährleisten. Die Bailout-Gase für einen Rebreather-Tauchgang werden unter **OC-Gase** im Hauptmenü definiert.

#### 4.28.3. Sollwerte

Der Rebreather-Tauchmodus hat zwei Sollwerte, einen hohen und einen niedrigen. Beide sind konfigurierbar:

- **•** Niedriger Sollwert: 0,4–0,9 (standardmäßig: 0,7)
- **•** Hoher Sollwert: 1,0–1,5 (standardmäßig: 1,3)

Die Standard-Sollwerte müssen normalerweise nicht modifiziert werden. Du kannst sie jedoch bei Bedarf sowohl in DM5 als auch über das Hauptmenü ändern.

So änderst du die Sollwerte des Suunto EON Steel Black:

- 1. Wenn du dich im Oberflächenmodus befindest, halte die Mitteltaste gedrückt, um das Hauptmenü zu öffnen.
- 2. Scrolle mit der oberen Taste zu **Sollwert** und bestätige die Auswahl mit der Mitteltaste.
- 3. Scrolle zu **Niedriger Sollwert** oder **Hoher Sollwert** und bestätige die Auswahl mit der Mitteltaste.
- 4. Stelle den Sollwert mit der unteren bzw. oberen Taste ein und bestätige mit der Mitteltaste.
- 5. Halte die Mitteltaste gedrückt, um das Menü zu verlassen.

#### Wechseln zwischen Sollwerten

Sollwerte können je nach Tiefe automatisch gewechselt werden. Die Standardtiefe für den automatischen Sollwertwechsel liegt bei 4,5 m (15 ft) für Low Setpoint und 21 m (70 ft) für High Setpoint.

Standardmäßig ist der automatische Wechsel für "Niedriger Sollwert" aus- und für "Hoher Sollwert" eingeschaltet.

Änderung des automatischen Sollwertwechsels im Suunto EON Steel Black:

- 1. Wenn du dich im Oberflächenmodus befindest, halte die Mitteltaste gedrückt, um das Hauptmenü zu öffnen.
- 2. Scrolle mit der oberen Taste zu **Sollwert** und bestätige die Auswahl mit der Mitteltaste.
- 3. Scrolle zu **Niedriger Sollwert** oder **Hoher Sollwert** und wähle den gewünschten mit der Mitteltaste aus.
- 4. Drücke die untere bzw. obere Taste, um den Tiefenwert für den Sollwertwechsel einzustellen und bestätige mit der Mitteltaste.
- 5. Halte die Mitteltaste gedrückt, um das Menü zu verlassen.

Pop-up-Meldungen informieren dich über den Sollwertwechsel.

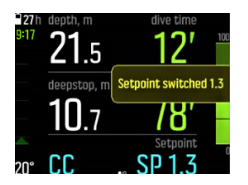

Bei einem Rebreather-Tauchgang kannst du zudem jederzeit zu einem personalisierten Sollwert wechseln.

Änderung eines personalisierten Sollwerts:

- 1. Halte beim Tauchen im Rebreather-Modus die Mitteltaste gedrückt, um das Hauptmenü zu öffnen.
- 2. Scrolle zu **Benutzerdefinierter Sollwert** und bestätige die Auswahl mit der Mitteltaste.
- 3. Drücke die untere bzw. obere Taste, um den gewünschten Sollwert einzustellen und bestätige mit der Mitteltaste.

Eine Pop-up-Meldung bestätigt den personalisierten Sollwertwechsel.

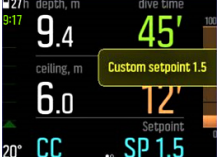

*HINWEIS: Wenn du zu einem personalisierten Sollwert wechselst, wird der automatische Sollwertwechsel für die restliche Tauchzeit ausgeschaltet.*

#### 4.28.4. Bailout-Gase

Wenn du irgendwann während eines Rebreather-Tauchgangs eine Fehlfunktion, welcher Art auch immer, vermutest, solltest du zu einem Bailout-Gas wechseln und den Tauchgang abbrechen.

Wechsel zu einem Bailout-Gas:

- 1. Halte die Mitteltaste gedrückt, um das Hauptmenü aufzurufen.
- 2. Scrolle zu **OC-Gase** und wähle mit der Mitteltaste aus.
- 3. Scrolle zum gewünschten Bailout-Gas und wähle es mit der Mitteltaste aus.

Nachdem das Bailout-Gas ausgewählt wurde, wird das Sollwertfeld durch den pO<sub>2</sub>-Wert des ausgewählten Gases im offenen Kreislauf ersetzt.

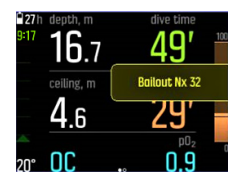

Nachdem die Fehlfunktion behoben wurde oder sich die Tauchsituation anderweitig normalisiert hat, kannst du wieder auf ein Diluent wechseln, indem du wie unten beschrieben vorgehst, wobei du aber aus den **CC-Gasen** auswählst.

### 4.29. Gewebe zurücksetzen

Du hast die Möglichkeit, Gewebekompartimente zurückzusetzen, d. h. die Daten bezüglich des Reststickstoffs und Heliums nach einem Tauchgang zu löschen. Nach dem Zurücksetzen des Gewebes werden frühere Tauchgänge nicht mehr in die Berechnungen des Tauchalgorithmus einbezogen. Einzelheiten zum Zurücksetzen der Gewebesättigung siehe *[5.10. So setzt du die Gewebesättigung zurück](#page-61-0)*.

### 4.30. Sicherheitsstopps und Tiefenstopps

Die Dekostufen von Tiefenstopps und Sicherheitsstopps sind immer in konstanter Tiefe, wenn du dich am Stopp befindest. Die Zeiten für Sicherheitsstopps und Tiefenstopps werden in Minuten und Sekunden heruntergezählt.

### Sicherheitsstopps

Es gibt zwei Arten von Sicherheitsstopps – freiwillige und obligatorische. Ein Sicherheitsstopp ist obligatorisch, wenn die Aufstiegsgeschwindigkeit während des Tauchgangs überschritten wurde. Obligatorische Sicherheitsstopps werden in Rot angezeigt, während freiwillige Sicherheitsstopps gelb gekennzeichnet sind.

Bei jedem Tauchgang unter 10 m (33 ft) wird ein Sicherheitsstopp von drei Minuten empfohlen.

Die Dauer des Sicherheitsstopps wird berechnet, wenn du dich zwischen 2,4 m und 6 m (7,9 ft und 20 ft) befindest. Dies wird durch nach oben bzw. unten zeigende Pfeile links des Wertes für den Tiefenstopp angezeigt. Die Dauer des Sicherheitsstopps wird in Minuten und Sekunden angezeigt. Die Zeit kann länger als drei Minuten sein, wenn du während des Tauchgangs zu schnell aufsteigst. Durch eine Überschreitung der Aufstiegsgeschwindigkeit erhöht sich die Dauer des Sicherheitsstopps um mindestens 30 Sekunden. Bei mehrfachen Überschreitungen ist die zusätzliche Stoppzeit länger. Sicherheitsstopps können auf drei, vier oder fünf Minuten festgelegt werden.

Freiwillige Sicherheitsstopps werden gelb angezeigt:

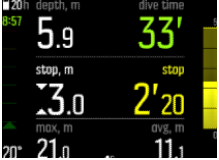

Obligatorische Sicherheitsstopps werden rot angezeigt:

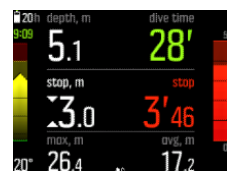

*HINWEIS: Das Überspringen von obligatorischen Sicherheitsstopps sperrt nicht den Tauchalgorithmus.*

### **Tiefenstopps**

Tiefenstopps werden nur aktiviert, wenn du tiefer als 20 m (66 ft) tauchst. Beim Aufsteigen werden Tiefenstopps aktiviert, wenn du dich auf halber Höhe von deiner maximalen Tiefe entfernt befindest. Tiefenstopps werden wie Sicherheitsstopps dargestellt. Du befindest dich im Bereich des Tiefenstopps, wenn dessen Tiefe mit Pfeilen nach oben und unten davor angezeigt wird und die Tiefenstoppzeit läuft. Das Tiefenstoppfenster beträgt +/-1,5 m (4,9 ft).

Die Berechnung beginnt bei der Zieltiefe des Tiefenstopps plus 0,5 m (1,6 ft). Die Berechnung endet in einer Entfernung von 3 m (9,8 ft) zur Tiefenstopp-Tiefe.

Beim Aufstieg kann mehr als ein Tiefenstopp eingelegt werden. Wenn du beispielsweise auf 42 m (137,8 ft) tauchst, wird der erste Tiefenstopp bei 21 m (68,9 ft) und der zweite bei 10,5 m (34,4 ft) ausgelöst. Der zweite Tiefenstopp dauert 2 Minuten.

Im folgenden Beispiel geht der Taucher auf eine maximale Tiefe von 30,4 m (99,7 ft) und hat einen Tiefenstopp bei 15,2 m (49,9 ft):

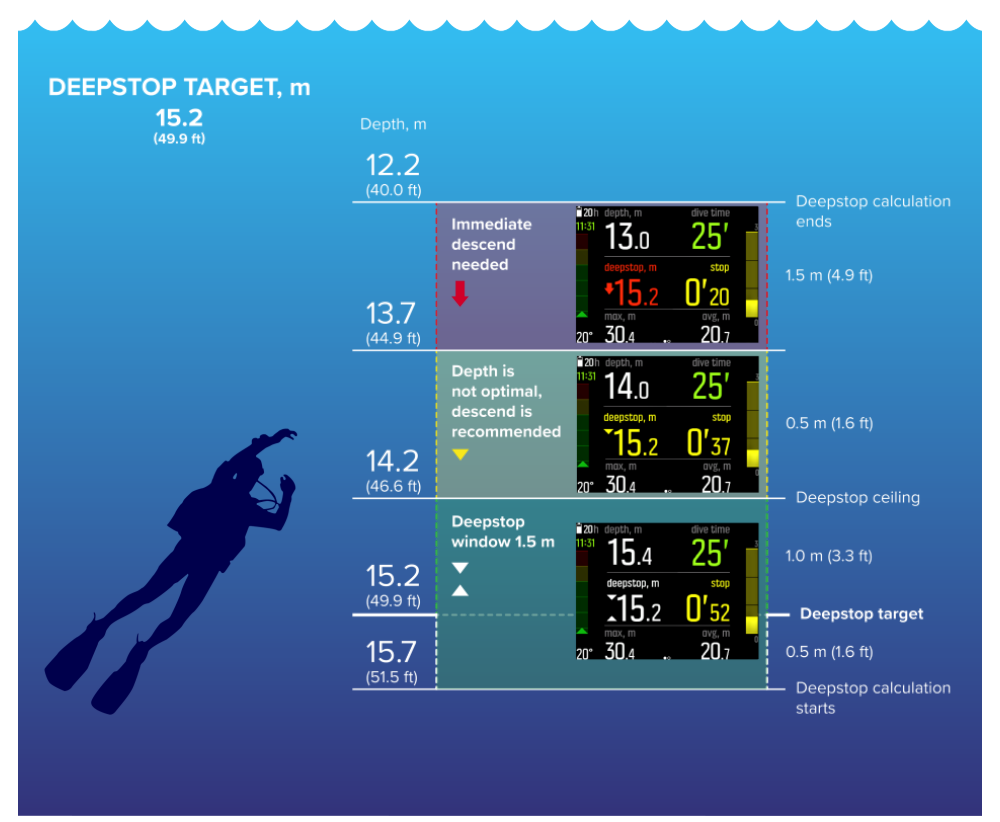

Unter 20,0 m (66 ft) wird der Tiefenstopp aktiviert. In diesem Fall muss der Tiefenstopp während des Aufstieg auf halber Höhe von der maximalen Tiefe entfernt eingelegt werden, also bei 15,2 m (49,9 ft).

Bei einem Tiefenstopp in 15,2 m (49,9 ft) Tiefe beginnt die Berechnung bei 15,7 m (51,5 ft) und endet bei 12,2 m (40,0 ft). Das Tiefenstoppfenster beträgt 1,5 m (4,9 ft), und wenn sich der Taucher innerhalb des Tiefenstopp-Fensters befindet, wird dies durch zwei weiße, zueinanderweisende Pfeile angezeigt.

Wenn der Taucher über die Dekostufe des Tiefenstopp-Fensters aufgestiegen ist – in diesem Fall über 14,2 m (46,6 ft) – signalisiert ein nach unten gerichteter gelber Pfeil, dass die Tiefe nicht optimal ist und es wird empfohlen, abzusteigen. Auch die Zieltiefennummer des Tiefenstopps wird jetzt gelb.

Wenn der Taucher weiter aufsteigt, wird er nach 0,5 m (1,6 ft) durch einen nach unten gerichteten roten Pfeil und einen Alarm aufgefordert, sofort abzutauchen. Die Tiefenstoppberechnung läuft noch für weitere 1,5 m (4,9 ft) aufwärts und wird danach gestoppt. Im obigen Beispiel stoppt sie bei 12,2 m (40,0 ft).

*HINWEIS: Aus Sicherheitsgründen kannst du Tiefenstopps nicht ausschalten, wenn Helium (Trimix-Gasgemisch) für den verwendeten Tauchmodus aktiviert ist. Wenn kein Helium verwendet wird, können Tiefenstopps ein- und ausgeschaltet werden. Wir empfehlen jedoch, Tiefenstopps für alle Tauchgänge einzuschalten. Wenn Tiefenstopps aktiviert sind, aber während eines Tauchgangs ausgelassen werden, wirkt sich das auf deinen nächsten Tauchgang aus, der konservativer sein wird.*

#### 4.31. Speicherintervall

Suunto EON Steel Black nutzt ein festes Speicherintervall von 10 Sekunden für alle Logbuchaufzeichnungen.

# 4.32. Standby und Tiefschlaf

Standby und Tiefschlaf sind zwei Funktionen, die für die Verlängerung der Batterielaufzeit konzipiert wurden. Das Standby ist eine anpassbare Einstellung zum Abschalten des Displays nach Ablauf eines eingestellten Zeitraums, um Strom zu sparen, wenn Suunto EON Steel Black nicht verwendet wird.

Einstellung der Standby-Zeit:

- 1. Halte die Mitteltaste gedrückt, um das Menü zu öffnen.
- 2. Öffne Allgemein » Geräteeinstellungen » Standby.
- 3. Öffne die Funktion "Standby" durch Drücken der Mitteltaste.
- 4. Scrolle nach oben bzw. unten, und wähle die gewünschte Standby-Zeit in Minuten aus.
- 5. Speichere die Änderungen durch Drücken der Mitteltaste, und kehre zum Menü "Geräteeinstell." zurück.
- 6. Halte zum Beenden die Mitteltaste gedrückt.

#### Tiefschlaf

Tiefschlaf ist eine Funktion zur Verlängerung der Batterielaufzeit, wenn der Suunto EON Steel Black über einen bestimmten Zeitraum nicht verwendet wurde. Der Tiefschlaf wird aktiviert, wenn zwei Tage vergangen sind, seitdem:

- **•** eine Taste gedrückt wurde
- **•** die Tauchberechnung beendet wurde.

Suunto EON Steel Black wacht auf, wenn er an einen PC bzw. ein Ladegerät angeschlossen wird, wenn eine Taste gedrückt wird oder wenn der Wasserkontakt nass wird.

#### 4.33. Oberflächenzeit und Flugverbotszeit

Nach einem Tauchgang zeigt der Suunto EON Steel Black die Oberflächenzeit seit dem letzten Tauchgang und die Countdown-Zeit für eine empfohlene Flugverbotszeit an. Während der Flugverbotszeit solltest du das Fliegen oder Reisen in größere Höhen vermeiden.

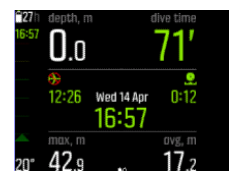

Die Flugverbotszeit ist der Mindestoberflächenzeit, die du nach einem Tauchgang abwarten solltest, bevor du in einem Flugzeug fliegst. Sie beträgt jeweils mindestens 12 Stunden. Bei Entsättigungszeiten unter 75 Minuten wird keine Flugverbotszeit angezeigt. Die maximale Flugverbotszeit ist 72 Stunden.

Wenn eine Dekompression während eines Tauchgangs ausgelassen und die Algorithmussperre für 48 Stunden aktiviert wurde (siehe *[4.6.1. Algorithmussperre](#page-16-0)*) beträgt die Flugverbotszeit immer 48 Stunden. Wenn der Tauchgang im Gauge-Modus (Bottom-Timer) durchgeführt wurde, beträgt die Flugverbotszeit gleichfalls 48 Stunden.

In Suunto Fused RGBM 2 wirkt sich der ausgewählte persönliche Einstellungsparameter (-2, -1, 0, +1, +2) auf die Flugverbotszeit aus. Je konservativer deine persönliche Einstellung ist, desto länger ist die Flugverbotszeit. Aggressivere persönliche Einstellungen führen zu kürzeren Flugverbotszeiten.

*WARNUNG: SOLANGE DAS GERÄT EINE FLUGVERBOTSZEIT HERUNTERZÄHLT, SOLLTEST DU NICHT FLIEGEN. AKTIVIERE DEN COMPUTER VOR JEDEM FLUG, UM DIE RESTLICHE FLUGVERBOTSZEIT ZU ÜBERPRÜFEN! Fliegen oder Reisen in größeren Höhen innerhalb der Flugverbotszeit können das Risiko einer Dekompressionskrankheit (DCS) wesentlich erhöhen. Beachte die Empfehlungen des Divers Alert Network (DAN). Für das Fliegen nach dem Tauchen gibt es keine Regel, mit der eine Dekompressionskrankheit vollständig ausgeschlossen werden kann!*

# 4.34. Suunto App

Mit der Suunto App kannst du deine Tauchprotokolle ganz einfach in die App übertragen, in der du deine Tauchabenteuer verfolgen und veröffentlichen kannst.

Verbinden mit der Suunto App unter iOS:

- 1. Lade die Suunto App aus dem iTunes App Store auf dein kompatibles Apple Gerät herunter und installiere sie. Die aktuellen Kompatibilitätsinformationen findest du in der App-Beschreibung.
- 2. Starte die Suunto App und schalte Bluetooth ein, falls es nicht bereits eingeschaltet ist. Lass die App im Vordergrund laufen.
- 3. Richte deinen Suunto EON Steel Black jetzt ein, falls er noch nicht eingerichtet ist (siehe *[3.1. Einrichtung](#page-9-0)*).
- 4. Tippe auf das Einstellungssymbol rechts oben und anschließend auf das Symbol "+", um ein neues Gerät hinzuzufügen.
- 5. Tippe in der Liste der gefundenen Geräte auf deinen Tauchcomputer und gib die auf dem Display deines Suunto EON Steel Black angezeigte PIN ein.

Verbinden mit der Suunto App unter Android:

- 1. Lade die Suunto App aus Google Play auf dein kompatibles Android-Gerät herunter und installiere sie. Die aktuellen Kompatibilitätsinformationen findest du in der App-Beschreibung.
- 2. Starte die Suunto App und schalte Bluetooth ein, falls es nicht bereits eingeschaltet ist. Lass die App im Vordergrund laufen.
- 3. Richte deinen Suunto EON Steel Black jetzt ein, falls er noch nicht eingerichtet ist (siehe *[3.1. Einrichtung](#page-9-0)*).
- 4. Auf deinem Android-Gerät öffnet sich ein Popup-Fenster. Wähle [Verbinden].
- 5. Gib nun die im Display deines Tauchcomputers angezeigte PIN auf deinem Mobilgerät im Feld "Verbindungsanfrage" ein und tippe auf [OK].

# <span id="page-49-0"></span>4.35. Suunto DM5

Mit dem Suunto DM5 Softwareprogramm kannst du alle deine Tauchprotokolle verfolgen und analysieren und deine nächsten Tauchgänge planen. Mit DM5 kannst du deinen Suunto EON Steel Black personalisieren und die Geräte-Firmware aktualisieren. Lade Suunto DM5 unter *[www.suunto.com/dm5](http://www.suunto.com/dm5)* herunter.

*HINWEIS: Wenn DM5 auf einem Mac genutzt werden soll, ist Mono Framework erforderlich.*

#### 4.35.1. Synchronisieren von Protokollen und Einstellungen

Um Logbücher und Einstellungen synchronisieren zu können, musst du zunächst Suunto DM5 installieren (siehe *4.35. Suunto DM5*).

Herunterladen der Protokolle von deinem Suunto EON Steel Black und Synchronisierung der Einstellungen:

- 1. Starte Suunto DM5.
- 2. Schließe Suuntolink oder Suunto Moveslink, wenn das Programm läuft oder beim Anschließen des Tauchcomputers an den PC/Mac geöffnet wurde.
- 3. Schließe deinen Suunto EON Steel Black mit dem USB-Kabel an deinen Computer an.
- 4. Warte, bis die Synchronisierung abgeschlossen ist.

Neue Tauchprotokolle erscheinen in der DM5-Liste **Dives** (Tauchgänge) auf der linken Seite, nach Datum und Zeit sortiert.

#### 4.35.2. Firmware aktualisieren

Neue Firmware für deinen Suunto EON Steel Black kann unter anderem mit Suunto DM5 installiert werden. Wenn eine neue Firmware-Version verfügbar ist, wirst du benachrichtigt, sobald die Verbindung zwischen deinem Suunto EON Steel Black und DM5 hergestellt wird.

Stelle vor der Aktualisierung der Firmware sicher, dass das USB-Kabel fest angesteckt ist. Das Kabel darf nicht ausgesteckt werden, solange die Aktualisierung nicht abgeschlossen ist.

Sieh dir dazu das Video auf *[YouTube](https://youtu.be/HPEUdeDAQXA)* an.

Aktualisierung der Firmware:

- 1. Nachdem DM5 deinen Suunto EON Steel Black erkannt hat, synchronisiere gegebenenfalls den Tauchcomputer.
- 2. Klicke auf "Update" (Aktualisieren), und warte, bis der Aktualisierungsprozess abgeschlossen ist. Dies kann bis zu 15 Minuten dauern.

#### 4.36. SuuntoLink

Du kannst die Software deines Suunto EON Steel Black auch über SuuntoLink aktualisieren. Lade SuuntoLink auf deinen PC oder Mac herunter und installiere es.

Wir empfehlen dringend, dein Gerät zu aktualisieren, sobald eine neue Softwareversion zur Verfügung steht. Wenn ein Update zur Verfügung steht, wirst du über SuuntoLink und die Suunto App informiert.

Besuche *[www.suunto.com/SuuntoLink](http://www.suunto.com/SuuntoLink)*, um weitere Informationen zu erhalten.

Aktualisierung deiner Tauchcomputer-Software:

- 1. Verbinde deinen Suunto EON Steel Black über das mitgelieferte USB-Kabel mit deinem Computer.
- 2. Wenn SuuntoLink nicht bereits läuft, starte es.
- 3. Klicke in SuuntoLink auf die Schaltfläche "Update" (Aktualisieren).

# 4.37. Flaschendruck

Dein Suunto EON Steel Black kann mit bis zu 20 Gasen pro Tauchmodus verwendet werden, die jeweils einen Suunto Tank POD zur kabellosen Übertragung des Flaschendrucks haben können.

Informationen zum Installieren und Verbinden eines Suunto Tank POD siehe *[5.5. So](#page-53-0) [installierst und verbindest du einen Suunto Tank POD](#page-53-0)*.

In der Ansicht "Flaschendruck" werden die nachfolgenden Displays angezeigt.

Im folgendem Beispiel ist der Alarm für den Flaschendruck auf 100 bar eingestellt. Der Flaschendruck wird im Wechselfenster in der rechten unteren Ecke mit 75 bar angegeben.

Der Flaschendruck wird gelb angezeigt, wenn er über 50 bar (720 psi) und unterhalb des vom Benutzer festgelegten Wertes für den Flaschendruckalarm liegt:

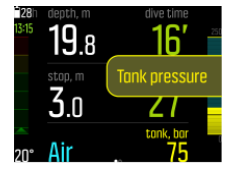

Wenn der Flaschendruck unter 50 bar (720 psi) gefallen ist, wird der aktuelle Flaschendruckwert im Wechselfenster rot angezeigt und ein obligatorischer Alarm wird ausgelöst:

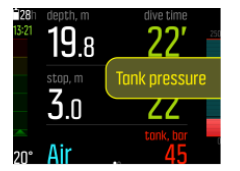

#### 4.38. Timer

Suunto EON Steel Black Hat einen Timer, der für das Timing bestimmter Aktionen an der Oberfläche und während des Tauchens verwendet werden kann. Der Timer wird in der rechten unteren Ecke als scrollbares Element angezeigt.

*HINWEIS: Er kann auch als Analoguhr in der Mitte des Displays angezeigt werden.*

So verwendest du den Timer:

- 1. Drücke die obere Taste, um den Timer zu starten.
- 2. Drücke die obere Taste erneut, um den Timer anzuhalten.
- 3. Halte die obere Taste gedrückt, um den Timer zurückzusetzen.

Die Start- und Stoppzeiten des Timers werden im Tauchprotokoll gespeichert.

# 4.39. Wasserkontakte

Suunto EON Steel Black wechselt in den Tauchstatus, sobald er Wasser erkannt hat. Ein Tauchgang beginnt

- **•** bei eingeschaltetem Wasserkontakt in 1,2 m (4 ft) Tiefe und
- **•** bei nicht eingeschaltetem Wasserkontakt in 3,0 m (10 ft) Tiefe

und endet

- **•** bei eingeschaltetem Wasserkontakt in einer Tiefe von weniger als 1,2 m (4 ft) und
- **•** bei nicht eingeschaltetem Wasserkontakt in einer Tiefe von weniger als 3,0 m (10 ft).

Wenn der Wasserkontakt aktiv ist, werden die Ziffern für die Tiefenmessung weiß angezeigt.

# <span id="page-52-0"></span>5. Verwenden

# 5.1. So rufst du die Geräte-Info auf

Aufrufen der Daten des Suunto EON Steel Black:

- 1. Halte die Mitteltaste gedrückt, um das Hauptmenü zu öffnen.
- 2. Scrolle mit der oberen oder unteren Taste zu **Allgemein** und drücke die Mitteltaste.
- 3. Drücke die Mitteltaste, um **Über EON** zu öffnen.
- 4. Scrolle zu **EON Info** und drücke die Mitteltaste zum Öffnen.

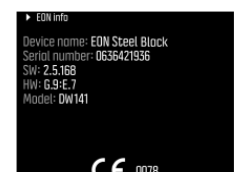

5. Halte die Mitteltaste gedrückt, um zurückzukehren und das Menü zu verlassen.

# 5.2. Änderung der Displayhelligkeit

Änderung der Helligkeitsstufe:

- 1. Öffne Allgemein » Geräteeinstellungen » Helligkeit.
- 2. Wähle zwischen Standard, hoch oder niedrig.
- 3. Du kannst die Batterielaufzeit deutlich verlängern, indem du eine niedrigere Displayhelligkeit auswählst.

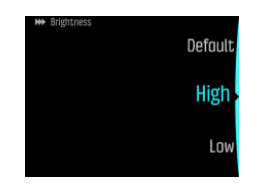

# 5.3. So stellst du die Sprache und Einheiten ein

Zum Ändern der Gerätesprache und des Einheitensystems:

- 1. Gehe zu **Hauptmenü** » **Allgemein** » **Geräteeinstellungen** » **Sprache** und wähle deine Sprache.
- 2. Gehe zu **Hauptmenü** » **Allgemein** » **Geräteeinstellungen** » **Einheiten und Formate**.

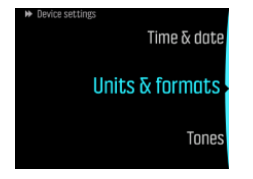

- 3. Wähle zwischen **Datumsformat**,, **Einheiten** und **Uhrzeit Format**.
- 4. Drücke die obere oder untere Taste, um aus den verfügbaren Formaten zu wählen.

*HINWEIS: Unter den Einheiteneinstellungen kannst du metrische oder imperiale Einheiten als Grundeinstellung für alle Maßangaben festlegen.*

<span id="page-53-0"></span>5. Wähle **Erweitert**, um das Einheitensystem für bestimmte Messwerte festzulegen. So kannst du zum Beispiel metrische Angaben für die Tiefenmessung und imperiale für den Flaschendruck verwenden.

#### 5.4. Einstellung von Datum und Zeit

Änderung von Datum und Zeit:

- 1. Halte die Mitteltaste gedrückt, um das Menü zu öffnen.
- 2. Öne **Allgemein** » **Geräteeinstellungen** » **Zeit & Datum**.
- 3. Scrolle mit der oberen oder unteren Taste zu **Zeit einstellen** oder **Datum festlegen**.
- 4. Bestätige die Einstellung mit der Mitteltaste.
- 5. Passe die Einstellung mit der unteren oder oberen Taste an.
- 6. Drücke die Mitteltaste, um mit der nächsten Einstellung fortzufahren.
- 7. Drücke erneut die Mitteltaste, um zu speichern, wenn der letzte Wert festgelegt ist, und kehre zum Menü **Zeit & Datum** zurück.
- 8. Halte die Mitteltaste zum Beenden gedrückt.

Änderung der Zeit- und Datumsformate:

- 1. Halte die Mitteltaste gedrückt, um das Menü zu öffnen.
- 2. Öffne Allgemein » Geräteeinstellungen » Einheiten und Formate.
- 3. Scrolle mit der oberen oder unteren Taste zu **Uhrzeit Format** oder **Datumsformat**.
- 4. Ändere die Formate gemäß den obigen Schritten 5-8.

#### 5.5. So installierst und verbindest du einen Suunto Tank POD

#### **Installieren und Verbinden eines Suunto Tank POD**:

- 1. Installiere den Tank POD wie in der *Tank POD Kurzanleitung* oder in der *[Tank POD](https://www.suunto.com/hu-hu/Support/Product-support/suunto_tank_POD/suunto_tank_POD/) [Bedienungsanleitung](https://www.suunto.com/hu-hu/Support/Product-support/suunto_tank_POD/suunto_tank_POD/)* beschrieben.
- 2. Warte nach dem Installieren des Tank PODs und Öffnen des Ventils, bis die grüne LED am Tank POD blinkt.
- 3. Wenn das Display deines Suunto EON Steel Black abgeschaltet ist, drücke eine beliebige Taste, um es zu aktivieren.
- 4. Verbinden über die Nahbereichsfunktion: Halte deinen Suunto EON Steel Black in die Nähe des Tank PODs. Beachte hierbei die Anweisungen im Abschnitt "Tank-POD-Abgleich" in der *[Tank POD Bedienungsanleitung](https://www.suunto.com/hu-hu/Support/Product-support/suunto_tank_POD/suunto_tank_POD/)*.
- 5. Nach ein paar Sekunden wird auf dem Display ein Menü mit der Seriennummer des Tank PODs, dem Batteriestand und dem Flaschendruck anzeigt. Wähle das richtige Gas, das du mit deinem Gerät verbinden möchtest, aus der Liste aus und bestätige das Verbinden mit der Mitteltaste.

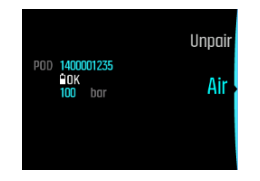

*HINWEIS: Der beim Verbinden des Tank PODs angezeigte Batteriestand ist nur ein geschätzter Wert.*

6. Wiederhole das obige Verfahren für alle weiteren Tank PODs und wähle für jeden Tank POD ein anderes Gas.

#### **Alternativ kannst du Suunto Tank PODs über das Menü verbinden**:

1. Wähle im Menü **Gase** das Gas aus, mit dem du deinen Tank POD verbinden möchtest.

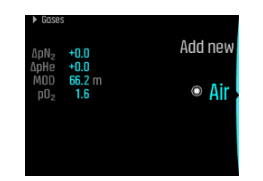

2. Drücke die Mitteltaste, um die Gaseinstellungen zu öffnen, und wähle Tank POD aus.

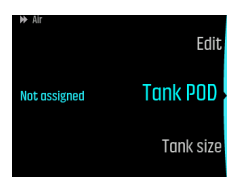

3. Wähle aus der Liste der Tank PODs denjenigen aus, der mit der Seriennummer deines Tank POD übereinstimmt.

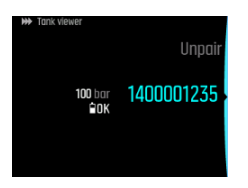

4. Vergewissere dich, dass der Tank POD aktiviert wurde, indem du kontrollierst, ob der Flaschendruck auf dem Display angezeigt wird und die grüne LED des PODs blinkt.

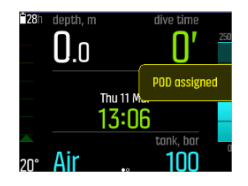

In den Hauptansichten der Tauchgänge wird nur der Flaschendruck des aktiven Gases angezeigt. Wenn du das Gas wechselst, ändert sich der angezeigte Flaschendruck dementsprechend.

*WARNUNG: Wenn mehrere Taucher anwesend sind, die Tank PODs verwenden, solltest du vor jedem Tauchgang überprüfen, dass die POD-Nummer deines ausgewählten Gases mit der Seriennummer auf deinem POD übereinstimmt.*

*HINWEIS: Die Seriennummer findest du auf der Metallunterseite des Tank PODs sowie auf seiner Abdeckung.*

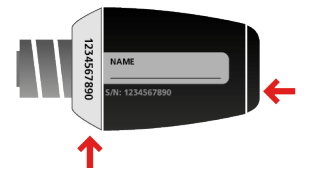

*TIPP: Um die Batterie zu schonen, sollte zwischen Tauchgängen der Druck vom Tank POD abgelassen werden. Schließe das Flaschenventil und lasse den Druck vom Atemregler ab.*

#### **Um die Verbindung deines Tank PODs mit einem bestimmten Gas über die Nahbereichsfunktion zu trennen und ihn zu entfernen:**

1. Halte deinen Tank POD in der Ansicht Flaschendruck in die Nähe deines Tauchcomputers.

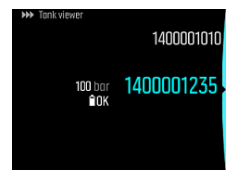

2. Gase -Menü wird geöffnet. Wähle das Gas aus, dessen Verbindung zu deinem Tank POD du trennen möchtest:

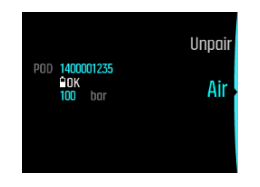

3. Wähle **Trennen** aus.

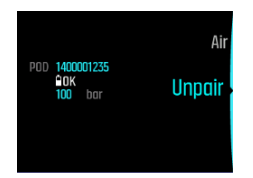

4. Dein Tank POD wurde aus der ausgewählten Gasliste gelöscht:

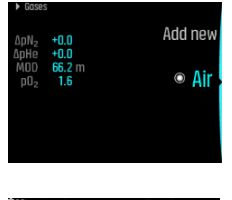

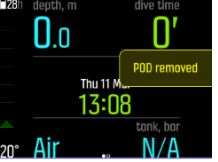

**Um die Verbindung deines Tank PODs mit einem bestimmten Gas über das Menü zu trennen und ihn zu entfernen:**

1. Wähle im Menü Tank POD das Gas aus, dessen Verbindung zu deinem **Gase** du trennen möchtest.

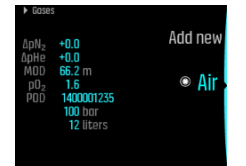

2. Drücke die Mitteltaste, um die Gaseinstellungen zu öffnen, und wähle Tank POD aus.

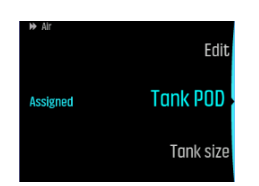

3. Wähle den Tank POD, den du trennen möchtest (überprüfe die Seriennummer):

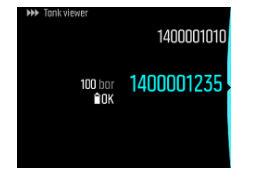

4. Wähle **Trennen** aus.

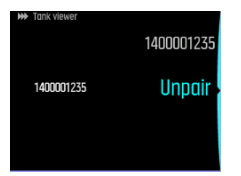

5. Dein Tank POD wurde aus der ausgewählten Gasliste gelöscht:

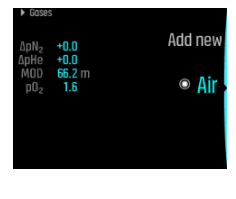

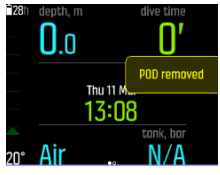

### 5.6. So planst du einen Tauchgang mit dem Tauchplaner

Bevor du deinen ersten Tauchgang planst, öffne die Planereinstellungen und konfiguriere sie nach deinen persönlichen Vorlieben. Rufe den Planer auf und passe die Einstellungen unter **Hauptmenü** » **Tauchplaner** an.

- 1. Lege zuerst die Werte fest für:
	- Persönlicher Gasverbrauch (Standardwert: 25 I/Min / 0,90 ft<sup>3</sup>)
	- **•** Flaschendruck (Standardwert: 200 bar (3.000 psi))
	- Flaschengröße (Standardwert: 12 Liter (80 ft<sup>3</sup>), 3.000 psi)

*HINWEIS: Damit das Gas korrekt berechnet werden kann, ist es wichtig, dass diese Werte zuerst eingestellt werden.*

2. Mit der oberen oder unteren Taste erhöhst oder verringerst du diese Werte. Wenn du dir bei deinem persönlichen Gasverbrauch nicht sicher bist, empfehlen wir, den Standardwert von 25 l/min (0.90 ft $^3$ /min) zu verwenden.

*HINWEIS: Die geschätzte Gaszeit wird auf Basis des Flaschendrucks zu Beginn abzüglich 35 bar (510 psi) berechnet.*

Du kannst die Tauchtiefe, den O<sub>2</sub>-Prozentsatz des Tauchgases und das Oberflächenintervall anpassen.

Anhand dieser Parameter zeigt der **Tauchplaner** die dekompressionsfreie Tauchzeit für deine Planungszwecke an. Wenn die Daten für Flaschengröße, Flaschendruck und Gasverbrauch eingegeben sind, wird im Planer auch die Gaszeitberechnung angezeigt.

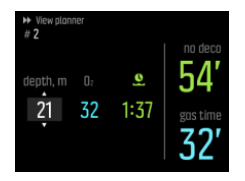

Die berechnete Nullzeit basiert auf der Tauchtiefe und dem Gasgemisch. Hierbei werden eventueller Reststickstoff aus den vorangegangenen Tauchgängen und die Oberflächenzeit einbezogen. **Gaszeit** ist abhängig von der Tauchtiefe, dem persönlichen Verbrauch, der Flaschengröße und dem Flaschendruck.

#### Planen des ersten Tauchgangs einer Serie

- 1. Bearbeite die Tiefe und das Gasgemisch im **Planer ansehen**.
- 2. Wenn du beispielsweise 18 m und Druckluft als Gasgemisch eingibst, wird Folgendes angezeigt:

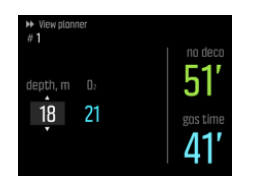

In diesem Beispiel sehen die berechneten Werte folgendermaßen aus:

- a. Tauchnummer in der Tauchserie: 1
- b. Zur Verfügung stehende Nullzeit: 51 Minuten
- c. Verbleibende Gaszeit: 41 Minuten

#### Weitere Tauchgänge planen

3. Im Tauchplaner kannst du Oberflächenzeiten in Stufen von 10 Minuten eingeben. Der maximal einstellbare Wert ist 48:00 Stunden.

Im nachstehenden Beispiel beträgt die Oberflächenzeit vor dem zweiten Tauchgang 1:37 Minuten. Wenn du die Oberflächenzeit änderst, wirkt sich dies auf die Nullzeit aus.

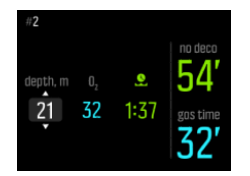

#### 5.7. So personalisierst du Tauchmodi mit DM5

Personalisieren des Suunto EON Steel Black:

1. Lade Suunto DM5 von *<http://www.suunto.com/DM5>* herunter und installiere es.

- 2. Schließe deinen Suunto EON Steel Black mit dem USB-Kabel an deinen Computer an.
- 3. Wähle den Suunto EON Steel Black im Gerätefenster aus.
- 4. Wähle die Registerkarte **Personalisierung**. Du kannst neue Tauchmodi erstellen und bestehende ändern.

*HINWEIS: Wenn du Tauchmodi erstellt oder modifiziert hast, musst du deinen Suunto EON Steel Black noch vor dem Trennen des USB-Kabels synchronisieren, um die Änderungen auf deinem Gerät zu speichern.*

Die Personalisierung ist in vier Kategorien unterteilt:

- **•** Name des Tauchmodus
- **•** Tauchalgorithmus
- **•** Gaseinstellungen
- **•** Ansichten personalisieren

Personalisieren der Kategorien:

### Tauchmodus (Name)

- **•** Verwende kurze, einfache Namen, damit du die Funktionen und Informationen, die du in diesem Modus personalisiert hast, leicht identifizieren kannst.
- **•** Der Name kann maximal 15 Zeichen lang sein.

#### Tauchalgorithmus

- **•** Wähle aus, ob du **Suunto Fused RGBM 2**, **Bühlmann 16 GF** oder **Keinen Algorithmus** verwenden möchtest (siehe *[4.10. Dekompressionsalgorithmus](#page-21-0)*).
- **•** Wenn du **Keinen Algorithmus** auswählst, dient der Suunto EON Steel Black in diesem Modus als Bottom-Timer. Die einzige weitere einstellbare Option ist:
	- **•** Art des Tauchgangs
- **•** Wenn du **Suunto Fused RGBM 2** gewählt hast, stehen dir weitere Einstellungsoptionen zur Verfügung:
	- Art des Tauchgangs: OC (Tauchen mit offenem Kreislauf) / CCR
	- **•** Persönlich (Algorithmus-Konservatismus weitere Informationen findest du unter *[4.27.](#page-41-0) [Persönliche Einstellung](#page-41-0)*)
	- **•** Höhe (Weitere Informationen findest du unter *[4.2. Tauchen in Höhenlagen](#page-14-0)*.)
- **•** Wenn du **Bühlmann 16 GF** gewählt hast, stehen dir weitere Einstellungsoptionen zur Verfügung:
	- Art des Tauchgangs: OC (Tauchen mit offenem Kreislauf) / CCR
	- **•** Gradient Factors: Niedrig/hoch Standardmäßig ist 30/70 eingestellt. Bearbeite die Gradient Factors nur, wenn du verstanden hast, wie sie sich auswirken. (Weitere Informationen findest du unter *[4.10.2.1. Gradient Factors](#page-22-0)*.)
	- **•** Höhe (Weitere Informationen findest du unter *[4.2. Tauchen in Höhenlagen](#page-14-0)*.)

#### Gaseinstellungen

Konfiguriere im Menü **Gase** in Suunto EON Steel Black, was angezeigt werden soll.

**•** Die Option **Mehrere Gase** kann ein- und ausgeschaltet werden. Wenn eingeschaltet, ist die Option **Gase beim Tauchen modifizieren** aktiv.

Wenn ausgeschaltet, ist das Gasmenü vereinfacht und mit nur einem Gas einfacher zu bedienen.

Hier kann auch Helium aktiviert werden.

- **•** Lege die Einstellung Gas max PO<sub>2</sub> auf "Manuell" oder "Festgelegt" fest.
	- Setze den Wert auf "Festgelegt", damit der ausgewählte Wert für alle Gase verwendet wird. Da das Menü **Gase** dann deaktiviert ist, kannst du sie nicht manuell bearbeiten. Zur Auswahl stehen:
		- **•** Festgelegt auf 1.2
		- **•** Festgelegt auf 1.3
		- **•** Festgelegt auf 1.4
		- **•** Festgelegt auf 1.5
		- **•** Festgelegt auf 1.6
	- Stelle auf "Manuell" ein, um den maximalen pO<sub>2</sub>-Wert für jedes Gas einzeln im Menü **Gase** zu bearbeiten.

#### Ansichten personalisieren

Du kannst bis zu vier personalisierte Ansichten für alle Tauchmodi erstellen.

Der Stil des Modus kann markant, grafisch oder klassisch sein.

Im markanten Stil werden die wichtigsten Informationen in großen Ziffern angezeigt:

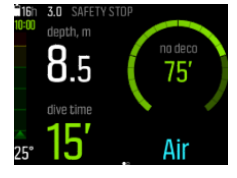

Im grafischen Stil werden Daten mit zusätzlichen visuellen Elementen dargestellt:

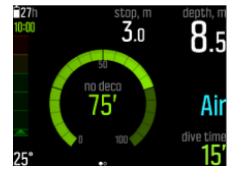

Im klassischen Stil werden die Daten traditionell in Ziffern dargestellt:

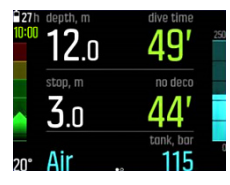

Im markanten und im grafischen Stil stehen vier verschiedene Ansichten zur Verfügung: Nullzeit, Flaschendruck, Timer und Kompass. Im klassischen Stil kannst du die Nullzeitansicht und die Kompassansicht verwenden.

In jeder Ansicht des Modus kannst du festlegen, welche Daten in den personalisierbaren Feldern angezeigt werden. Wenn du die Ansicht in DM5 bearbeitest, erhältst du eine Vorschau, wie sie auf deinem Suunto EON Steel Black aussehen wird.

In jeder Ansicht kannst du umschaltbare Felder auf dem Display definieren. In der ausgewählten Ansicht kannst du diese Werte durch Drücken der unteren Taste durchlaufen. Diese personalisierbaren Datenfelder sind je nach dem gewähltem Layout unterschiedlich (klassisch, grafisch oder markant). Mit DM5 kannst du diese Felder personalisieren und mehr erfahren.

### 5.8. So aktivierst du die Messung des Gasverbrauchs

Wenn du deinen Suunto EON Steel Black in DM5 so personalisierst, dass das Gasverbrauchs-Infofeld im Wechselfenster angezeigt wird (siehe *[4.9. Personalisieren der Tauchmodi mit](#page-20-0) [DM5](#page-20-0)*), sind diese Informationen während eines Tauchgangs mit dem durch den Tank POD überwachten Gas immer verfügbar und sichtbar.

#### *TIPP: Achte darauf, dass die Flaschengröße korrekt ist.*

So aktivierst du den Gasverbrauch

- 1. Fügen deinem personalisierten Tauchmodus in DM5 das Feld Gasverbrauch hinzu. Siehe *[4.9. Personalisieren der Tauchmodi mit DM5](#page-20-0)*.
- 2. Installiere und verbinde einen Suunto Tank POD. Siehe *[5.5. So installierst und verbindest](#page-53-0) [du einen Suunto Tank POD](#page-53-0)*.
- 3. Nachdem du das korrekte Gas ausgewählt hast und zur Haupzeittansicht zurückgekehrt bist, halte die Mitteltaste gedrückt, um das Menü zu öffnen.
- 4. Scrolle mit der unteren Taste zu **Gase** und bestätige die Auswahl mit der Mitteltaste.
- 5. Scrolle zu dem Gas, das du gerade aus deinem Tank POD ausgewählt hast und bestätige es mit der Mitteltaste.
- 6. Scrolle zu **Flaschengröße** und wähle eine mit der Mitteltaste aus.
- 7. Überprüfe die Flaschengröße und ändere sie erforderlichenfalls mit der oberen oder unteren Taste. Bestätige die Änderung mit der Mitteltaste.
- 8. Halte die Mitteltaste gedrückt, um das Menü zu schließen.

*HINWEIS: Du musst die Flaschengröße definieren, um den genauen Gasverbrauch zu erhalten. Wenn die Flaschengröße nicht definiert ist, führt dies zu einer falschen Anzeige des Gasverbrauchs.*

#### 5.9. So fügst du Lesezeichen hinzu

Halte während des Tauchens die untere Taste gedrückt, um dem aktiven Protokoll ein Lesezeichen (Zeitstempel) zur späteren Referenz hinzuzufügen.

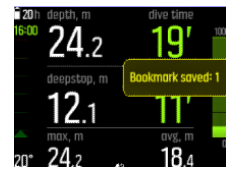

In Lesezeichen sind folgende Daten gespeichert: Zeitstempel, Tiefe, Temperatur, Druck (wenn ein Tank POD verwendet wird). Die Daten können nach dem Tauchgang in DM5 angezeigt werden.

*HINWEIS: Wenn du in der Kompassansicht die untere Taste lang gedrückt hältst, wird die Peilung gesperrt.*

# <span id="page-61-0"></span>5.10. So setzt du die Gewebesättigung zurück

Siehe **Gewebe zurücksetzen** unter **Allgemein** » **Über EON** » **Standardw. wiederherst.**.

1. Scrolle nach unten zu **Gewebe zurücksetzen**.

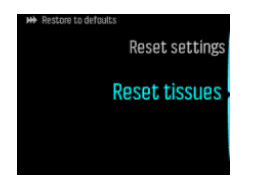

- 2. Drücke die Mitteltaste, um Gewebe zurücksetzen zu öffnen.
- 3. Lies die Warnung, die auf dem Display eingeblendet wird, sorgfältig durch. Du kannst mit der mittleren und unteren Taste nach unten scrollen.

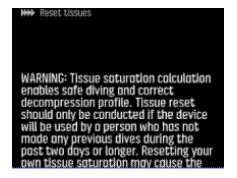

*WARNUNG: Das Berechnen der Gewebesättigung sorgt für sicheres Tauchen und das richtige Dekompressionsprofil. Wenn das Gerät von einer Person verwendet wird, die in den letzten zwei Tagen oder länger keine Tauchgänge absolviert hat, muss die Gewebesättigung zurückgesetzt werden. Wenn du deine eigene Gewebesättigung zurücksetzt, erhöhst du das Risiko der Dekompressionskrankheit. Wenn du in den vergangenen zwei Tagen getaucht bist, raten wir dir vom Zurücksetzen der Gewebesättigung ab. Verwende stattdessen lieber ein konservativeres Tauchprofil. Das Zurücksetzen der Gewebesättigung kann nicht rückgängig gemacht werden. Beim Zurücksetzen der Gewebesättigung werden weder deine Tauchhistorie gelöscht noch andere Geräteeinstellungen geändert. Mit dem Zurücksetzen der Gewebesättigung bestätigst du, dass du die damit verbundenen möglichen Risiken verstanden hast und für deine eigene Sicherheit verantwortlich bist.*

- 4. Unter dem Warntext wird **Gewebe zurücksetzen** angezeigt. Drücke die Mitteltaste, um die Gewebe zurückzusetzen.
- 5. Drücke die Mitteltaste erneut, um zu bestätigen.

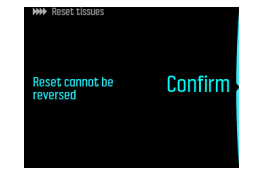

6. Auf dem Display wird **Reset abgeschlossen** angezeigt.

# 6. Pflege und Support

# 6.1. Hinweise zur Handhabung

Behandle den Suunto EON Steel Black mit Sorgfalt. Wenn das Gerät fallen gelassen oder falsch gehandhabt wird, können empfindliche elektronische Komponenten beschädigt werden.

Sorge auf Reisen dafür, dass dein Tauchcomputer sicher im aufgegebenen Gepäck oder Handgepäck verstaut ist. Er muss ohne Bewegungsspielraum in einer Tasche oder einem anderen Behälter verpackt sein, der auch Stöße abfängt.

Wenn du fliegst, schalte deinen Tauchcomputer unter **Allgemein** » **Konnektivität** in den Flugmodus um.

Versuche nicht, deinen Suunto EON Steel Black selbst zu öffnen oder zu reparieren. Wenn du Probleme mit dem Gerät hast, kontaktiere dein nächstgelegenes autorisiertes Suunto Servicezentrum.

*WARNUNG: STELLE SICHER, DASS DAS GERÄT WASSERDICHT IST! Feuchtigkeit im Gerät kann zu erheblichen Schäden führen. Serviceleistungen dürfen nur von einem autorisierten Suunto Servicezentrum durchgeführt werden.*

Wasche und trockne den Tauchcomputer nach jedem Gebrauch. Spüle ihn nach jedem Salzwassertauchgang sorgfältig ab.

Achte hierbei besonders auf den Bereich des Drucksensors, die Wasserkontakte, Tasten und den USB-Kabelanschluss. Wenn du das USB-Kabel vor dem Waschen des Tauchcomputers verwendet hast, muss das Kabel (Geräteende) ebenfalls abgespült werden.

Spüle es nach dem Gebrauch mit Süßwasser und einer milden Seife ab, und reinige das Gehäuse sorgfältig mit einem weichen, feuchten Tuch oder Fensterleder.

*HINWEIS: Lasse deinen Suunto EON Steel Black nicht in einem Wasserbehälter liegen (zum Spülen). Das Display bleibt unter Wasser eingeschaltet und verkürzt so die Batterielaufzeit.*

Verwende nur Suunto Originalzubehör – Schäden, die auf nicht originales Zubehör zurückzuführen sind, fallen nicht unter die Garantie.

*WARNUNG: Reinige deinen Tauchcomputer nicht mit Druckluft oder einem Hochdruckreiniger. Dies kann den Drucksensor deines Tauchcomputers irreparabel beschädigen.*

*TIPP: Vergiss nicht, deinen Suunto EON Steel Black unter [www.suunto.com/register](http://www.suunto.com/register) zu registrieren, um personalisierten Support zu erhalten.*

# 6.2. Installation des Kratzschutzes

Nutze den beigefügten Kratzschutz, um deinen Suunto EON Steel Black vor Kratzern zu schützen.

Installation des Kratzschutzes:

1. Vergewissere dich, dass das Displayglas sauber und trocken ist.

- 2. Löse die Schutzfolie von einem Ende des Kratzschutzes.
- 3. Lege die offene, klebende Seite vollständig auf ein Ende des Displays.
- 4. Ziehe die Schutzfolie vom Kratzschutz ab.
- 5. Entferne alle Luftblasen mit einem weichen Werkzeug mit gerader Kante.

Sieh dir dazu das Video auf *[YouTube](https://youtu.be/Be9nOTEqbQ4)* an.

# 6.3. Austauschen des Armbandes gegen ein Bungee-Band

Du kannst je nach Bedarf zwischen Armband und Bungee wechseln. Das Bungee ist im Lieferumfang deines Suunto EON Steel Black enthalten.

Befestigen des Bungee:

- 1. Nimm das Armband ab.
- 2. Befestige die Bungee-Adapter.
- 3. Führe das Gummiband durch beide Adapter.
- 4. Knote die Enden des Bungees fest zusammen und schneide das überschüssige Gummiband ab.

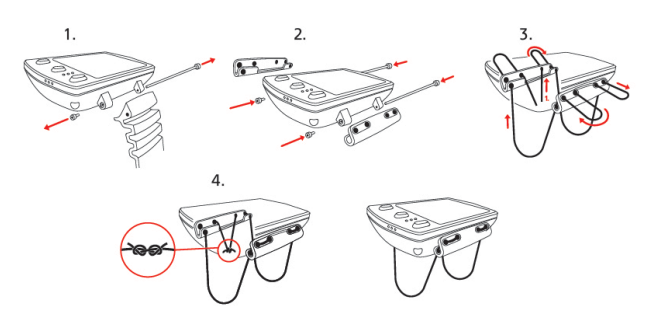

#### 6.4. Batterie laden

Lade den Suunto EON Steel Black mit dem beigefügten USB-Kabel. Verwende zum Laden einen USB-Anschluss mit 5 Volt und mindestens 1 A als Stromquelle. Wenn der Batteriestand sehr niedrig ist, bleibt das Display beim Laden ausgeschaltet, bis die Batterie ausreichend geladen ist. Wenn die Batterie so niedrig ist, dass sich das Gerät nicht mehr einschalten lässt, blinkt eine rote LED neben der Anzeige. Das Blinken hört auf, wenn die Batterie genug Energie zum Starten des Geräts hat. Wenn die rote LED aufhört zu blinken, während das Display noch ausgeschaltet ist, wird das Gerät nicht mehr geladen. Trenne das Ladekabel und schließe es wieder an, um den Ladevorgang fortzusetzen.

Wenn das Gerät eingeschaltet ist und die Batterie geladen wird, wechselt das Batteriesymbol links oben im Display auf Grün.

*WARNUNG: Du darfst dein Gerät nur mit USB-Adaptern aufladen, die der IEC 62368-1 Norm entsprechen und einen Ausgang von maximal 5 V haben. Nicht konforme Adapter stellen eine Brandgefahr und ein Verletzungsrisiko dar und könnten dein Suunto-Gerät beschädigen.*

*ACHTUNG: Verwende das USB-Kabel NICHT, wenn der Suunto EON Steel Black nass ist. Dies kann zu einem Kurzschluss führen. Vergewissere dich, dass sowohl der Kabelstecker als auch der Steckerbereich am Gerät trocken sind.*

*ACHTUNG: Lasse die Verbindungsstifte des USB-Kabels KEINE leitfähigen Oberflächen berühren. Dies kann zu einem Kurzschluss im Kabel führen und es unbrauchbar machen.*

Die Anzahl der Ladezyklen für wiederaufladbare Batterien ist begrenzt und sie müssen ggf. ersetzt werden. Die Batterie darf nur durch autorisierte Suunto Servicezentren ausgetauscht werden.

# 6.5. Support anfordern

Besuche die Seite *[Produktsupport](https://suunto.com/support/dive-computers-and-instruments-support/suunto-eon-steel-black/)* , um zusätzliche Hilfe zu erhalten.

In unserem Online-Support findest du umfangreiche Supportmaterialien, einschließlich der Bedienungsanleitung, häufig gestellter Fragen und Produktvideos, Service- und Reparaturmöglichkeiten, unserer Suche nach Tauchservicezentren, Garantiebedingungen sowie die Kontaktdaten unseres Kundendiensts.

Wenn du in unserem Online-Support keine Antworten auf deine Fragen gefunden hast, kontaktiere bitte unseren Kundendienst. Wir helfen dir gerne weiter.

# 6.6. Entsorgung und Recycling

Entsorge das Gerät bitte gemäß den örtlichen Gesetzen und Verordnungen für Elektronikabfall und Batterien. Entsorge das Gerät nicht im normalen Haushaltsmüll. Du kannst das Gerät auch bei deinem nächstgelegenen Suunto Händler abgeben.

Das nachstehende Symbol bedeutet, dass dieses Gerät innerhalb der Europäischen Union gemäß der Richtlinie für Elektro- und Elektronik-Altgeräte (Waste Electrical & Electronic Equipment, WEEE) zu entsorgen ist. Halte bitte die jeweiligen Verfahren für die Entsorgung von Elektronikabfall in den einzelnen Mitgliedstaaten ein.

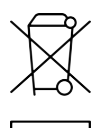

Das ordnungsgemäße Sammeln und Recycling von Batterien und elektronischen Geräten trägt dazu bei, Ressourcen zu schonen und die Umweltbelastung zu reduzieren.

# 7. Referenz

# 7.1. Technische Daten

#### Abmessungen und Gewicht:

- **•** Länge: 104,6 mm (4,12 in)
- **•** Breite: 60,5 mm (2,38 in)
- **•** Höhe: 23,1 mm (0,91 in)
- **•** Gewicht: 347 g (12,2 oz)

#### Betriebsbedingungen

- **•** Normaler Höhenbereich: 0 bis 3.000 m (10.000 ft) über dem Meeresspiegel
- **•** Betriebstemperatur: 0 °C bis 40 ℃ (32 °F bis 104 °F)
- **•** Lagertemperatur: -20 °C bis +50 ℃ (-4 °F bis +122 °F)
- **•** Empfohlene Ladetemperatur 0 °C bis 35 ℃ (32 °F bis 95 °F)
- **•** Wartungszyklus: 500 Stunden Tauchen oder zwei Jahre, je nachdem, was zuerst eintritt

*HINWEIS: Das Tauchen unter eisigen Bedingungen kann den Tauchcomputer beschädigen. Stelle sicher, dass das Gerät nicht einfriert, wenn es nass ist.*

*HINWEIS: Setze den Tauchcomputer nicht direktem Sonnenlicht aus!*

*WARNUNG: Setze das Gerät keinen Temperaturen über oder unter den angegebenen Grenzwerten aus, da es sonst beschädigt werden könnte oder du einem Sicherheitsrisiko ausgesetzt sein könntest.*

#### Tiefenmesser

- **•** Drucksensor mit Temperaturausgleich
- **•** Maximale Tauchtiefe: 150 m (492 ft (erfüllt EN 13319)
- **•** Maximaler statischer Druck: 15 bar (erfüllt EN 13319 und ISO 6425)
- **•** Genauigkeit: ± 1 % des Gesamtbereichs oder besser von 0 bis 150 m (492 ft) bei 20 °C (68 °F) (erfüllt EN 13319)
- **•** Tiefenanzeigebereich: 0 bis 300 m (984 ft)
- **•** Auflösung: 0,1 m von 0 bis 100 m (1 ft von 0 bis 328 ft); 1 m von 100 bis 150 m (1 ft von 328 bis 392 ft)

#### Temperaturanzeige

- **•** Auflösung: 1 °C (1,5 °F)
- **•** Anzeigebereich: -20 °C bis 50 °C (-4 °F bis 122 °F)
- **•** Genauigkeit: ± 2 °C (± 3,6 °F) innerhalb von 20 Minuten nach Temperaturwechsel im Bereich 0 °C bis 40 °C (32 °F bis 104 °F)

# Anzeigen im Tauchmodus mit Gasgemischen

- **•** Helium %: 0–95
- Sauerstoff %: 5-99
- Anzeige Sauerstoffpartialdruck: 0,0-3,0 bar
- **•** ZNS %: 0–500 % mit 1 % Auflösung
- **•** OTU: 0–1000

### Weitere Anzeigen

- **•** Tauchzeit: 0 bis 999 Min.
- **•** Oberflächenzeit: 0 bis 99 Std. 59 Min.
- **•** Tauchgangzähler: 0 bis 99 für Wiederholungstauchgänge
- **•** Nullzeit: 0 bis 99 Min (> 99 über 99)
- **•** Aufstiegszeit: 0 bis 999 Min. (> 999 nach 999)
- **•** Dekostufen: 3,0 bis 300 m (10 bis 984 ft)

### Kalenderuhr

- **•** Genauigkeit: ± 25 s/Monat (bei 20 °C (68 °F))
- **•** 12/24-Std.-Anzeige

#### Kompass

- **•** Genauigkeit: +/- 15°
- **•** Auflösung: 1°
- **•** Max. Neigung: 45°
- **•** Ausrichtung: weltweit

#### Timer

- **•** Genauigkeit: 1 Sekunde
- **•** Anzeigebereich: 0:00–99:59
- **•** Auflösung: 1 Sekunde

#### Logbuch

- **•** Speicherintervall: 10 Sekunden
- **•** Speicherkapazität für ca. 200 Stunden Tauchzeit oder 400 Tauchprotokolle, je nachdem was zuerst erreicht wird.

# Suunto Fused™ RGBM 2-Algorithmus zur Gewebeberechnung

- **•** Entwickelt von Suunto und Bruce R. Wienke, BSc, MSc, PhD
- **•** 15 Gewebekompartimente
- Gewebekompartimente-Halbwertzeiten für Stickstoff: 1, 2, 5, 10, 20, 40, 80, 120, 160, 240, 320, 400, 480, 560 und 720 min. Die Halbwertzeiten beim Be- und Entgasen sind identisch.
- **•** Die Gewebekompartiment-Halbwertzeiten werden zur Berechnung der Helium-Halbwertzeiten durch einen konstanten Faktor geteilt.
- **•** Verminderter Gradient (Variable) M-Werte basierend auf Tauchgewohnheiten und Verletzung der Dekompressionsvorschriften. Die M-Werte werden bis zu 100 Stunden nach dem Tauchgang berücksichtigt
- Die Berechnungen zu EAN- und Sauerstoffsättigung (ZNS % und OTU) basieren auf Empfehlungen von R.W. Hamilton, PhD, und auf aktuell anerkannten Tabellen und Prinzipien für Sättigungszeitgrenzwerte.

### Bühlmann 16 GF Algorithmus zur Gewebeberechnung

- **•** Entwickelt vom schweizer Arzt Albert A. Bühlmann, M.D.
- **•** Suunto hat die Version Bühlmann ZHL-16C als Basis für die Entwicklung verwendet.
- **•** 16 Gewebekompartimente
- Gewebekompartimente-Halbwertzeiten für Stickstoff: 4, 8, 12, 5, 18, 5, 27, 38, 3, 54, 3, 77, 109, 146, 187, 239, 305, 390, 498, 635
- **•** Das Modell geht von einem perfusionsbegrenzten Gasaustausch und mehreren parallelen Gewebekompartimenten aus und verwendet ein inverses Exponentialmodell für das Beund Entgasen, die beide in der gelösten Phase (ohne Blasenbildung) angenommen werden.

#### **Batterie**

- **•** Typ: 3,7 V wiederaufladbarer Lithium-Ionen-Batterie
- **•** Aufladung: USB: 5 V, 0,8 A
- **•** Batterielaufzeit: Voll aufgeladen mind. 20 Stunden Tauchzeit

Folgende Faktoren beeinflussen die erwartete Batterielaufzeit:

- **•** Betriebs- und Lagerbedingungen des Geräts (z.B. Temperatur/kalte Umgebung). Unter 10 °C (50 °F) beträgt die erwartete Batterielaufzeit 50–75 % des Wertes von bei 20 °C (68 °F).
- **•** Batteriequalität Einige Lithium-Batterien werden plötzlich unbrauchbar, was sich leider nicht durch vorherige Tests feststellen lässt.

**HINWEIS:** Die Anzahl der Ladezyklen für wiederaufladbare Batterien ist begrenzt und *sie müssen ggf. ersetzt werden. Versuche nicht, die Batterie selbst auszutauschen! Sie muss immer von einem autorisierten Suunto Servicezentrum ausgetauscht werden.*

*HINWEIS: Niedrige Temperaturen können zur Auslösung der Batteriewarnung führen, obwohl die Kapazität der Batterie zum Tauchen in Wasser mit höheren Temperaturen (bis zu 40 °C) ausreichend wäre.*

### Funkempfänger/-sender

- Bluetooth<sup>®</sup> Smart-kompatibel
- **•** Frequenzband: 2.402–2.480 MHz
- **•** Maximale Ausgangsleistung: < 4 dBm
- **•** Reichweite: ~3 m (10 ft)

# Unterwasser-Funkempfänger/-sender

- **•** Frequenzband: Einkanal 123 kHz
- **•** Maximale Ausgangsleistung: 360 mW
- **•** Reichweite: 1,5 m (4,9 ft)

### Hersteller

Suunto Oy Tammiston kauppatie 7 A 01510 VANTAA FINNLAND

# 7.2. Konformität

Informationen zur Konformität findest du im "Merkblatt für Produktsicherheit und Richtlinien", das mit deinem Suunto EON Steel Black mitgeliefert wurde, oder unter *[www.suunto.com/](http://www.suunto.com/suuntoeonsteelblack/safetyandregulatoryinformation) [suuntoeonsteelblack/safetyandregulatoryinformation](http://www.suunto.com/suuntoeonsteelblack/safetyandregulatoryinformation)* verfügbar ist.

# 7.3. Marken

Suunto EON Steel Black, ihre Logos und sonstige Suunto Handelszeichen und gewählte Namen sind eingetragene oder nicht eingetragene Marken der Suunto Oy. Alle Rechte vorbehalten.

# 7.4. Patenthinweis

Dieses Produkt ist durch folgende Patentanmeldungen und ihre entsprechenden nationalen Rechte geschützt: US 13/803,795, US 13/832,081, US 13/833,054, US 14/040,808, US 7,349,805 und US 86608266.

Es können weitere Patentanträge eingereicht worden sein.

# 7.5. Eingeschränkte internationale Garantie

Suunto garantiert, dass Suunto oder ein von Suunto autorisiertes Servicezentrum (im Folgenden "Servicezentrum") Material- oder Verarbeitungsfehler, die während des Garantiezeitraums aufgetreten sind, gemäß den Bedingungen dieser eingeschränkten internationalen Garantie nach eigenem Ermessen kostenlos durch a) Reparatur, b) Ersatz oder c) Rückerstattung des Kaufpreises behebt. Diese eingeschränkte internationale Garantie ist unabhängig vom Erwerbsland des Produkts gültig und durchsetzbar. Diese internationale Garantie schränkt deine Rechtsansprüche nicht ein, die dir gemäß einer verpflichtenden nationalen Rechtsprechung im Zusammenhang mit dem Verkauf von Verbrauchsgütern zustehen.

#### Garantiezeitraum

Der Zeitraum der eingeschränkten internationalen Garantie beginnt mit dem Datum des Originalkaufs im Einzelhandel.

Sofern nicht anderweitig angegeben, gilt für Uhren, Smartuhren, Tauchcomputer, Herzfrequenzsender, Tauchsender, tauchmechanische Instrumente und mechanische Präzisionsinstrumente ein Garantiezeitraum von zwei (2) Jahren.

Für Zubehör, wie unter anderem Suunto Brustgurte, Uhrenarmbänder, Ladegeräte, Kabel, wiederaufladbare Batterien, Armbänder und Schläuche, gilt ein Garantiezeitraum von einem (1) Jahr.

Der Garantiezeitraum beträgt fünf (5) Jahre für Fehler, die auf den Tiefenmess (Druck)-Sensor in Suunto Tauchcomputern zurückzuführen sind.

#### Ausschlüsse und Einschränkungen

Diese eingeschränkte internationale Garantie gilt nicht für:

- 1. a. a) normale Abnutzung wie Kratzer, Abrieb, oder Farb- bzw. Materialveränderungen bei nicht-metallischen Armbändern, b) Defekte, die durch groben Umgang entstanden sind, oder c) Defekte oder Schäden infolge von Handhabung entgegen dem vorgesehenen oder empfohlenen Verwendungszweck, aufgrund von unsachgemäßer Pflege, Fahrlässigkeit oder Unfällen, wie beispielsweise Fallenlassen oder Stoßen;
- 2. bedruckte Materialien und Verpackungen;
- 3. Schäden oder angebliche Schäden, die durch Verwendung des Produkts mit beliebigen Produkten, Zubehör, Software beziehungsweise Serviceleistungen entstanden sind, die nicht von Suunto hergestellt oder geliefert wurden;
- 4. nicht-wiederaufladbare Batterien.

Suunto garantiert nicht, dass das Produkt oder Zubehör unterbrechungs- oder fehlerfrei funktioniert, oder dass das Produkt oder Zubehör in Verbindung mit der Soft- oder Hardware von Fremdfirmen funktioniert.

Diese eingeschränkte internationale Garantie ist nicht einklagbar, wenn das Produkt oder Zubehör:

- 1. über die bestimmungsgemäße Verwendung hinausgehend geöffnet wurde;
- 2. mit nicht zugelassenen Ersatzteilen repariert bzw. durch ein nicht autorisiertes Servicezentrum verändert oder repariert wurde;
- 3. und wenn seine Seriennummer, wie von Suunto im alleinigen Ermessen festgestellt, in irgendeiner Weise entfernt, verändert oder unleserlich gemacht wurde; oder
- 4. wenn es Chemikalien ausgesetzt wurde, einschließlich aber nicht beschränkt auf Sonnenschutz- und Insektenschutzmittel.

#### Nutzung des Suunto Garantieservices

Um eine Suunto Garantieleistung beantragen zu können, musst du den entsprechenden Kaufbeleg vorlegen. Du musst dein Produkt online unter *[www.suunto.com/register](http://www.suunto.com/register)* registrieren, um weltweit Garantieleistungen in Anspruch nehmen zu können. Besuche *[www.suunto.com/warranty](http://www.suunto.com/warranty)*, um bei deinem örtlichen autorisierten Suunto Händler oder telefonisch im Suunto Servicezentrum Anweisungen zur Inanspruchnahme von Garantieleistungen zu erhalten.

### Haftungsbeschränkung

In dem gemäß den geltenden Gesetzen maximal zulässigen Umfang ist diese eingeschränkte internationale Garantie dein einziges und ausschließliches Rechtsmittel. Sie ersetzt alle stillschweigenden oder ausdrücklichen sonstigen Garantien. Suunto übernimmt keinerlei Haftung für besondere und zusätzliche Schadensansprüche, Nebenschäden, Bußzahlungen oder Folgeschäden, einschließlich dem Verlust von erwarteten Gewinnen, Datenverlust,

Nutzungsausfall, Kapitalaufwendungen, Kosten für Ersatzausrüstungen oder -einrichtungen, Ansprüche Dritter, Sachschäden, die sich aus dem Kauf oder Gebrauch des Produkts oder aus einer Garantieverletzung, Vertragsbruch, Fahrlässigkeit, unerlaubter Handlung oder rechtlichen oder gesetzlichen Umständen ergeben. Dies gilt auch für den Fall, dass sich Suunto der Wahrscheinlichkeit derartiger Schäden bewusst war. Suunto haftet nicht für Verzögerungen bei der Erbringung von Garantieleistungen.

# 7.6. Copyright

Copyright © Suunto Oy. Alle Rechte vorbehalten. Suunto, Suunto Produktnamen, deren Logos und sonstige Suunto Handelszeichen und Namen sind eingetragene oder nicht eingetragene Marken von Suunto Oy. Dieses Dokument und sein Inhalt sind Eigentum von Suunto Oy und ausschließlich für den Kundengebrauch bestimmt, um Kenntnisse und relevante Informationen zur Bedienung von Suunto Produkten zu vermitteln. Der Inhalt darf ohne vorherige schriftliche Genehmigung von Suunto Oy weder für andere Zwecke verwendet, weitergegeben und/oder anderweitig mitgeteilt, veröffentlicht oder vervielfältigt werden. Wir haben zwar größte Sorgfalt walten lassen, um sicherzustellen, dass die in dieser Dokumentation enthaltenen Informationen umfassend und korrekt sind, doch wird für ihre Richtigkeit keine ausdrückliche oder stillschweigende Garantie übernommen. Der vorliegende Dokumentinhalt kann jederzeit ohne vorherige Ankündigung geändert werden. Die neueste Version dieser Dokumentation kann unter *[www.suunto.com](http://www.suunto.com)* heruntergeladen werden.

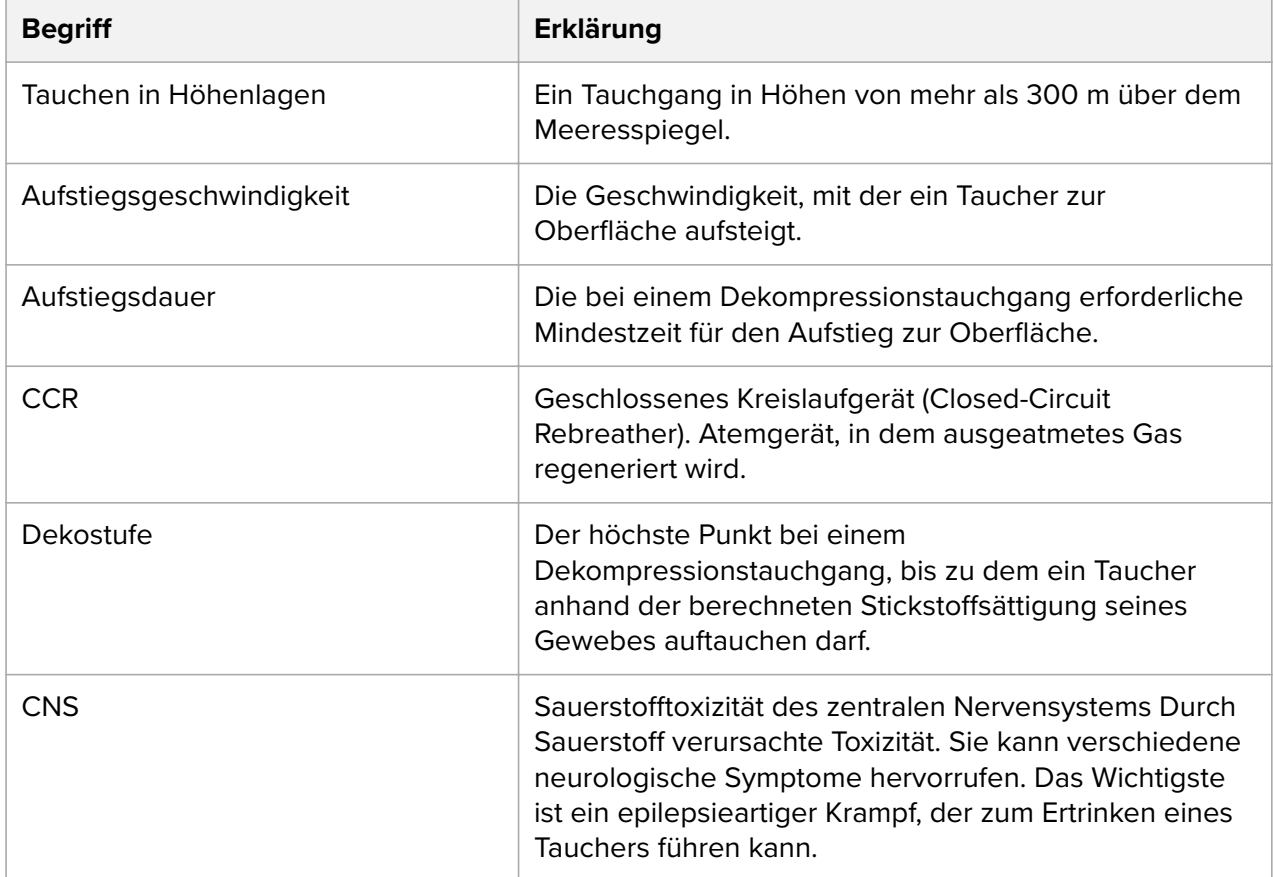

# 7.7. Tauchbegriffe

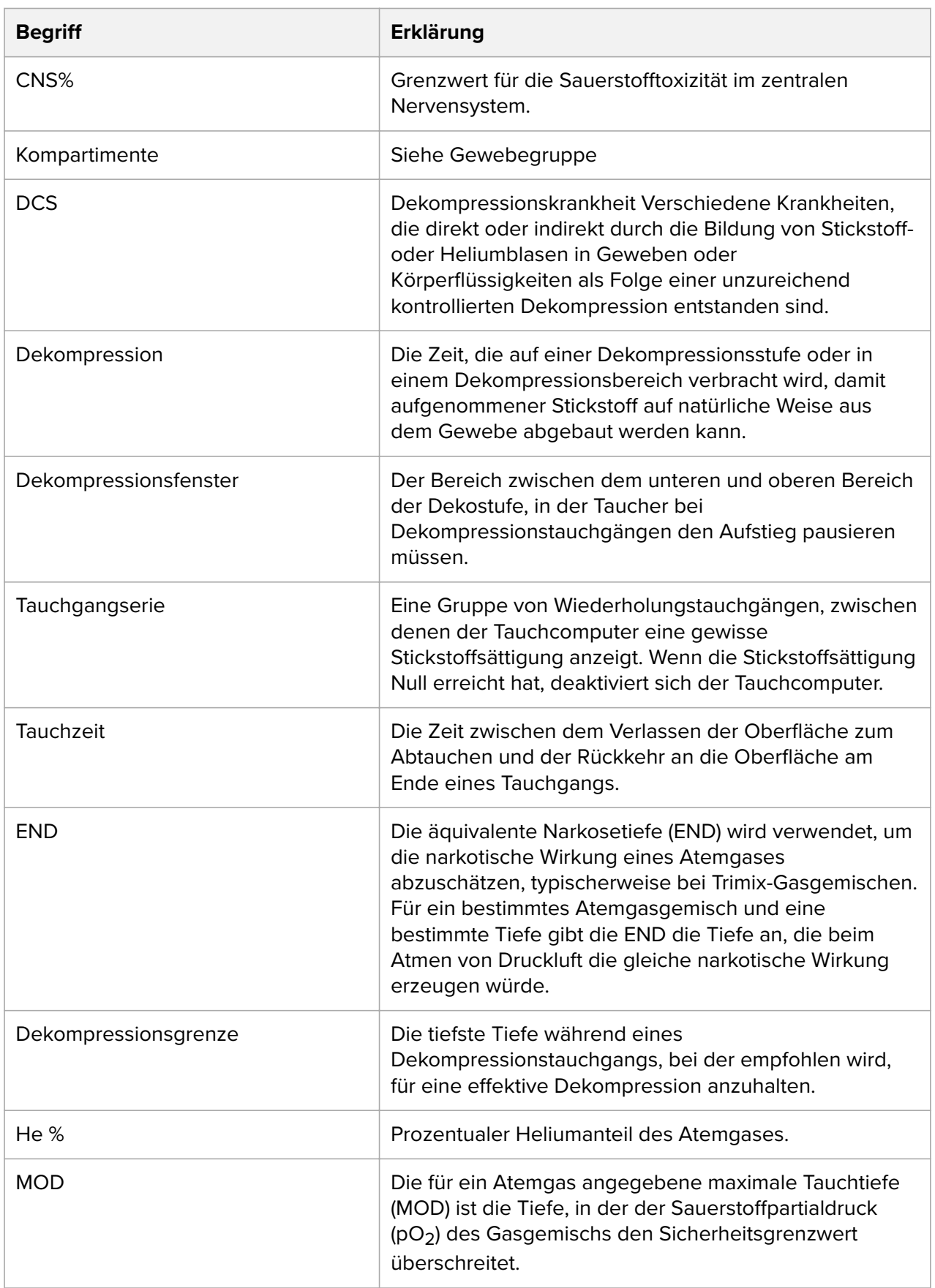
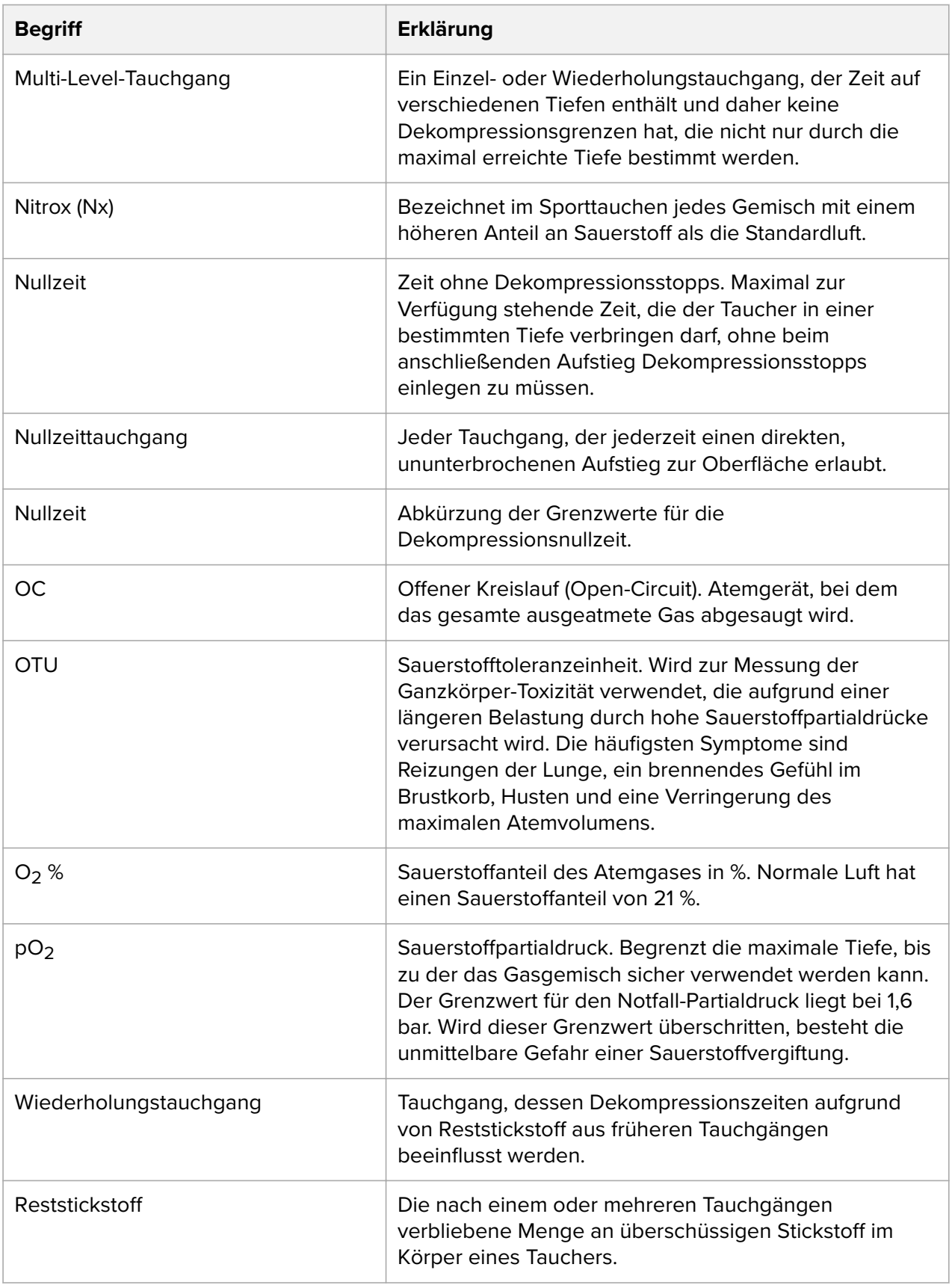

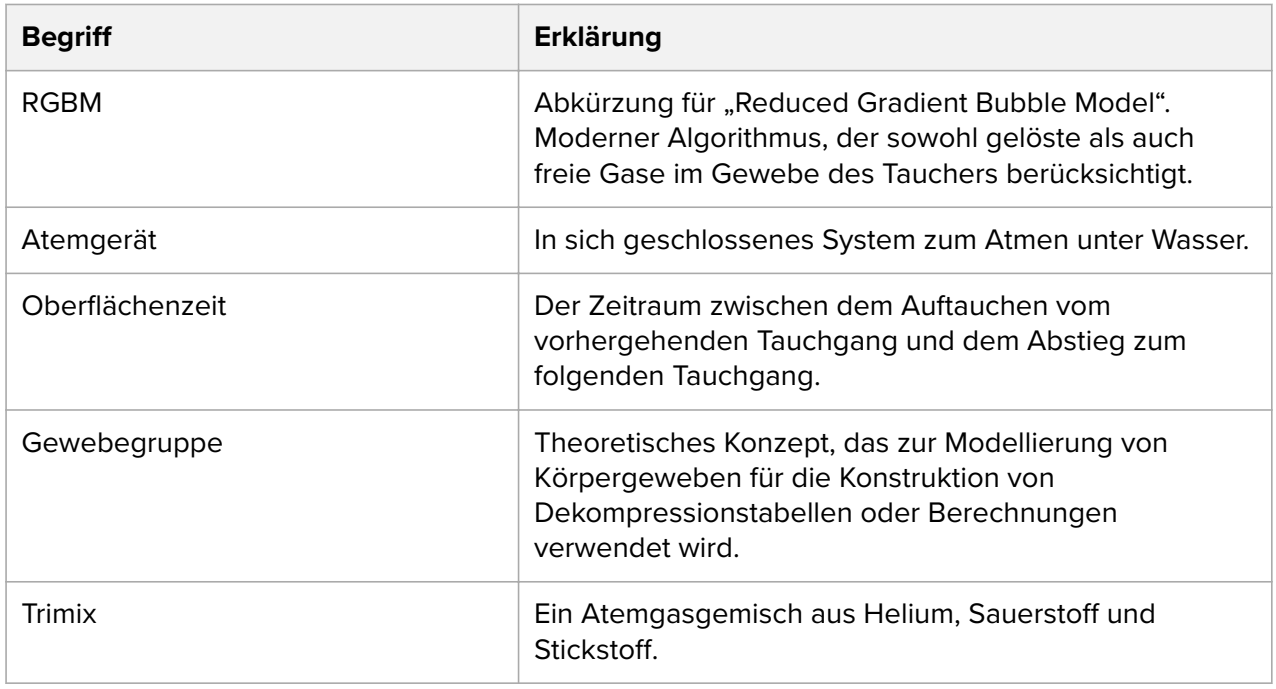

Suunto EON Steel Black

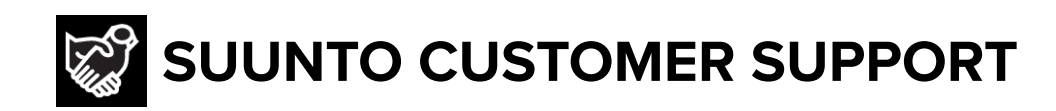

## **[www.suunto.com/support](https://www.suunto.com/support) [www.suunto.com/register](https://www.suunto.com/register)**

**Manufacturer:** Suunto Oy Tammiston kauppatie 7 A, FI-01510 Vantaa FINLAND

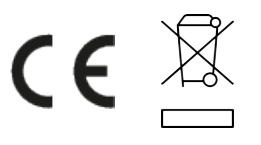

© Suunto Oy 07/2021 Suunto is a registered trademark of Suunto Oy. All Rights reserved.